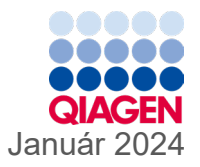

6

# Návod na použitie QIAstat-Dx® Gastrointestinal Panel 2 (Príručka)

Verzia 1

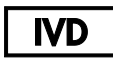

Na diagnostické použitie in vitro

Na použitie s QIAstat-Dx® Analyzer 1.0, QIAstat-Dx® Analyzer 2.0 a QIAstat-Dx® Rise

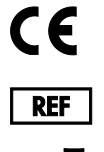

691412

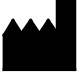

QIAGEN GmbH, QIAGEN Strasse 1, 40724 Hilden NEMECKO

**R3**

Sample to Insight

## <span id="page-1-0"></span>Obsah

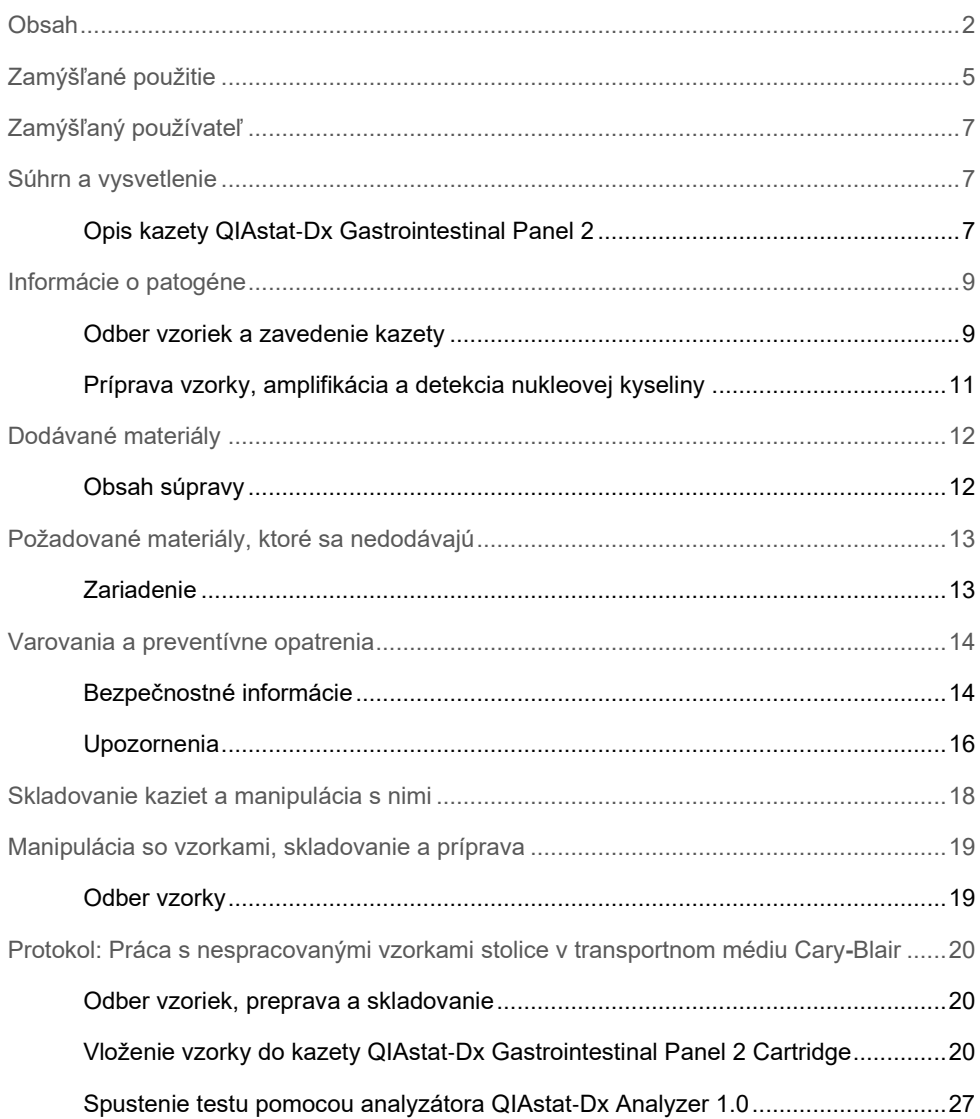

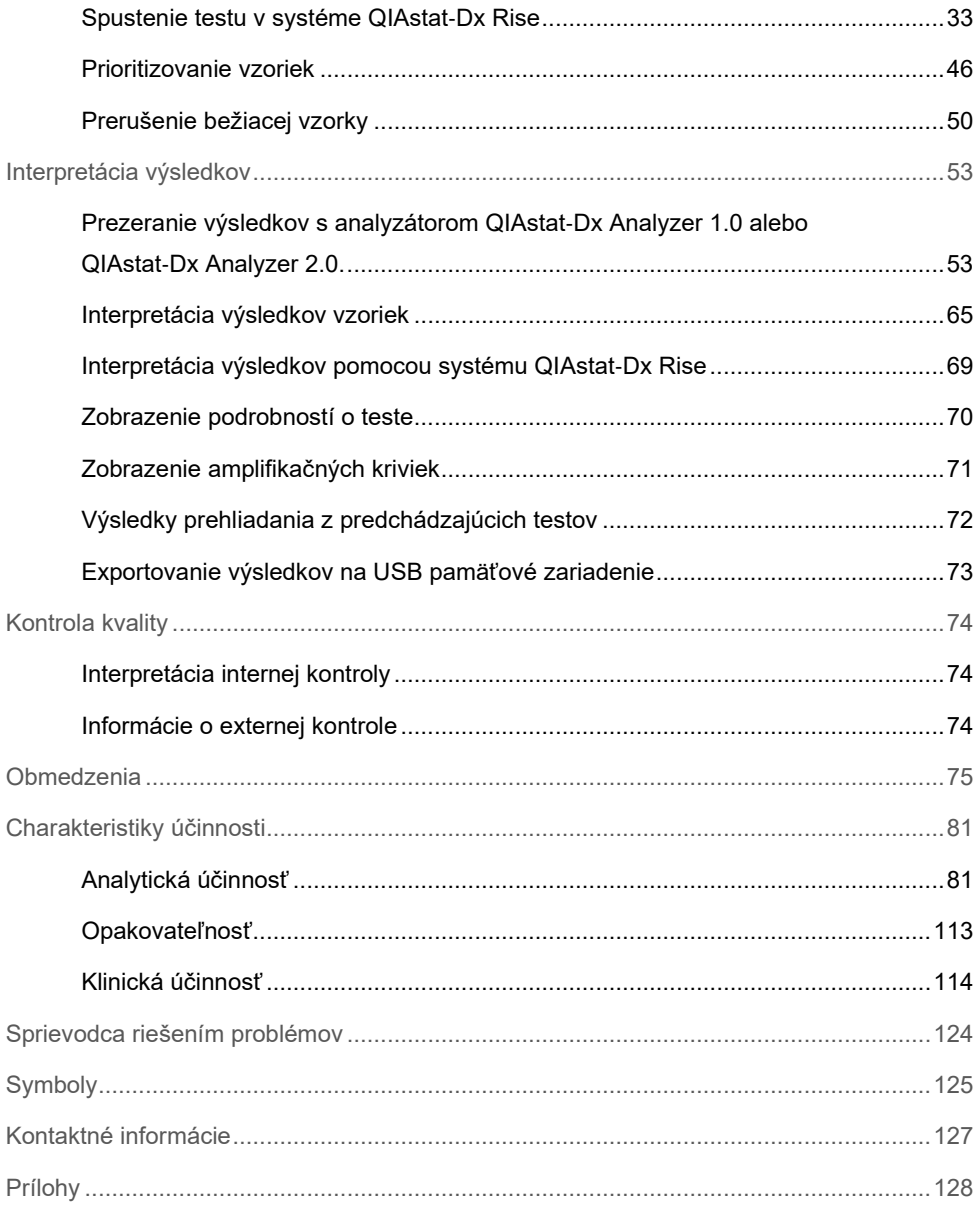

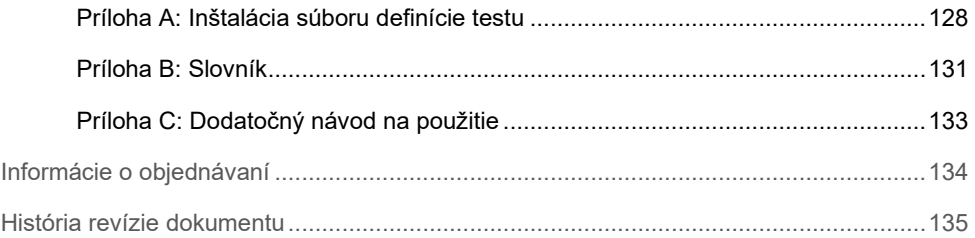

## <span id="page-4-0"></span>Zamýšľané použitie

QIAstat-Dx Gastrointestinal Panel 2 je multiplexný test nukleovej kyseliny určený na použitie s analyzátorom QIAstat-Dx Analyzer 1.0, QIAstat-Dx Analyzer 2.0 a so systémom QIAstat-Dx Rise na simultánnu kvalitatívnu detekciu a identifikáciu nukleových kyselín rôznych vírusov, baktérií a parazitov priamo zo vzoriek stolice na transportných médiách Cary-Blair získaných od osôb s príznakmi a/alebo so symptómami gastrointestinálnej infekcie. QIAstat-Dx Gastrointestinal Panel 2 umožňuje identifikáciu nasledujúcich vírusiv, baktérií (vrátane niektorých diarogénnych patotypov *E. coli / Shigella*) a parazytov:

- Adenovírus F40/F41
- **•** Astrovírus
- Norovírus (GI/GII)
- Rotavírus A
- Sapovírus (GI, GII, GIV, GV)
- *Campylobacter* (*C. jejuni*, C*. coli* a *C. upsaliensis*)
- *Clostridium difficile* (toxín A/B)
- Enteroagregačná *Escherichia coli* (EAEC)
- *Shigella/*enteroinvazívna *Escherichia coli* (EIEC)
- Enteropatogénna *Escherichia coli* (EPEC)
- Enterotoxigénna *Escherichia coli* (ETEC) lt/st
- *Plesiomonas shigelloides*
- *Salmonella* spp*.*
- Shiga-like toxín produkujúca *Escherichia coli* (STEC) *stx1/stx2\** (vrátane konkrétnej identifikácie *E. coli* séroskupiny O157 v rámci STEC)
- *Vibrio vulnificus*
- *Vibrio parahaemolyticus*
- *Vibrio cholerae*
- *Yersinia enterocolitica*
- *Cryptosporidium*
- *Cyclospora cayetanensis*
- *Entamoeba histolytica*
- *Giardia lamblia*
- \* Gény shiga-like toxín produkujúcej E. coli (STEC) (*stx1 a stx2*) sa diferencujú pomocou testu QIAstat-Dx Gastrointestinal Panel 2

Na regeneráciu organizmu a ďalšiu typizáciu bakteriálnych pôvodcov je potrebná súbežná kultivácia.

Test QIAstat-Dx Gastrointestinal Panel 2 je indikovaný ako pomôcka pri diagnostike konkrétnych činidiel gastrointestinálneho ochorenia spolu s ostatnými klinickými, epidemiologickými a laboratórnymi údajmi. Potvrdené pozitívne výsledky nevylučujú koinfekciu s organizmami, ktoré neboli detegované testom QIAstat-Dx Gastrointestinal Panel 2. Zistené organizmy nemusia byť jedinou a konečnou príčinou ochorenia.

QIAstat-Dx Gastrointestinal Panel 2 nie je určený na sledovanie alebo usmerňovanie liečby infekcií spôsobených *C. difficile*.

Negatívne výsledky testu QIAstat-Dx Gastrointestinal Panel 2 v prípade klinického ochorenia kompatibilného s gastroenteritídou môžu byť spôsobené infekciou patogénmi, ktoré sa týmto testom nezisťujú, alebo neinfekčnými príčinami, ako je ulcerózna kolitída, syndróm dráždivého čreva alebo Crohnova choroba.

QIAstat-Dx Gastrointestinal Panel 2 takisto napomáha detekcii a identifikácii akútnej gastroenteritídy v kontexte vzplanutí. QIAstat-Dx Gastrointestinal Panel 2 je určený len na profesionálne použitie a nie je určený na samotestovanie. QIAstat-Dx Gastrointestinal Panel 2 je určený na diagnostické použitie *in vitro*.

## <span id="page-6-0"></span>Zamýšľaný používateľ

Táto súprava je určená na profesionálne použitie.

Výrobok smú používať iba pracovníci špeciálne poučení a vyškolení v technikách molekulárnej biológie, ktorí sú oboznámení s touto technológiou.

## <span id="page-6-1"></span>Súhrn a vysvetlenie

### <span id="page-6-2"></span>Opis kazety QIAstat-Dx Gastrointestinal Panel 2

Kazeta QIAstat-Dx Gastrointestinal Panel 2 Cartridge [\(obrázok](#page-7-0) 1) je jednorazové plastové zariadenie, ktoré umožňuje vykonávanie plne automatizovaných molekulárnych testov na detekciu gastrointestinálnych patogénov. Medzi hlavné vlastnosti kazety QIAstat-Dx Gastrointestinal Panel 2 Cartridge patrí kompatibilita so vzorkou tekutiny, hermetickým uzavretím vopred naplnených reagencií potrebných na testovanie a skutočnou mobilitou. Všetky kroky prípravy vzorky a testovania sa vykonávajú v kazete.

Všetky reagencie potrebné na úplné vykonanie testu sú predinštalované a obsiahnuté v QIAstat-Dx Gastrointestinal Panel 2 Cartridge. Používateľ nemusí prísť do styku so žiadnymi reagenciami, resp. s nimi manipulovať. Analyzátory QIAstat-Dx Analyzer 1.0, QIAstat-Dx Analyzer 2.0 a QIAstat-Dx Rise obsahujú vzduchové filtre pre privádzaný aj odvádzaný vzduch, čím chránia životné prostredie. Po testovaní je kazeta stále hermeticky uzavretá, čo výrazne zlepšuje jej bezpečnú likvidáciu.

Vo vnútri kazety sa automaticky vykoná niekoľko krokov za použitia pneumatického tlaku na prenos vzoriek a tekutín cez prenosovú komoru do určených miest.

Po manuálnom vložení vzorky sa v analyzátore QIAstat-Dx Analyzer 1.0, QIAstat-Dx Analyzer 2.0 a QIAstat-Dx Rise vykonajú diagnostické testy pomocou testu QIAstat-Dx Gastrointestinal Panel 2. Všetky kroky prípravy a analýzy vzorky sú vykonávané automaticky analyzátorom QIAstat-Dx Analyzer 1.0 a QIAstat-Dx Rise.

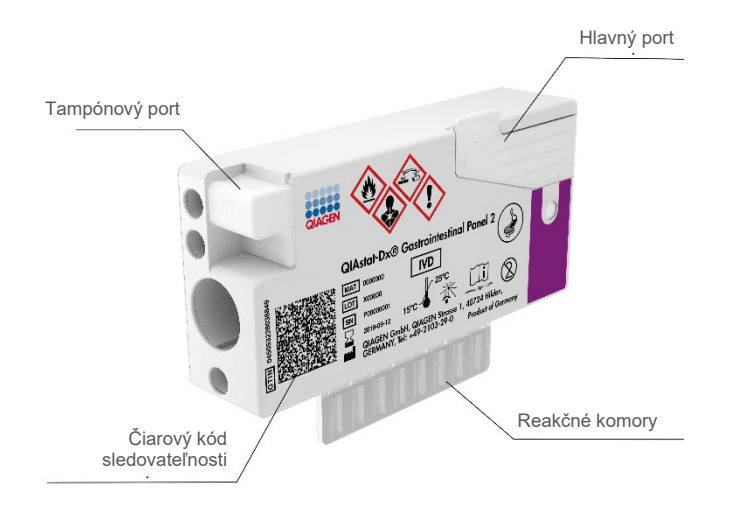

<span id="page-7-0"></span>**Obrázok 1. Usporiadanie kazety QIAstat**-**Dx Gastrointestinal Panel 2 Cartridge a jej vlastnosti**

## <span id="page-8-0"></span>Informácie o patogéne

Akútne gastrointestinálne infekcie môžu byť spôsobené rôznymi patogénmi, vrátane parazitov, baktérií a vírusov, a všeobecne prítomnými s takmer nerozoznateľnými klinickými príznakmi a symptómami. Rýchle a presné stanovenie prítomnosti alebo neprítomnosti potenciálnych pôvodcov pomáha včas prijímať rozhodnutia týkajúce sa liečby, hospitalizácie, kontroly infekcií a návratu pacienta do práce a rodiny. Môže tiež výrazne podporiť zlepšenie antimikrobiálneho dozoru a iných dôležitých iniciatív v oblasti verejného zdravia.

Kazeta QIAstat-Dx Gastrointestinal Panel 2 Cartridge umožňuje detekciu a diferenciáciu 22 parazitických, vírusových a bakteriálnych patogénov, ktoré spôsobujú gastrointestinálne symptómy, ktoré zahŕňajú konkrétnu identifikáciu seroskupiny *E. coli* O157 v rámci STEC, čoho výsledkom je 23 cieľov celkovo. Testovanie vyžaduje malý objem vzorky a minimálny pracovný čas a výsledky sú k dispozícii približne za 78 minút.

Patogény, ktoré možno detegovať a identifikovať pomocou QIAstat-Dx Gastrointestinal Panel 2, sú uvedené v [tabuľke 1.](#page-9-0)

### <span id="page-8-1"></span>Odber vzoriek a zavedenie kazety

Odber vzoriek a ich následné naplnenie do kazety QIAstat-Dx Gastrointestinal Panel 2 Cartridge by mali vykonávať pracovníci vyškolení na bezpečnú manipuláciu s biologickými vzorkami.

Je potrebné vykonať tento postup:

- 1. Čerstvá nekonzervovaná vzorka stolice sa odoberie a resuspenduje do transportného média Cary-Blair čo najskôr po odbere podľa pokynov výrobcu. Treba dbať na to, aby nedošlo k prekročeniu maximálnej značky naplnenia na nádobe s transportným médiom Cary-Blair.
- 2. Informácie o vzorke sa ručne zapíšu alebo sa na vrchnú stranu kazety QIAstat-Dx Gastrointestinal Panel 2 Cartridge pripevní štítok vzorky.

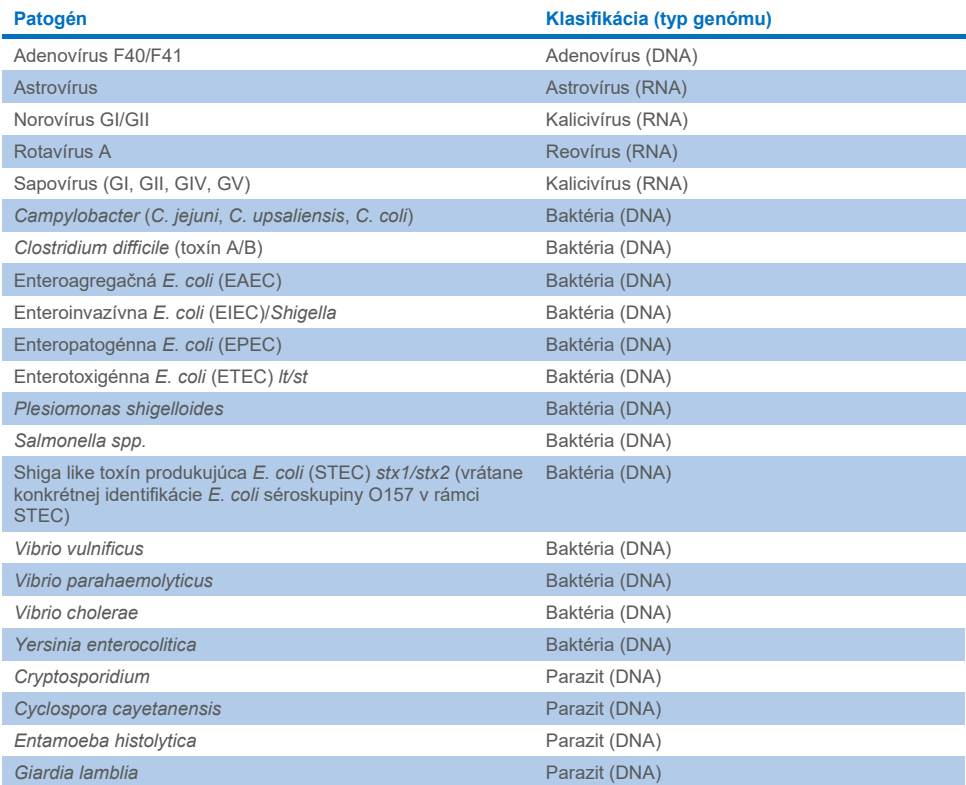

#### <span id="page-9-0"></span>**Tabuľka 1. Patogény detegovateľné pomocou testu QIAstat**-**Dx Gastrointestinal Panel 2**

3. Vzorka tekutiny (stolica resuspendovaná v transportnom médiu Cary-Blair) sa manuálne vloží do kazety QIAstat-Dx Gastrointestinal Panel 2 Cartridge.

**Poznámka**: Vzorky stolice konzervované kontrastným médiom Cary-Blair by mali mať konzistenciu homogénnej suspenzie (ľahko vortexované).

**Poznámka**: Používateľ musí vykonať vizuálnu kontrolu okienka na kontrolu vzoriek, aby sa potvrdilo, že vzorka tekutiny bola zavedená.

4. Čiarový kód vzorky (ak je k dispozícii) a čiarový kód kazety QIAstat-Dx Gastrointestinal Panel 2 Cartridge naskenuje analyzátor QIAstat-Dx Analyzer 1.0, QIAstat-Dx Analyzer 2.0 alebo QIAstat-Dx Rise. Ak čiarový kód vzorky nie je k dispozícii, ID vzorky sa napíše ručne pomocou virtuálnej klávesnice dotykového displeja.

- 5. Kazeta QIAstat-Dx Gastrointestinal Panel 2 Cartridge sa zavedie do analyzátoru QIAstat-Dx Analyzer 1.0, QIAstat-Dx Analyzer 2.0 alebo QIAstat-Dx Rise.
- 6. Test sa spustí v analyzátore QIAstat-Dx Analyzer 1.0 alebo v QIAstat-Dx Rise.

### <span id="page-10-0"></span>Príprava vzorky, amplifikácia a detekcia nukleovej kyseliny

Extrakcia, amplifikácia a detekcia nukleových kyselín vo vzorke sa vykonáva automaticky pomocou QIAstat-Dx Analyzer 1.0.

- 1. Vzorka tekutiny sa homogenizuje a bunky sa lyzujú v lyzačnej komore kazety QIAstat-Dx Gastrointestinal Panel 2 Cartridge, ktorá obsahuje rotor, ktorý sa otáča pri vysokých rýchlostiach a perličky oxidu kremičitého, ktoré sa postarajú o účinné narušenie buniek.
- 2. Nukleové kyseliny sa purifikujú z lyzovanej vzorky väzbou na membránu z oxidu kremičitého v purifikačnej komore kazety QIAstat-Dx Gastrointestinal Panel 2 v prítomnosti chaotropných solí a alkoholu.
- 3. Purifikované nukleové kyseliny sa eluujú z membrány v purifikačnej komore a zmiešajú sa s lyofilizovanou chémiou PCR v suchej chemickej komore kazety QIAstat-Dx Gastrointestinal Panel 2 Cartridge.
- 4. Zmes vzorky a PCR reagencií sa dispenzuje do PCR komôrok kazety QIAstat-Dx Gastrointestinal Panel 2 Cartridge, ktoré obsahujú vzduchom sušené priméry a sondy špecifické pre daný test.
- 5. Analyzátor QIAstat-Dx Analyzer 1.0 alebo systém QIAstat-Dx Rise vytvára optimálne teplotné profily na vykonávanie efektívneho multiplexného RT-PCR v reálnom čase a vykonáva merania fluorescencie v reálnom čase na generovanie amplifikačných kriviek.
- 6. Softvér analyzátora QIAstat-Dx Analyzer 1.0 a systému QIAstat-Dx Rise interpretuje výsledné údaje a procesné ovládače a vydáva testovací protokol.

## <span id="page-11-0"></span>Dodávané materiály

### <span id="page-11-1"></span>Obsah súpravy

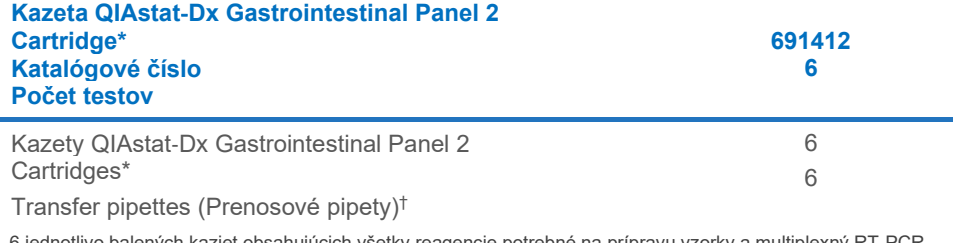

\* 6 jednotlivo balených kaziet obsahujúcich všetky reagencie potrebné na prípravu vzorky a multiplexný RT-PCR v reálnom čase plus internú kontrolu.

† 6 jednotlivo zabalených prenosových pipiet na dávkovanie vzorky tekutiny do kazety QIAstat-Dx Gastrointestinal Panel 2 Cartridge.

## <span id="page-12-0"></span>Požadované materiály, ktoré sa nedodávajú

### <span id="page-12-1"></span>Zariadenie[\\*](#page-12-2)

QIAstat-Dx Gastrointestinal Panel 2 je navrhnutý na použitie s analyzátormi QIAstat-Dx Analyzer 1.0, QIAstat-Dx Analyzer 2.0 a QIAstat-Dx Rise. Pred začatím testu sa uistite, že máte k dispozícii nasledovné:

- Analyzátor QIAstat-Dx Analyzer 1.0 (minimálne jeden operačný modul a jeden analytický modul) so softvérom verzie 1.4 alebo vyššou ALEBO QIAstat-Dx Rise (aby stroj pracoval, musia sa vnútri nachádzať minimálne dva analytické moduly) so softvérom verzie 2.2 alebo vyššou ALEBO QIAstat-Dx Analyzer 2.0 (minimálne jeden operačný modul PRO a jeden analytický modul) so softvérom verzie 1.6 alebo vyššou.
- *Používateľská príručka analyzátora QIAstat*-*Dx Analyzer 1.0 a QIAstat*-*Dx Analyzer 2.0*  (na použitie so softvérom verzie od 1.4 do 1.5) ALEBO *Používateľská príručka systému QIAstat*-*Dx Rise* (na použitie so softvérom verzie 2.2 alebo vyššou) ALEBO Používateľská príručka analyzátoru QIAstat-Dx Analyzer 2.0 (na použitie so softvérom verzie 1.6 alebo vyššou)
- Najnovší programový súbor s popismi testov pre QIAstat-Dx Gastrointestinal Panel 2 inštalovaný na operačnom module alebo operačnom module PRO. **Poznámka:** Na analyzátore QIAstat-Dx Analyzer 1.0 nie je možné nainštalovať verziu softvér verzie 1.6 alebo vyššej.

<span id="page-12-2"></span><sup>\*</sup> Pred použitím zabezpečte, aby sa prístroje skontrolovali a nakalibrovali podľa odporúčaní výrobcu.

## <span id="page-13-0"></span>Varovania a preventívne opatrenia

Na diagnostické použitie in-vitro.

Test QIAstat-Dx Gastrointestinal Panel 2 majú používať laboratórni odborníci vyškolení na používanie analyzátora QIAstat-Dx Analyzer 1.0, QIAstat-Dx Analyzer 2.0 a QIAstat-Dx Rise.

### <span id="page-13-1"></span>Bezpečnostné informácie

Počas práce s chemikáliami noste vždy vhodný laboratórny plášť, jednorazové rukavice a ochranné okuliare. Ďalšie informácie nájdete v príslušných kartách bezpečnostných údajov (KBÚ). Tieto materiály sú k dispozícii on-line v praktickom a kompaktnom formáte PDF na adrese **[www.qiagen.com/safety](https://www.qiagen.com/gb/support/qa-qc-safety-data/safety-data-sheets/)**. Na tejto adrese môžete vyhľadať, zobraziť a vytlačiť kartu bezpečnostných údajov (KBÚ) pre každú súpravu QIAGEN a jej súčasti.

Zásadne používajte vhodné osobné ochranné prostriedky, minimálne jednorazové rukavice bez prášku, laboratórny plášť a ochranné okuliare. Chráňte si pokožku, oči a sliznice. Pri manipulácii so vzorkami často vymieňajte rukavice.

So všetkými vzorkami, použitými kazetami a pipetami manipulujte s vedomím, že môžu prenášať infekčné činidlá. Zásadne dodržiavajte bezpečnostné opatrenia, ako je uvedené v príslušných pokynoch, ako je napríklad Klinický a laboratórny inštitút pre normalizáciu Clinical and Laboratory Standards Institute® (CLSI) Protection of Laboratory Workers from Occupationally Acquired Infections; Approved Guidelines (Ochrana pracovníkov laboratórií pred pracovnými infekciami; Schválené usmernenie) (M29) alebo iné vhodné dokumenty poskytované:

- OSHA<sup>®</sup>: Occupational Safety and Health Administration (Úrad pre bezpečnosť a ochranu zdravia pri práci) (Spojené štáty americké)
- ACGIH<sup>®</sup>: American Conference of Government Industrial Hygienists (Americká konferencia vládnych priemyselných hygienikov) (Spojené štáty americké)
- COSHH: Control of Substances Hazardous to Health (Kontrola látok ohrozujúcich zdravie) (Spojené kráľovstvo)

Dodržujte bezpečnostné postupy vášho pracoviska pre prácu s biologickými vzorkami. Vzorky, kazety QIAstat-Dx Gastrointestinal Panel 2 Cartridges a prenosové pipety zlikvidujte podľa príslušných predpisov.

Kazeta QIAstat-Dx Gastrointestinal Panel 2 Cartridge je uzavreté zariadenie na jednorazové použitie, ktoré obsahuje všetky činidlá potrebné na prípravu vzorky a multiplexný RT-PCR v reálnom čase v analyzátore QIAstat-Dx Analyzer 1.0, QIAstat-Dx Analyzer 2.0 a QIAstat-Dx Rise. Nepoužívajte kazetu QIAstat-Dx Gastrointestinal Panel 2 Cartridge, ktorá je po dátume exspirácie, je zjavne poškodená alebo z ktorej uniká tekutina. Použité alebo poškodené kazety zlikvidujte v súlade so všetkými národnými, štátnymi a miestnymi zdravotnými a bezpečnostnými predpismi a zákonmi.

Dodržiavajte štandardné laboratórne postupy na udržanie čistoty pracovného priestoru a bez kontaminácie. Usmernenia sú spracované v publikáciách, ako sú Biosafety in Microbiological and Biomedical Laboratories od inštitúcií Centers for Disease Control and Prevention a National Institutes of Health **[\(www.cdc.gov/od/ohs/biosfty/biosfty.htm\)](http://www.cdc.gov/od/ohs/biosfty/biosfty.htm)**.

### <span id="page-15-0"></span>Upozornenia

Pre komponenty testu QIAstat-Dx Gastrointestinal Panel 2 platia nasledujúce výstražné a bezpečnostné upozornenia.

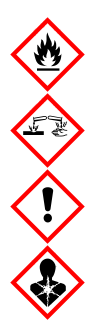

Obsahuje: etanol; hydrochlorid guanidínu; tiokyanát guanidínu; izopropanol; proteinázu K; t-oktylfenoxypolyethoxyethanol. Nebezpečenstvo! Veľmi horľavá kvapalina a výpary. Škodlivé po požití alebo vdýchnutí. Môže byť škodlivý pri kontakte s pokožkou. Spôsobuje vážne poleptanie kože a poškodenie očí. Pri vdýchnutí môže vyvolať alergiu alebo príznaky astmy alebo dýchacie ťažkosti. Môže spôsobovať ospalosť alebo závrat. Škodlivý pre vodné organizmy, s dlhodobými účinkami. Pri kontakte s kyselinami uvoľňuje vysoko toxický plyn. Leptavý pre dýchacie cesty. Uchovávajte mimo dosahu tepla/iskier/otvoreného ohňa/horúcich povrchov. Nefajčte. Vyhnite sa vdychovaniu prachu/dymu/plynu/oparu/pár/aerosólov. Noste ochranné rukavice/ochranný odev/ochranné okuliare/ochranu tváre. Používajte respiračnú ochranu. PO ZASIAHNUTÍ OČÍ: Opatrne niekoľko minút oplachujte vodou. Ak používate kontaktné šošovky a ak je to možné, odstráňte ich. Pokračujte vo vyplachovaní. Po expozícii alebo podozrení z nej: Okamžite volajte NÁRODNÉ TOXIKOLOGICKÉ INFORMAČNÉ CENTRUM alebo lekára. Premiestnite osobu na čerstvý vzduch a nechajte ju pohodlne dýchať.

S cieľom minimalizovať riziko kontaminácie pri manipulácii so vzorkami stolice sa odporúča sa dodržiavať nasledujúce pokyny:

- Pri manipulácii so vzorkou stolice by sa mala používať biologicky bezpečná skriňa, nevetraná skriňa, ochrana pred striekaním alebo tvárový štít.
- Pracovný priestor používaný na naloženie kazety by mal byť oddelený od pracovného priestoru používaného na testovanie patogénov stolice (t. j. kultiváciu stolice, EIA).
- Pracovný priestor by sa mal pred manipuláciou so vzorkami dôkladne vyčistiť pomocou 10 % bielidla alebo podobného dezinfekčného prostriedku.
- Kazety QIAstat-Dx Gastrointestinal Panel 2 Cartridges a vzorky spracovávajte po jednej.
- Pred vybratím kaziet z prepravných škatúľ si vymeňte rukavice.
- Medzi spracovaním jednotlivých vzoriek si vymeňte rukavice a pracovný priestor vyčistite.
- Použité kazety zlikvidujte do kontajnera na biologický odpad ihneď po ukončení cyklu a zbytočne nimi nemanipulujte.

### <span id="page-17-0"></span>Skladovanie kaziet a manipulácia s nimi

Kazety QIAstat-Dx Gastrointestinal Panel 2 Cartridge skladujte v suchom, čistom skladovacom priestore pri izbovej teplote (15 – 25 °C). Kazety QIAstat-Dx Gastrointestinal Panel 2 Cartridge alebo prenosové pipety nevyberajte z balení skôr ako pred použitím. Za týchto podmienok môžu byť kazety QIAstat-Dx Gastrointestinal Panel 2 Cartridge skladované až do dátumu exspirácie vytlačeného na jednotlivých obaloch. Dátum exspirácie je tiež obsiahnutý v čiarovom kóde kazety QIAstat-Dx Gastrointestinal Panel 2 Cartridge a je načítaný analyzátorom QIAstat-Dx Analyzer 1.0, QIAstat-Dx Analyzer 2.0 a QIAstat-Dx Rise, keď je kazeta vložená do prístroja na spustenie testu. Po vybratí kazety z vrecka je potrebné chrániť ju pred slnečným svetlom.

Pozornosť by sa mala venovať dátumom exspirácie a podmienkam skladovania vytlačeným na škatuli a štítkoch všetkých komponentov. Nepoužívajte exspirované alebo nesprávne skladované komponenty.

## <span id="page-18-0"></span>Manipulácia so vzorkami, skladovanie a príprava

QIAstat-Dx Gastrointestinal Panel 2 je určený na použitie s analyzátormi QIAstat-Dx Analyzer 1.0, QIAstat-Dx Analyzer 2.0 a QIAstat-Dx Rise. So všetkými vzorkami je potrebné zaobchádzať ako s potenciálne nebezpečným materiálom.

### <span id="page-18-1"></span>Odber vzorky

Vzorky stolice by sa mali odoberať a manipulovať s nimi podľa odporúčaných postupov výrobcu transportného média Cary-Blair.

Odporúčané podmienky skladovania stolice resuspendovanej vo vzorkách transportného média Cary-Blair sú uvedené nižšie:

- Pri izbovej teplote  $15 25$  °C do 4 dní
- $\bullet$  V chladničke pri teplote 2 8 °C do 4 dní

## <span id="page-19-0"></span>Protokol: Práca s nespracovanými vzorkami stolice v transportnom médiu Cary**-**Blair

### <span id="page-19-1"></span>Odber vzoriek, preprava a skladovanie

Odoberte a resuspendujte vzorku stolice v transportnom médiu Cary-Blair podľa odporúčaných postupov výrobcu.

### <span id="page-19-2"></span>Vloženie vzorky do kazety QIAstat-Dx Gastrointestinal Panel 2 **Cartridge**

**Poznámka:** vzťahuje sa na systémy QIAstat-Dx 1.0 i QIAstat-Dx Rise

1. Otvorte obal kazety QIAstat-Dx Gastrointestinal Panel 2 Cartridge pomocou odtrhávacích pásikov na bočných stranách obalu [\(obrázok](#page-20-0) 2).

**DÔLEŽITÉ**: Po otvorení obalu sa musí vzorka vložiť do kazety QIAstat-Dx Gastrointestinal Panel 2 Cartridge do 30 minút. Kazety s vloženými vzorkami je nutné zaviesť do analyzátoru QIAstat-Dx Analyzer 1.0 alebo QIAstat-Dx Analyzer 2.0 do 90 minút alebo okamžite do systému QIAstat-Dx Rise.

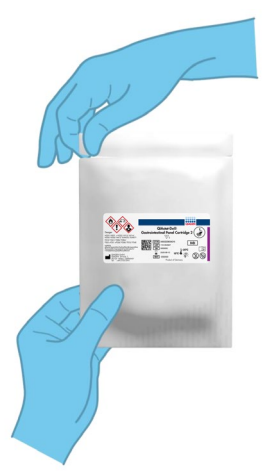

#### <span id="page-20-0"></span>**Obrázok 2. Otvorenie kazety QIAstat**-**Dx Gastrointestinal Panel 2 Cartridge.**

- 2. Vyberte kazetu QIAstat-Dx Gastrointestinal Panel 2 Cartridge z obalu a umiestnite ju tak, aby čiarový kód na štítku smeroval k vám.
- 3. Informácie o vzorke manuálne zapíšte alebo umiestnite informačný štítok vzorky na vrchnú časť kazety QIAstat-Dx Gastrointestinal Panel 2 Cartridge. Zabezpečte, aby bol štítok správne umiestnený a neblokoval otvorenie veka [\(obrázok](#page-20-1) 3). Viac informácií o správnom umiestnení štítku nájdete v pracovnom postupe systému QIAstat-Dx Rise.

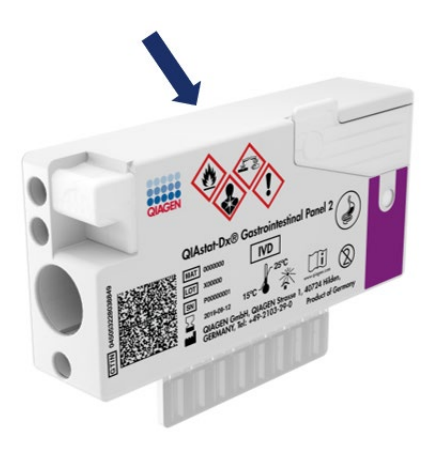

<span id="page-20-1"></span>**Obrázok 3. Umiestnenie informácií o vzorke na hornej časti kazety QIAstat**-**Dx Gastrointestinal Panel 2 Cartridge.**

4. Položte kazetu QIAstat-Dx Gastrointestinal Panel 2 Cartridge na rovný, čistý povrch a umiestnite ju tak, aby čiarový kód na štítku smeroval nahor. Otvorte veko vzorky hlavného portu na prednej časti kazety QIAstat-Dx Gastrointestinal Panel 2 Cartridge ([obrázok 4\)](#page-21-0).

**DÔLEŽITÉ**: Neotvárajte kazetu QIAstat-Dx Gastrointestinal Panel 2 Cartridge ani ju neotáčajte, keď je kryt hlavného portu otvorený. Hlavný port obsahuje perličky oxidu kremičitého, ktoré sa používajú pri rozrušovaní vzorky. Guľôčky oxidu kremičitého by mohli vypadnúť z kazety QIAstat-Dx Gastrointestinal Panel 2 Cartridge, ak sa mieša, kým je veko otvorené.

**Poznámka**: Tampónový port sa nepoužíva pre test QIAstat-Dx Gastrointestinal Panel 2.

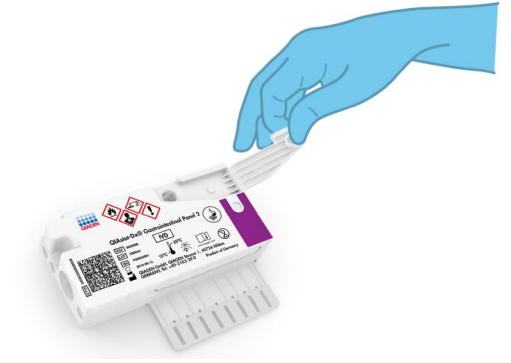

<span id="page-21-0"></span>**Obrázok 4. Otvorenie veka vzorky hlavného portu.**

5. Dôkladne premiešajte stolicu v transportnom médiu Cary-Blair, napríklad intenzívnym pretrepaním skúmavky 3-krát [\(obrázok](#page-22-0) 5).

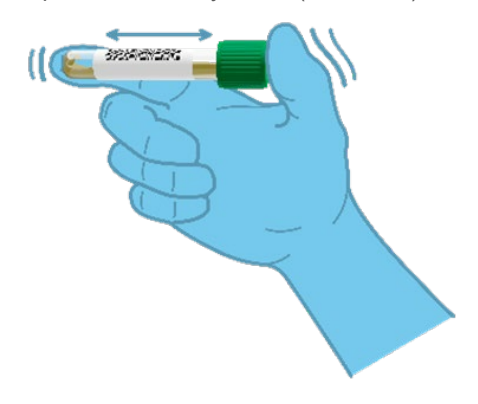

#### <span id="page-22-0"></span>**Obrázok 5. Miešanie vzorky stolice v transportnom médiu Cary-Blair.**

6. Otvorte skúmavku s testovanou vzorkou. Použite dodanú prenosovú pipetu na natiahnutie tekutiny. Natiahnite vzorku po druhú čiarku na pipete (t. j. 200 μl) [\(obrázok](#page-23-0) 6).

**DÔLEŽITÉ**: Do pipety neťahajte vzduch, hlien ani iné častice. Ak sa do pipety natiahne vzduch, hlien alebo iné častice, opatrne vytlačte tekutinu vzorky z pipety späť do skúmavky so vzorkou a znovu natiahnite tekutinu. V prípade straty dodávanej prenosovej pipety použite inú pipetu z balenia alebo inú komerčne dostupnú pipetu s minimálnym objemom 200 µl.

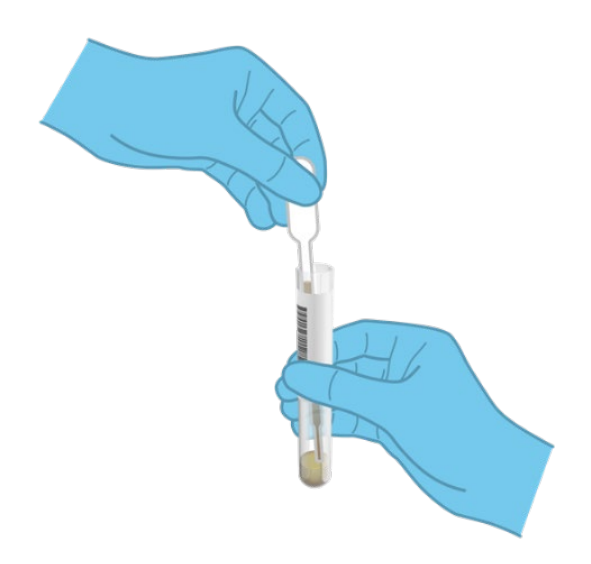

#### <span id="page-23-0"></span>**Obrázok 6. Odobratie vzorky do dodanej prenosovej pipety.**

7. Opatrne preneste vzorku do hlavného portu kazety QIAstat-Dx Gastrointestinal Panel 2 Cartridge pomocou dodávanej jednorazovej prenosovej pipety [\(obrázok](#page-23-1) 7).

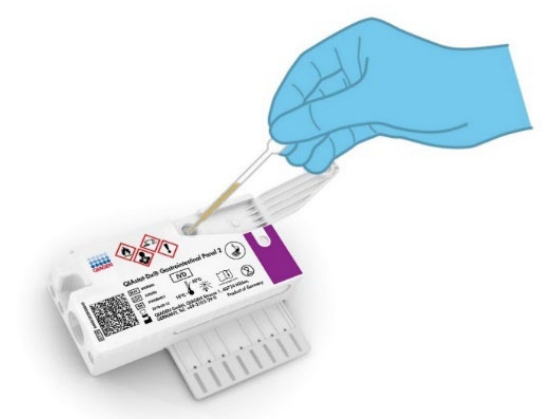

<span id="page-23-1"></span>**Obrázok 7. Prenesenie vzorky do hlavného portu kazety QIAstat**-**Dx Gastrointestinal Panel 2 Cartridge.**

8. Pevne zatvorte veko hlavného portu, kým neklikne [\(obrázok](#page-24-0) 8).

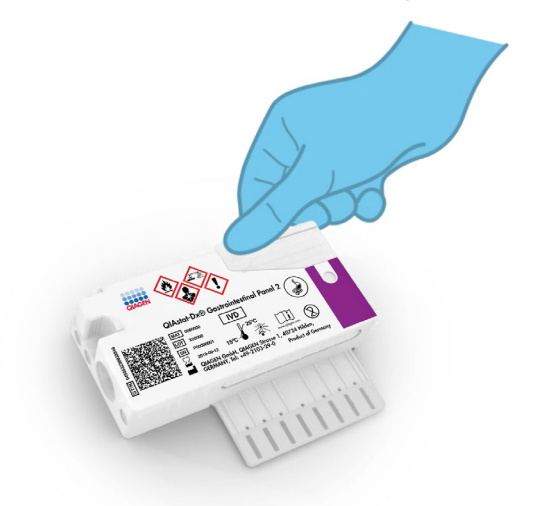

#### <span id="page-24-0"></span>**Obrázok 8. Zatvorenie veka hlavného portu.**

9. Vizuálne potvrďte, že vzorka sa vložila tak, že skontrolujete okno kontroly vzorky kazety QIAstat-Dx Gastrointestinal Panel 2 Cartridge [\(obrázok](#page-25-0) 9). Je potrebné pozorovať zmes vzoriek a perličiek oxidu kremičitého.

**DÔLEŽITÉ**: Po vložení vzorky do kazety QIAstat-Dx Gastrointestinal Panel 2 sa kazeta musí do 90 minút vložiť do analyzátora QIAstat-Dx Analyzer 1.0 alebo QIAstat-Dx Analyzer 2.0 a po vložení všetkých vzoriek do kaziet sa musí okamžite umiestniť do zásobníka systému QIAstat-Dx Rise. Maximálne trvanie čakania na kazetu, ktorá je už vložená do systému QIAstat-Dx Rise (stabilita v prístroji), je asi 145 minút. Ak bola kazeta vložená do prístroja na dlhší čas, ako je povolené, systém QIAstat-Dx Rise automaticky zistí a upozorní na to používateľa.

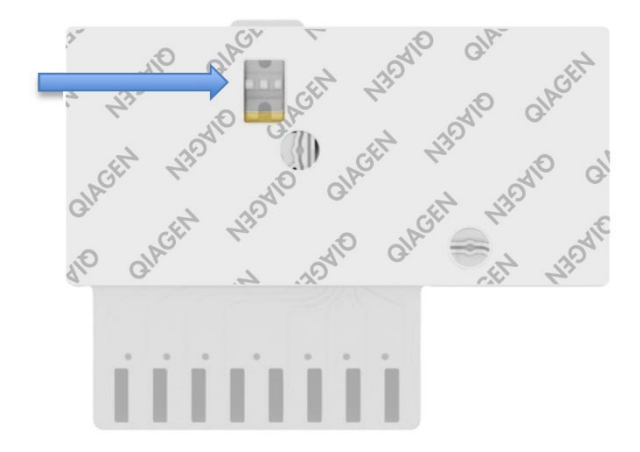

<span id="page-25-0"></span>**Obrázok 9. Okienko kontroly vzoriek (modrá šípka).**

### <span id="page-26-0"></span>Spustenie testu pomocou analyzátora QIAstat-Dx Analyzer 1.0

- 1. Zapnite QIAstat-Dx Analyzer 1.0 tlačidlom Zapnúť/Vypnúť na prednej strane prístroja. **Poznámka**: Vypínač na zadnej strane analytického modulu musí byť nastavený do polohy **"I"**. Stavové indikátory analyzátora QIAstat-Dx Analyzer 1.0 alebo QIAstat-Dx Analyzer 2.0 zmenia farbu na modrú.
- 2. Počkajte, kým sa neobjaví hlavná obrazovka a stavové indikátory analyzátora QIAstat-Dx Analyzer 1.0 alebo QIAstat-Dx Analyzer 2.0 sa nezmenia na zeleno a prestanú blikať.
- 3. Prihláste sa do analyzátora QIAstat-Dx Analyzer 1.0 alebo QIAstat-Dx Analyzer 2.0 zadaním mena používateľa a hesla.

**Poznámka**: Ak je aktivovaná funkcia **User Access Control** (Kontrola prístupu používateľov), zobrazí sa obrazovka **Login** (Prihlásenie). Ak je funkcia **User Access Control** (Kontrola prístupu používateľa) vypnutá, nebude potrebné žiadne meno používateľa/heslo a zobrazí sa **Main screen** (hlavná obrazovka).

- 4. Ak nebol na QIAstat-Dx Analyzer 1.0 alebo QIAstat-Dx Analyzer 2.0 nainštalovaný programový súbor definície testu, pred vykonaním testu sa riaďte pokynmi na inštaláciu (pozri "[Príloha A: Inštalácia súboru definície testu"](#page-127-1) s ďalšími informáciami).
- 5. Stlačte tlačidlo **Run Test** (Spustiť test) v pravom hornom rohu dotykovej obrazovky analyzátora QIAstat-Dx Analyzer 1.0 alebo QIAstat-Dx Analyzer 2.0.
- 6. Po zobrazení výzvy naskenujte ID čiarový kód na vzorke Cary-Blair alebo naskenujte čiarový kód informácie o vzorke umiestnený na hornej strane kazety QIAstat-Dx Gastrointestinal Panel 2 Cartridge (pozri krok 3) pomocou integrovanej čítačky čiarového kódu QIAstat-Dx Analyzer 1.0 alebo QIAstat-Dx Analyzer 2.0 [\(obrázok 10\)](#page-27-0).

**Poznámka**: ID vzorky je tiež možné zadať pomocou virtuálnej klávesnice dotykovej obrazovky výberom poľa **Sample ID** (ID vzorky).

**Poznámka**: V závislosti od zvolenej konfigurácie systému sa v tomto bode môže vyžadovať zadanie ID pacienta.

**Poznámka**: Pokyny z analyzátora QIAstat-Dx Analyzer 1.0 alebo QIAstat-Dx Analyzer 2.0 sa zobrazujú na **Instructions Bar** (lište inštrukcií) v dolnej časti dotykovej obrazovky.

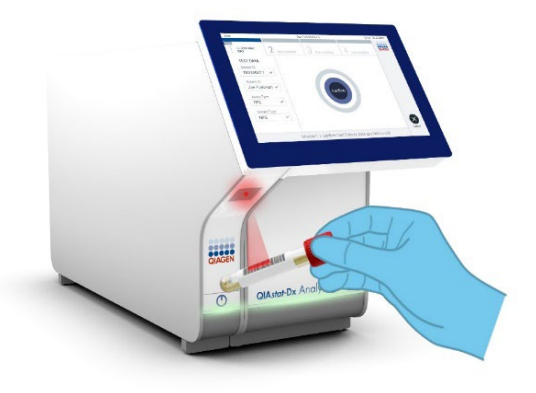

#### <span id="page-27-0"></span>**Obrázok 10. Skenovanie čiarového kódu s ID vzorky.**

7. Po výzve naskenujte čiarový kód na kazete QIAstat-Dx Gastrointestinal Panel 2 Cartridge, ktorá sa použije [\(obrázok](#page-28-0) 11). Analyzátor QIAstat-Dx Analyzer 1.0 alebo QIAstat-Dx Analyzer 2.0 automaticky rozpozná test, ktorý sa má spustiť na základe čiarového kódu kazety.

**Poznámka**: Analyzátor QIAstat-Dx Analyzer 1.0 alebo QIAstat-Dx Analyzer 2.0 neakceptuje kazety QIAstat-Dx Gastrointestinal Panel 2 Cartridge s uplynutými dátumami exspirácie, už použité kazety alebo kazety pre testy, ktoré neboli na prístroji nainštalované. V týchto prípadoch sa zobrazí chybové hlásenie a kazeta QIAstat-Dx Gastrointestinal Panel 2 Cartridge bude odmietnutá. Ďalšie informácie o inštalácii testov nájdete v *Používateľskej príručke analyzátoru QIAstat*-*Dx Analyzer 1.0 alebo QIAstat*-*Dx Analyzer 2.0* alebo prílohe A.

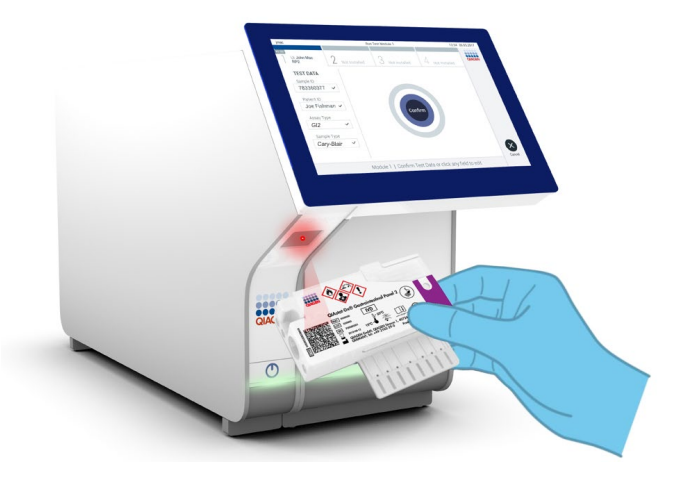

**Obrázok 11. Skenovanie čiarového kódu kazety QIAstat**-**Dx Gastrointestinal Panel 2 Cartridge.**

- <span id="page-28-0"></span>8. Zobrazí sa obrazovka **Confirm** (Potvrdiť). Skontrolujte zadané údaje a vykonajte potrebné zmeny výberom príslušných polí na dotykovej obrazovke a úpravou informácií.
- 9. Keď sú všetky zobrazené údaje správne, stlačte tlačidlo **Confirm** (Potvrdiť). Ak je to potrebné, vyberte príslušné pole, ktoré chcete upraviť, alebo stlačte tlačidlo **Cancel** (Zrušiť), ak chcete test zrušiť [\(obrázok](#page-28-1) 12).

<span id="page-28-1"></span>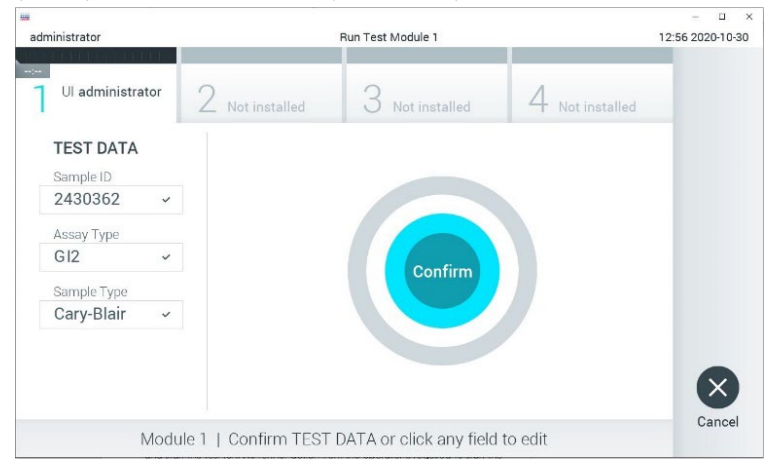

**Obrázok 12. Potvrdenie zadávania údajov.**

- 10. Uistite sa, že obidve viečka vzoriek v tampónovom porte a hlavný port kazety QIAstat-Dx Gastrointestinal Panel 2 Cartridge sú pevne zatvorené.
- 11. Ak sa vstupný port kazety na vrchu analyzátora QIAstat-Dx Analyzer 1.0 alebo QIAstat-Dx Analyzer 2.0 automaticky otvorí, vložte kazetu QIAstat-Dx Gastrointestinal Panel 2 Cartridge s čiarovým kódom smerujúcim doľava a reakčnými komorami smerujúcimi nadol [\(obrázok 13\)](#page-30-0).

**Poznámka**: V závislosti od konfigurácie systému môže byť obsluha požiadaná o opätovné zadanie používateľského hesla pre spustenie testu.

**Poznámka**: Až do tohto bodu je možné test zrušiť stlačením tlačidla **Cancel** (Zrušiť) v pravom dolnom rohu dotykovej obrazovky.

12. Po detekcii kazety QIAstat-Dx Gastrointestinal Panel 2 Cartridge QIAstat-Dx Analyzer 1.0 alebo QIAstat-Dx Analyzer 2.0 utomaticky zatvorí veko vstupného portu kazety a spustí test. Na spustenie spracovania nie je nutná žiadna ďalšia činnosť obsluhy.

**Poznámka**: Kazetu QIAstat-Dx Gastrointestinal Panel 2 Cartridge nie je potrebné do analyzátora QIAstat-Dx Analyzer 1.0 alebo QIAstat-Dx Analyzer 2.0 tlačiť.

**Poznámka**: Analyzátor QIAstat-Dx Analyzer 1.0 a QIAstat-Dx Analyzer 2.0 neakceptuje inú kazetu QIAstat-Dx Gastrointestinal Panel 2 Cartridge, ako je tá, ktorá bola použitá a skenovaná počas nastavenia testu. Ak je vložená iná kazeta, než je naskenovaná kazeta, vygeneruje sa chyba a kazeta sa automaticky vysunie.

**Poznámka**: Ak nie je vo vstupnom porte QIAstat-Dx Gastrointestinal Panel 2 Cartridge umiestnená kazeta, vkladací otvor kazety sa po 30 sekundách automaticky zatvorí. Ak k tomu dôjde, zopakujte postup počnúc krokom 5.

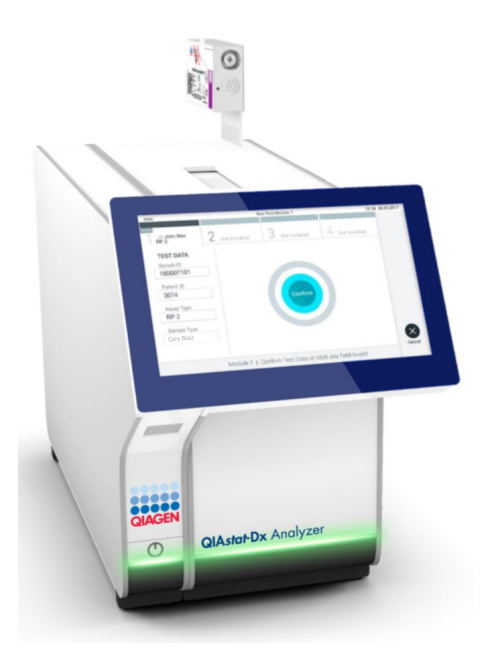

<span id="page-30-0"></span>**Obrázok 13. Vloženie kazety QIAstat**-**Dx Gastrointestinal Panel 2 Cartridge do analyzátora QIAstat**-**Dx Analyzer 1.0 alebo QIAstat**-**Dx Analyzer 2.0.**

- 13. Počas priebehu testu sa na dotykovom displeji zobrazuje zostávajúci čas.
- 14. Po dokončení testu sa zobrazí obrazovka **Eject** (Vysunúť) [\(obrázok](#page-31-0) 14) a stavový riadok modulu zobrazí výsledok testu ako jednu z nasledujúcich možností:
	- TEST COMPLETED (DOKONČENÝ TEST): Test bol úspešne ukončený
	- TEST FAILED (ZLYHANIE TESTU): Počas testu sa vyskytla chyba
	- TEST CANCELED (TEST ZRUŠENÝ): Používateľ test zrušil

**DÔLEŽITÉ:** Ak test zlyhá, pozrite si časť "Riešenie problémov" v *Používateľskej príručke analyzátora QIAstat*-*Dx Analyzer 1.0 alebo QIAstat*-*Dx Analyzer 2.0*, kde nájdete možné príčiny a pokyny, ako postupovať. Ďalšie informácie o konkrétnych chybových kódoch a hláseniach panela QIAstat-Dx Gastrointestinal Panel 2 nájdete v časti "Troubleshooting" (Riešenie problémov) tohto dokumentu.

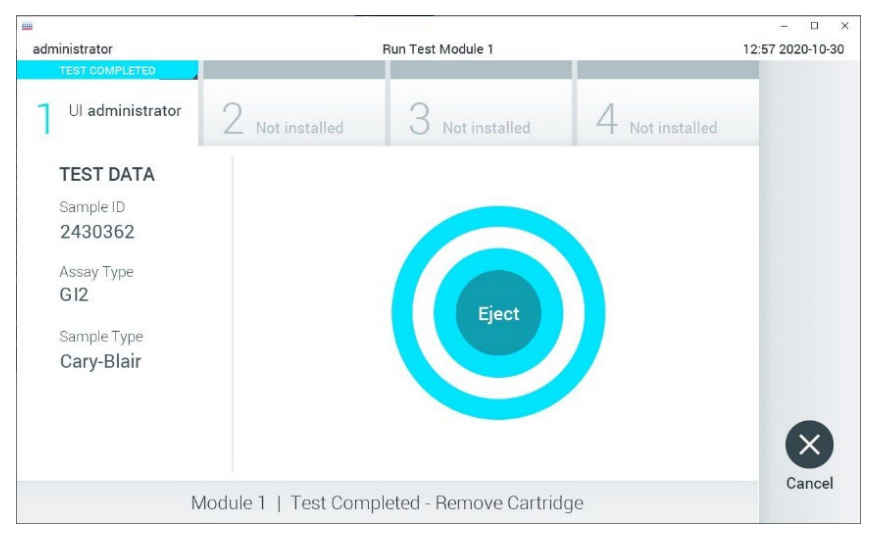

#### <span id="page-31-0"></span>**Obrázok 14. Zobrazenie obrazovky Eject (Vysunúť).**

15. Stlačte **Eject** (Vysunúť) na dotykovej obrazovke, vysuňte kazetu QIAstat-Dx Gastrointestinal Panel 2 Cartridge a odstráňte ju ako biologicky nebezpečný odpad v súlade so všetkými národnými, štátnymi a miestnymi predpismi a zákonmi o ochrane zdravia a bezpečnosti. Testovacia kazeta QIAstat-Dx Gastrointestinal Panel 2 Cartridge by sa mala odstrániť, keď sa otvorí vstupný port kazety a keď sa vysunie kazeta. Ak sa kazeta po 30 sekundách neodoberie, automaticky sa vráti späť do analyzátora QIAstat-Dx Analyzer 1.0 alebo QIAstat-Dx Analyzer 2.0 a veko vstupného portu kazety sa zatvorí. Ak k tomu dôjde, znova stlačte tlačidlo **Eject** (Vysunúť), veko vstupného portu kazety sa otvorí a potom kazetu vyberte.

**DÔLEŽITÉ**: Použité kazety QIAstat-Dx Gastrointestinal Panel 2 Cartridge sa musia zlikvidovať. Nie je možné opätovne používať kazety pre testy, pre ktoré sa už spustil výkon testu, ale následne ich obsluha zrušila, alebo pri ktorých bola zistená chyba.

16. Po vysunutí kazety QIAstat-Dx Gastrointestinal Panel 2 Cartridge sa zobrazí obrazovka **Summary** (Súhrn) výsledkov. Dalšie podrobnosti obsahuje časť "Interpretácia [výsledkov"](#page-52-0), strana [53](#page-52-0). Ak chcete spustiť ďalší test, stlačte **Run Test** (Spustiť test).

**Poznámka**: Ďalšie informácie o používaní analyzátora QIAstat-Dx Analyzer 1.0 alebo QIAstat-Dx Analyzer 2.0 nájdete v *Používateľskej príručke analyzátzora QIAstat*-*Dx Analyzer 1.0 alebo QIAstat*-*Dx Analyzer 2.0*.

### <span id="page-32-0"></span>Spustenie testu v systéme QIAstat-Dx Rise

### Spustenie systému QIAstat-Dx Rise

1. Stlačením tlačidla **Zapnúť/Vypnúť** na prednej strane zariadenia QIAstat-Dx Rise spustite jednotku.

**Poznámka**: Vypínač napájania na vzadu vľavo na prípojnej skrinke musí byť nastavený do polohy "I".

- 2. Počkajte, kým sa nezobrazí Login (prihlasova) obrazovka a indikátory stavu LED nerozsvietia nazeleno.
- 3. Po zobrazení prihlasovacej obrazovky sa prihláste do systému [\(obrázok](#page-32-1) 15).

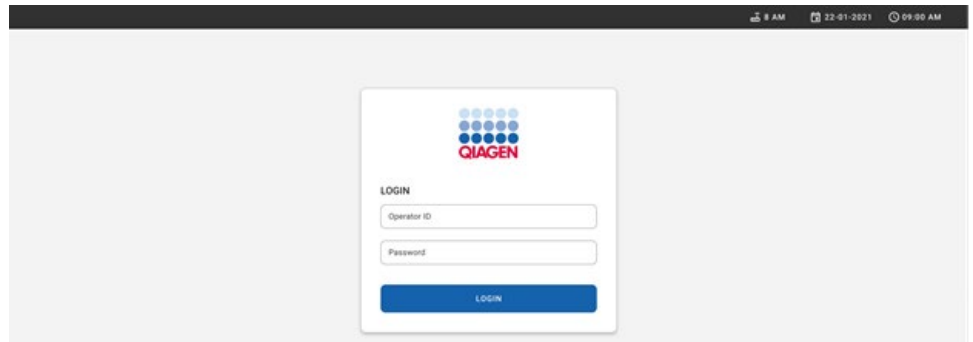

#### <span id="page-32-1"></span>**Obrázok 15. Obrazovka Log in (Prihlásenie)**

**Poznámka**: Po úspešnej prvej inštalácii analyzátora QIAstat-Dx Rise sa musí správca systému prihlásiť a vykonať úvodnú konfiguráciu softvéru.

#### Príprava kazety QIAstat-Dx Gastrointestinal Panel 2

Vyberte testovaciu kazetu QIAstat-Dx Gastrointestinal Panel 2 Cartridge z obalu. Podrobnosti o pridávaní vzorky do kazety QIAstat-Dx Gastrointestinal Panel 2 Cartridge a informácie špecifické pre test, ktorý sa má vykonať, nájdete v časti "Vloženie vzorky do kazety QIAstat-[Dx Gastrointestinal Panel 2 Cartridge.](#page-19-2)

Po pridaní vzorky do testovacej kazety QIAstat-Dx Gastrointestinal Panel 2 Cartridge sa vždy uistite, že obidve veká na vzorky sú pevne zatvorené.

### Pridanie čiarového kódu vzorky do kazety QIAstat-Dx Gastrointestinal Panel 2 **Cartridge**

Čiarový kód umiestnite na pravú hornú časť kazety QIAstat-Dx Gastrointestinal Panel 2 Cartridge (naznačená šípkou) [\(obrázok 16\)](#page-33-0).

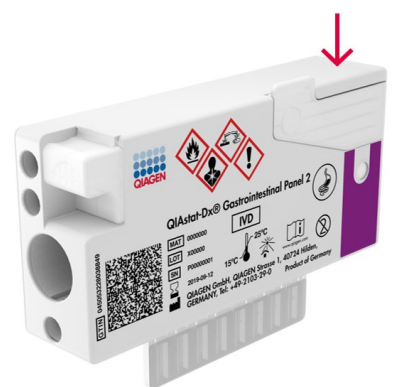

**Obrázok 16. Umiestnenie čiarového kódu s ID vzorky**

<span id="page-33-0"></span>Maximálna veľkosť čiarového kódu je: 22 mm × 35 mm. Čiarový kód musí byť vždy na pravej strane kazety (pozri oblasť vyznačenú červenou vyššie), pretože ľavá strana kazety je dôležitá pre automatickú detekciu vzorky [\(obrázok](#page-34-0) 17).

**Poznámka**: Na spracovanie vzoriek v systéme QIAstat-Dx Rise sa vyžaduje, aby bol na kazete QIAstat-Dx Gastrointestinal Panel 2 Cartridge uvedený strojovo čitateľný čiarový kód s ID vzorky.

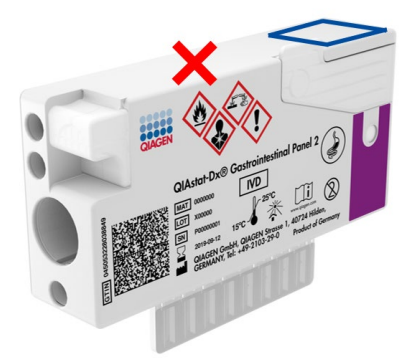

#### <span id="page-34-0"></span>**Obrázok 17. Umiestnenie ID čiarového kódu vzorky**

Možno použiť 1D a 2D čiarové kódy. V prípade 1D čiarových kódov ide o tieto: EAN-13 a EAN-8, UPC-A a UPC-E, kód128, kód39, kód 93 a Codabar. V prípade 2D čiarových kódov ide o kód Aztec, Data Matrix a QR kód.

Uistite sa, že kvalita čiarového kódu je dostatočná. Systém je schopný čítať kvalitu tlače stupňa C alebo lepšiu, ako je vymedzené v norme ISO/IEC 15416 (lineárny) alebo ISO/IEC 15415 (2D).

#### Postup na vykonanie testu

**Poznámka**: Všetci operátori by mali pri manipulácii s dotykovou obrazovkou a kazetami systému QIAstat-Dx Rise používať vhodné osobné ochranné prostriedky, ako sú rukavice, laboratórny plášť a ochranné okuliare.

- 1. Stlačte tlačidlo **OPENWASTE DRAWER** (OTVORIŤ ZÁSUVKU NA ODPAD) v pravom dolnom rohu hlavnej obrazovky testu [\(obrázok](#page-35-0) 18).
- 2. Otvorte zásuvku na odpad a vyberte použité kazety z predchádzajúcich testov. Skontrolujte, či v zásuvke na odpad nedošlo k rozliatiu kvapalín. V prípade potreby vyčistite zásuvku na odpad podľa opisu v časti Údržba v *Používateľskej príručke systému QIAstat*-*Dx Rise*.
- 3. Po vybratí kaziet zatvorte zásuvku na odpad. Systém naskenuje zásobník a vráti sa na hlavnú obrazovku [\(obrázok](#page-35-0) 18). Ak bol zásobník odstránený na účely údržby, pred zatvorením zásuvky sa uistite, že je správne vložený.
- 4. Stlačte tlačidlo **OPEN INPUT DRAWER** (OTVORIŤ VSTUPNÚ ZÁSUVKU) v pravom dolnom rohu obrazovky [\(obrázok](#page-35-0) 18).

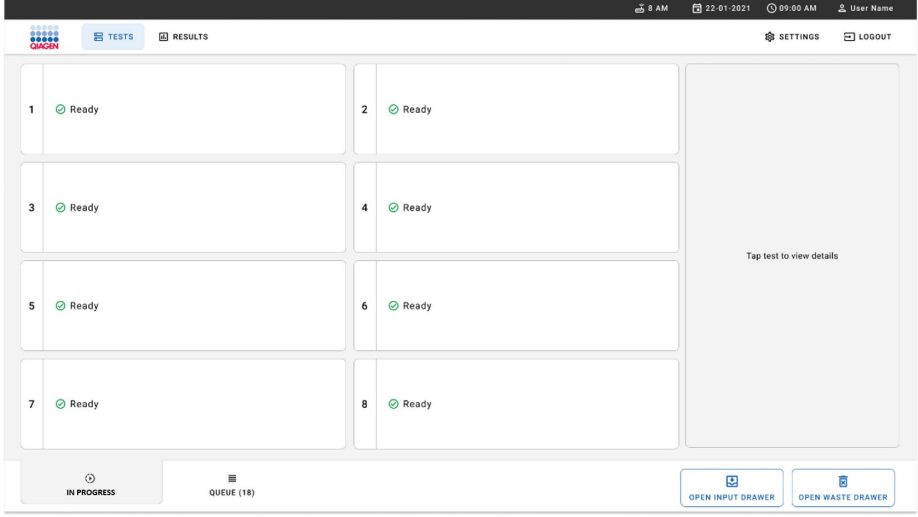

<span id="page-35-0"></span>**Obrázok 18. Hlavná obrazovka testu.**
5. Počkajte, kým sa vstupná zásuvka odomkne [\(obrázok](#page-36-0) 19).

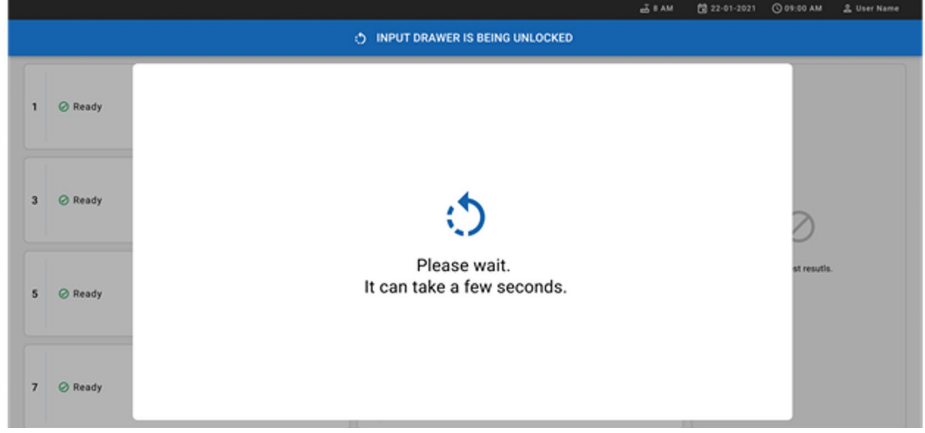

### <span id="page-36-0"></span>**Obrázok 19. Čakajúce dialógové okno vstupnej zásuvky.**

6. Po zobrazení výzvy potiahnutím otvorte vstupnú zásuvku [\(obrázok](#page-36-1) 20).

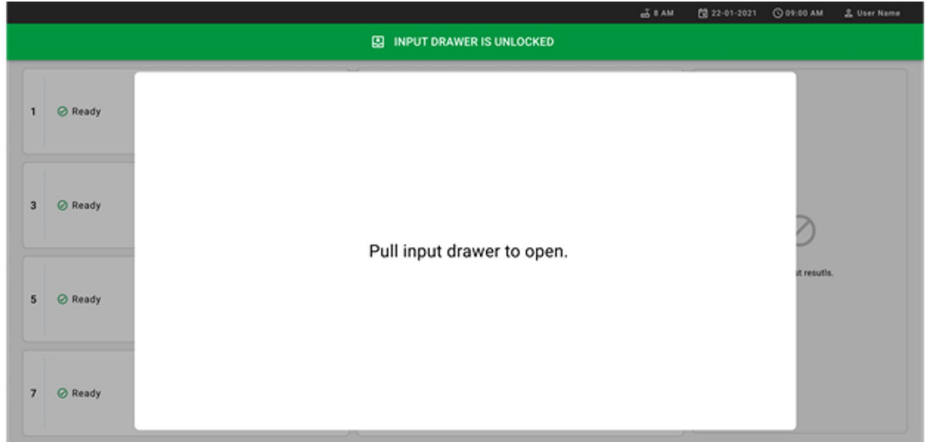

#### <span id="page-36-1"></span>**Obrázok 20. Otvorenie dialógového okna vstupnej zásuvky.**

7. Zobrazí sa dialógové okno **Add Cartridge** (Pridať kazetu) a aktivuje sa skener pred prístrojom. Naskenujte čiarový kód s ID vzorky na hornej strane kazety QIAstat-Dx Gastrointestinal Panel 2 Cartridge pred prístrojom (pozícia označená šípkou ([obrázok](#page-37-0) 21)).

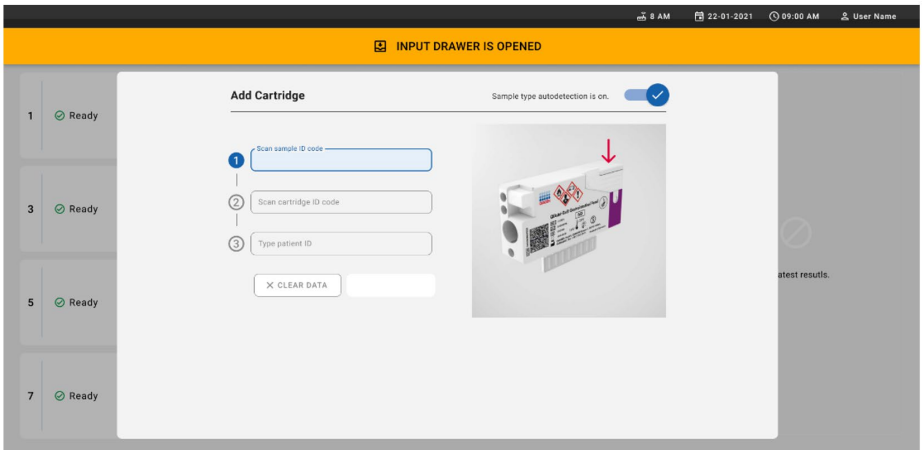

<span id="page-37-0"></span>**Obrázok 21. Skenovanie obrazovky ID vzorky.**

8. Po zadaní čiarového kódu s ID vzorky naskenujte čiarový kód kazety QIAstat-Dx Gastrointestinal Panel 2 Cartridge, ktorá sa má použiť (pozícia označená šípkou). Systém QIAstat-Dx Rise automaticky rozpozná test, ktorý sa má vykonať, na základe čiarového kódu kazety QIAstat-Dx Gastrointestinal Panel 2 Cartridge [\(obrázok](#page-38-0) 22).

**Poznámka**: Uistite sa, že **Sample type autodetection** (autodetekcie typu vzorky) je **on** (zapnutá). Systém automaticky rozpozná použitý typ vzorky (ak je to pre použitý test relevantné).

Ak je možnosť **Sample type autodetection** (Automatická detekcia typu vzorky) nastavená na **off** (vypnutá), môžete vybrať vhodný typ vzorky manuálne (ak je táto možnosť dostupná pre použitý test).

**Poznámka**: Systém QIAstat-Dx Rise neprijme kazety QIAstat-Dx Gastrointestinal Panel 2 Cartridge, ktorým uplynula doba použiteľnosti, ktoré boli predtým použité alebo ak v zariadení nie je nainštalovaný súbor definície testu QIAstat-Dx Gastrointestinal Panel 2. V takomto prípade sa zobrazí chybové hlásenie.

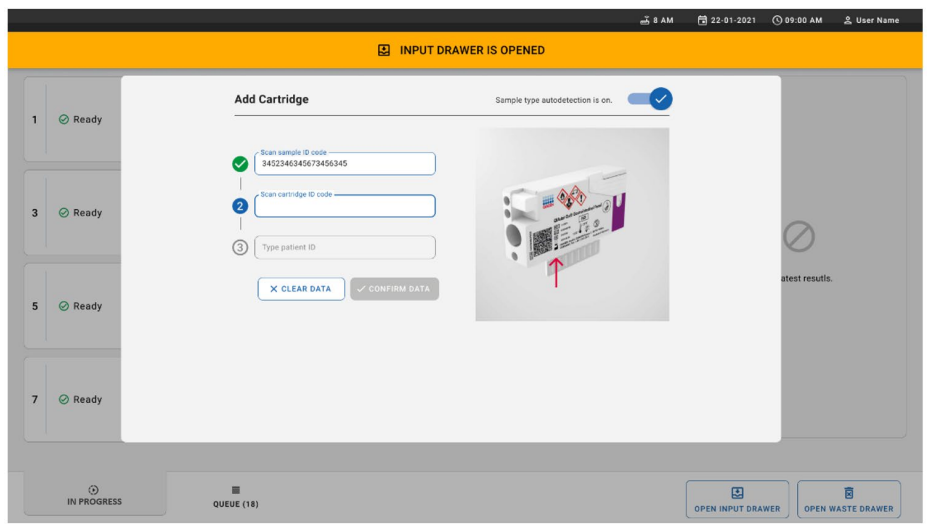

<span id="page-38-0"></span>**Obrázok 22. Skenovanie obrazovky s ID kazety QIAstat**-**Dx Gastrointestinal Panel 2.**

9. Zadajte ID pacienta (Patient ID (ID pacienta) musí byť nastavené na **on** (zapnuté)), potom potvrďte údaje [\(obrázok 23](#page-38-1) a [24](#page-39-0)).

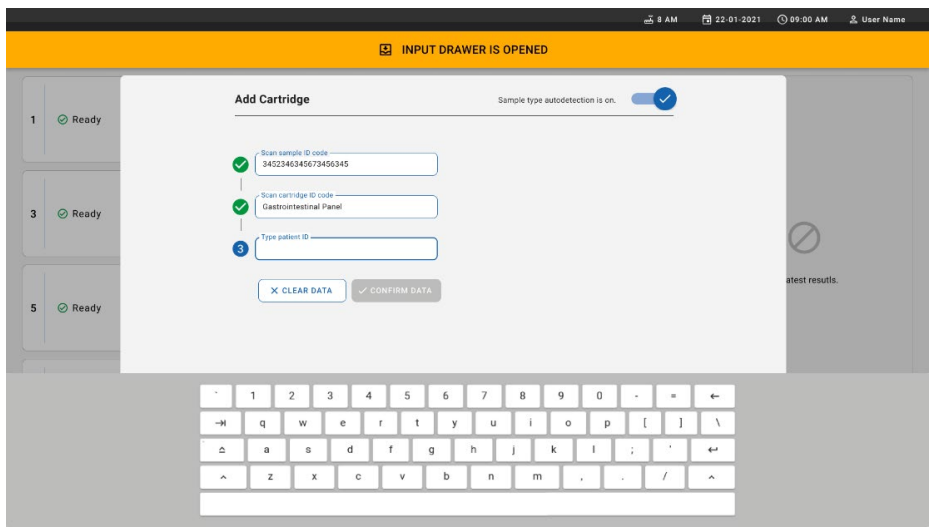

<span id="page-38-1"></span>**Obrázok 23. Zadávanie ID pacienta.**

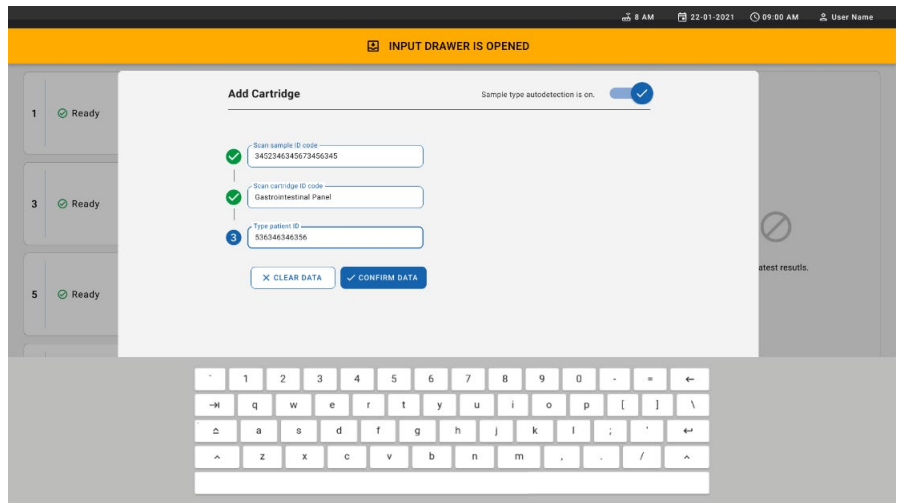

<span id="page-39-0"></span>**Obrázok 24. Zadajte ID pacienta a potvrďte obrazovku s údajmi**

10. Po úspešnom naskenovaní sa na vrchu obrazovky nakrátko zobrazí toto dialógové okno [\(obrázok 25\)](#page-39-1).

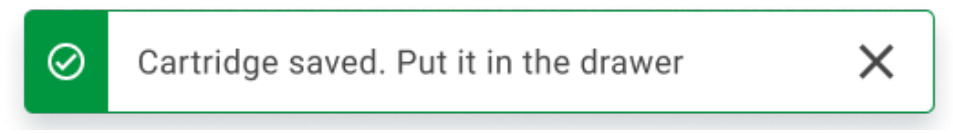

#### <span id="page-39-1"></span>**Obrázok 25. Uložená obrazovka kazety**

- 11. Vložte kazetu do vstupnej zásuvky. Skontrolujte, či je kazeta správne vložená do zásobníka [\(obrázok 26\)](#page-40-0).
- 12. Pokračujte v skenovaní a vkladaní kaziet podľa predchádzajúcich krokov.

**DÔLEŽITÉ**: Nezabudnite, že analyzátor QIAstat-Dx Rise dokáže do vstupnej zásuvky pojať až 16 kaziet QIAstat-Dx Gastrointestinal Panel 2 naraz.

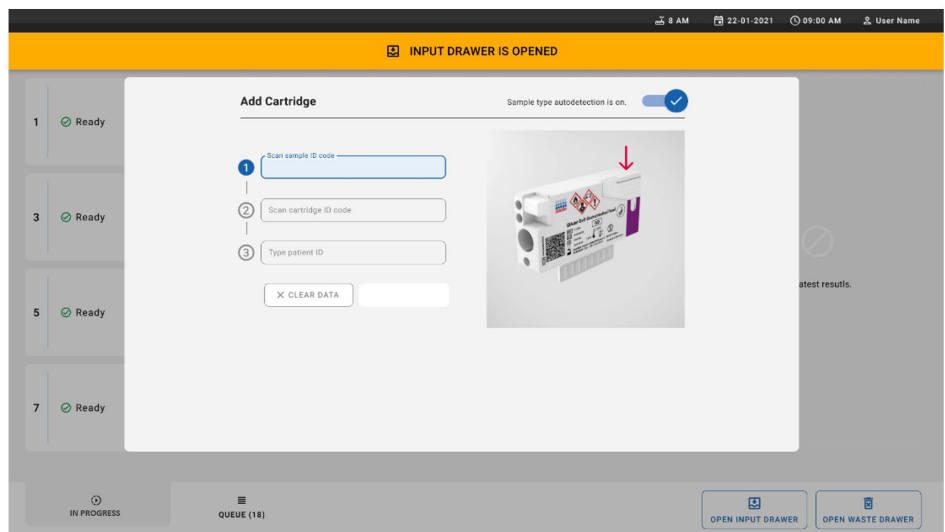

<span id="page-40-0"></span>**Obrázok 26. Obrazovka Add cartridge (Pridať kazetu).**

13. Po naskenovaní a vložení všetkých kaziet zatvorte vstupnú zásuvku. Systém naskenuje kazety a pripraví rad [\(obrázok 27\)](#page-40-1).

<span id="page-40-1"></span>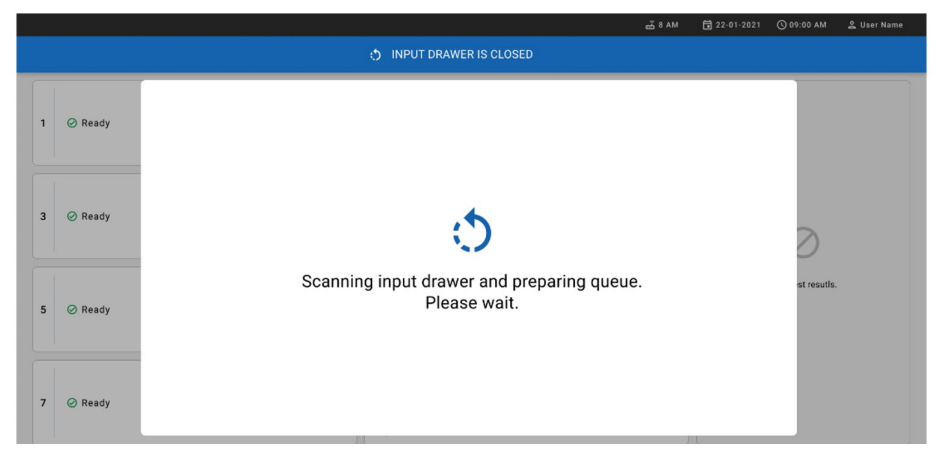

**Obrázok 27. Príprava obrazovky poradia.**

14. Po úspešnom naskenovaní sa zobrazí rad [\(obrázok 28\)](#page-41-0). Prezrite si údaje a v prípade chyby stlačte tlačidlo **OPEN INPUT DRAWER** (Otvoriť vstupnú zásuvku) a vyberte a znova naskenujte príslušnú kazetu podľa krokov 10 – 13.

|                  |                                                                                                    |                |                                                                                                 |              | 38AM<br>Connected                                                   |                             | 日 22-01-2021                  | <b>CO 09:00 AM</b>    | 2 User Name                   |  |
|------------------|----------------------------------------------------------------------------------------------------|----------------|-------------------------------------------------------------------------------------------------|--------------|---------------------------------------------------------------------|-----------------------------|-------------------------------|-----------------------|-------------------------------|--|
|                  | <b>吕 TESTS</b><br><b>E RESULTS</b>                                                                    |                |                                                                                                 |              |                                                                     |                             |                               | <b>&amp; SETTINGS</b> | 日 LOGOUT                      |  |
| $\mathbf{1}$     | % 33234234353423453212<br><b>QEND TIME</b><br>[d] Gastrointestinal Panel 2<br>12:99PM                 | $\overline{2}$ | ₼ 75623 62384  89809 80855<br><b>QEND TIME</b><br>6 Gastrointestinal Panel 2<br>12:10Рм         | 3            | % 4323565653676323245<br>[il.] Gastrointestinal Panel 2             | <b>QEND TIME</b><br>12:25PM |                               |                       |                               |  |
| $\blacktriangle$ | ₼ 42134 75678  64533 98753<br><b>QEND TIME</b><br><b>H.</b> Gastrointestinal Panel 2<br>12:48PM       |                | ₼ 21234 64532  89876 21234<br><b>OEND TIME</b><br><b>II</b> Gastrointestinal Panel 2<br>12:55PM | 6            | 2 42321 43421  43242 12898<br><b>M.</b> Gastrointestinal Panel 2    | <b>QEND TIME</b><br>1:1BPM  |                               |                       |                               |  |
| $\overline{7}$   | ₼ 10283 34126  53245 54325<br><b><i>CHAN TIME</i></b><br><b>M.</b> Gastrointestinal Panel 2<br>1:3BPM | 8              | ₼ 23423 44245  43245 43245<br><b>OEND TIME</b><br>FLI Gastrointestinal Panel 2<br>1:50PM        | $\mathbf{Q}$ | ₼ 42332 67845  67553 42123<br><b>M.</b> Gastrointestinal Panel 2    | <b>QEND TIME</b><br>1:55PM  |                               |                       |                               |  |
| 10               | ₹ 33242 32876  23414 76644<br><b>QEND TIME</b><br><b>II.</b> Gastrointestinal Panel 2<br>2:15PM       | 11             | ₹ 32342 34422  89876 23134<br><b>QEND TIME</b><br>[a] Gastrointestinal Panel 2<br>2:35PM        | 12           | ₼ 31232 42332  64324 31231<br><b>II.</b> ] Gastrointestinal Panel 2 | <b>QEND TIME</b><br>2:45PM  | Tap test to view details      |                       |                               |  |
| 13               | ₹ 87234 70256  32453 32123<br><b>QEND TIME</b><br>[il.] Gastrointestinal Panel 2<br>3:05PM            | 14             | ₼ 34234 76644  42324 64532<br><b>QEND TIME</b><br><b>GU</b> Gastrointestinal Panel 2<br>3:10PM  | 15           | ₼ 23423 53423  53422 53424<br><b>GD</b> Gastrointestinal Panel 2    | <b>QEND TIME</b><br>3:30PM  |                               |                       |                               |  |
| 16               | ₼ 12314 86767  86756 34632<br><b>QEND TIME</b><br>[iii] Gastrointestinal Panel 2<br>4:BBPM            | 17             | ₼ 23124 53423  42345 87654<br><b>QEND TIME</b><br>[d] Gastrointestinal Panel 2<br>4:10PM        | 18           | ₼ 23423 53423  53422 53424<br><b>GI</b> Gastrointestinal Panel 2    | <b>QEND TIME</b><br>3:30PM  |                               |                       |                               |  |
|                  | $\odot$<br>畺<br><b>IN PROGRESS</b><br>QUEUE (18)                                                      |                |                                                                                                 |              | $\odot$<br><b>CONFRIM DATA TO RUN</b>                               |                             | 團<br><b>OPEN INPUT DRAWER</b> |                       | E<br><b>OPEN WASTE DRAWER</b> |  |

<span id="page-41-0"></span>**Obrázok 28. Obrazovka poradia vzoriek.**

**Poznámka**: Poradie vzoriek na obrazovke sa nemusí zhodovať s poradím kaziet vo vstupnej zásuvke (zhoduje sa len vtedy, keď sú všetky kazety zoradené spolu) a nie je možné ho zmeniť bez otvorenia vstupného zásobníka a vybratia kaziet.

Poradie vzoriek/poradie spracovania generuje systém QIAstat-Dx Rise na základe nasledujúcich pravidiel:

- Doba stability. Kazety QIAstat-Dx Gastrointestinal Panel 2 Cartridge s najkratšou dobou prevádzkovej stability budú uprednostnené bez ohľadu na pozíciu vo vstupnom zásobníku.
- V rámci toho istého typu testu určuje poradie v čakacom rade poloha vo vstupnom zásobníku.

Ak na dotykovej obrazovke vyberiete test, zobrazia sa doplnkové informácie v časti **TEST DETAILS** (Podrobnosti testu) na obrazovke [\(obrázok 29\)](#page-42-0).

**Poznámka**: Systém odmietne kazety, ktoré prekročia maximálnu doba stability vo vstupnej zásuvke (približne 145 minút).

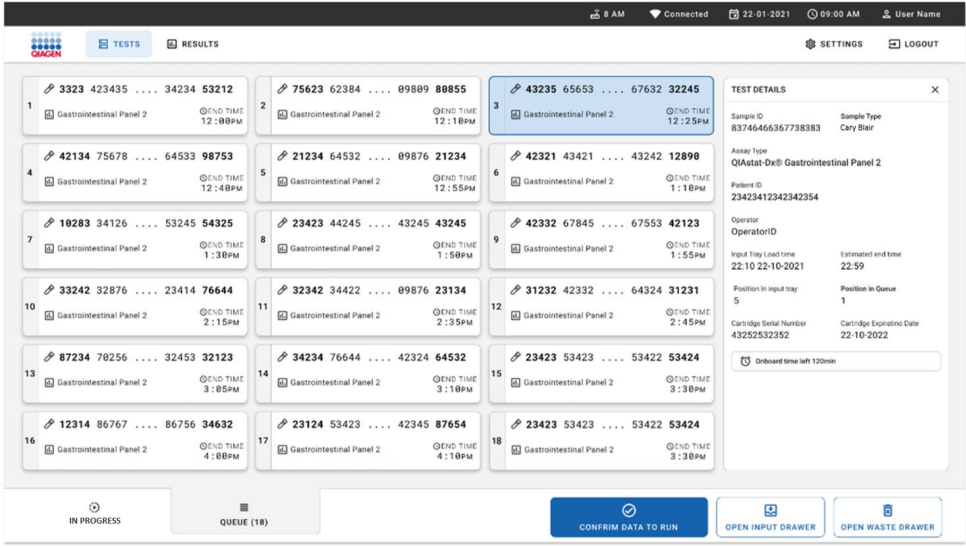

<span id="page-42-0"></span>**Obrázok 29. Obrazovka poradia vzoriek s vybraným testom, na ktorej sa zobrazujú ďalšie informácie.**

V časti **Test Details** (Podrobnosti testu) sa zobrazia tieto informácie [\(obrázok 30\)](#page-43-0):

- Sample ID (ID vzorky)
- Sample Type (Typ yzorky) (v závislosti od testu)
- Assay Type (Typ testu) (QIAstat-Dx Gastrointestinal Assay Panel 2)
- Patient ID (ID pacienta)
- Operator (Operátor)
- Input Tray Load Time (Čas načítania vstupného zásobníka)
- Estimated end time (Odhadovaný čas ukončenia)
- Position in input drawer (Pozícia vo vstupnej zásuvke)
- Position in Queue (Pozícia v rade (**Poznámka**: pozícia sa môže líšiť na základe času stability vzorky))
- Cartridge Serial Number (Sériové číslo kazety)
- Cartridge Expiration Date (Dátum exspirácie kazety)
- Onboard time left (Zostávajúca prevádzková doba)

**Poznámka**: Prevádzkový čas sa v príslušnom teste definuje a spustí poradie vzoriek v rade.

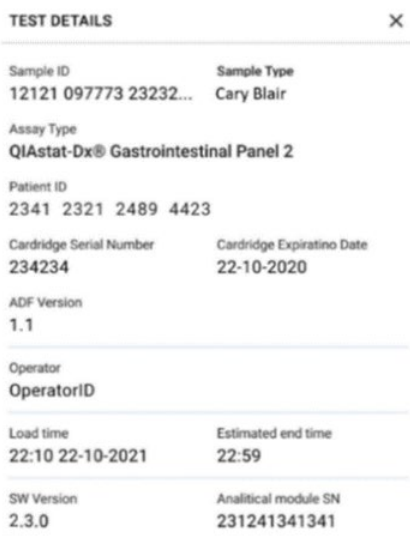

<span id="page-43-0"></span>**Obrázok 30. Podrobnosti o teste**

15. Stlačte tlačidlo **CONFIRM DATA TO RUN** (Potvrdiť údaje na spustenie cyklu)

v spodnej časti obrazovky, keď sú všetky zobrazené údaje správne [\(obrázok 29\)](#page-42-0). Následne je pre spustenie testov nevyhnutné konečné potvrdenie obsluhou [\(obrázok](#page-43-1)  [31](#page-43-1)).

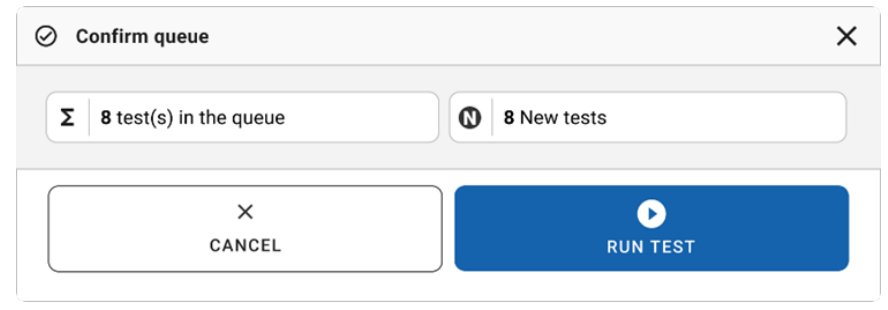

<span id="page-43-1"></span>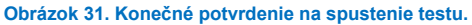

Kým cykly testov bežia, zobrazuje sa na dotykovej obrazovke zostávajúci čas cyklus a ostatné informácie pre všetky testy v rade ([obrázok 32\)](#page-44-0).

|                | <b>E TESTS</b><br><b>ED</b> RESULTS                                                                                                    |                | $\overline{A}$ 8 AM                                                                                                    | 日 22-01-2021                                                                                             | C 09:00 AM<br><b>SETTINGS</b>                                            | <sup>2</sup> User Name<br>日 LOGOUT                         |
|----------------|----------------------------------------------------------------------------------------------------|----------------|----------------------------------------------------------------------------------------------------|----------------------------------------------------------------------------------------------------|--------------------------------------------------------------------------|------------------------------------------------------------|
| $\mathbf{1}$   | ₼ 3231 423435 32453  45345 45345 75642<br>C Gastrointestinal Panel 2<br><b>OEND TIME</b><br>$22:30$ PM<br>CD 9695 9432 5543 3453<br><b>STEST COMPLITED</b>          | $\overline{2}$ | ₼ 12121 097773 23232  45345 45345 35433<br><b>ED</b> Gastrointestinal Panel 2<br><b><i><u>OEND TIME</u></i></b><br>4:3888<br><b>@ 2341 2322 2489 4423</b><br>02:32                | <b>TEST DETAILS</b><br>Sample ID<br>12121 097773 23232<br>Assay Type                                     | Sample Type<br>Cary Blair<br><b>OIAstat-Dx® Gastrointestinal Panel 2</b> | $\times$                                                   |
| 3              | ₼ 34532 63534 24424  42422 44555 34532<br><b>ED</b> Gastrointestinal Panel 2<br><b>OEND TIME</b><br>5:10 <sub>PM</sub><br><b>@ 9383 6904 2322 3433</b><br>20:32     | $\overline{a}$ | ♂ 34323 424224 44342  53422 45345 34224<br><b>ED</b> Gastrointestinal Panel 2<br><b>OEND TIME</b><br>$5:45\text{µ}$<br><b>32341 2322 5333 2322</b><br>35:32                       | Patient ID<br>2341 2321 2489 4423<br>Cardridge Serial Number<br>234234<br>ADF Version<br>1.1<br>Operator |                                                                          | Cardridge Expiratino Date<br>22-10-2020                    |
| 5              | ₼ 34345 44354 53432  53422 64532 09666<br>回 Gastrointestinal Panel 2<br><b>OEND TIME</b><br>22:30 <sub>PM</sub><br><b>@ 54333 2234 2343 4244</b><br><b>DEDADING</b> | 6              | 2 23423 423435 32453  53322 45345 31442<br><b>ED</b> Gastrointestinal Panel 2<br><b><i><u>OEND TIME</u></i></b><br>$22:38$ PM<br><b>40 5335 2455 5332 5322</b><br><b>DLOADING</b> | OperatorID<br>Load time<br>22:10 22-10-2021<br>SW Version<br>2.3.0                                       | $22 - 59$                                                                | Estimated and time<br>Analitical module SN<br>231241341341 |
| $\overline{7}$ | ◎ Ready                                                                                                    | 8              | ◎ Ready                                                                                                    |                                                                                                    |                                                                          |                                                            |
|                | $\odot$<br>兰<br><b>IN PROGRESS</b><br>QUEUE (18)                                                                                                    |                |                                                                                                    | 團<br><b>OPEN INPUT DRAWER</b>                                                                            |                                                                          | ô<br><b>OPEN WASTE DRAWER</b>                              |

<span id="page-44-0"></span>**Obrázok 32. Informácie o vykonávaní testov na obrazovke poradia.**

Ak sa kazeta vloží do analytického modulu, zobrazí sa hlásenie **TEST LOADING** (načítanie testu) a odhadovaný čas ukončenia [\(obrázok 33\)](#page-44-1).

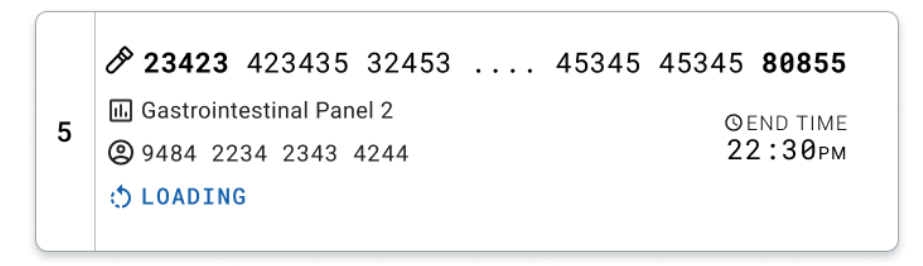

<span id="page-44-1"></span>**Obrázok 33. Správa o načítaní testu a čas ukončenia.**

Ak cyklus testu beží, zobrazuje sa uplynutý čas cyklu a približný čas ukončenia [\(obrázok 34\)](#page-45-0).

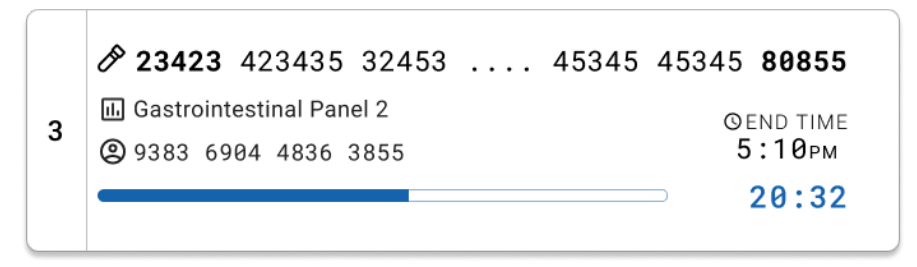

<span id="page-45-0"></span>**Obrázok 34. Zobrazenie uplynulého času spustenia a približného času ukončenia.**

Ak je test dokončený, zobrazí sa hlásenie **TEST COMPLETED** (Test dokončený) a koncový čas cyklu [\(obrázok 35\)](#page-45-1).

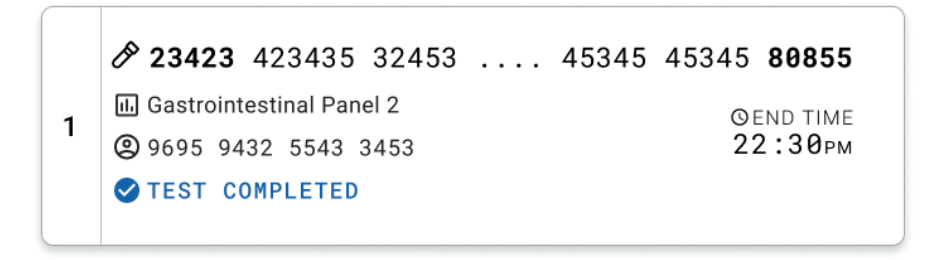

<span id="page-45-1"></span>**Obrázok 35. Zobrazenie Test completed (dokončeného testu)**

# Prioritizovanie vzoriek

Ak sa musí vzorka urgentne spustiť, je možné vybrať túto vzorku na obrazovku radu vzoriek a spustiť ju ako prvú vzorku [\(obrázok 36\)](#page-46-0). Nezabudnite, že nie je možné prioritizovať vzorku po potvrdení radu

### Prioritizovanie vzoriek pred spustením cyklu

Urgentná vzorka sa vyberie na obrazovke s radom a označí sa ako **URGENT** (URGENTNÁ) z pravej strany obrazovky s radom vzoriek predtým, ako sa údaje pre cyklus potvrdia. ([obrázok 36\)](#page-46-0). Potom sa vzorka presunie na prvú pozíciu radu ([obrázok 37\)](#page-47-0). Nezabudnite, že prioritizovať je možné len jednu vzorku.

**Poznámka**: Poznámka: je potrebné otvoriť a zatvoriť vstupnú zásuvku, v opačnom prípade nie je možné prioritizovať kazetu, ktorá už bola potvrdená. V tejto chvíli, ak tlačidlo **Urgent** (urgentná) nie je aktívne, musí obsluha prepnúť medzi kartami **QUEUE** (RAD) a **IN PROGRESS** (Prebieha) v používateľskom rozhraní, aby videla aktívne tlačidlo **Urgent** (urgentná).

|                                                                        |                           |                                                                                              | <b>28 AM</b><br>Connected                                                                 | □ 22-01-2022<br>$Q$ 09:00<br>g administrator                                                                                           |
|------------------------------------------------------------------------|---------------------------|----------------------------------------------------------------------------------------------|-------------------------------------------------------------------------------------------|----------------------------------------------------------------------------------------------------|
| <b>BRACEN</b><br><b>吕 TESTS</b>                                        | <b>III</b> RESULTS        |                                                                                              |                                                                                           | <b>SETTINGS</b><br>El LOGOUT                                                                                                    |
| 2132<br><b>E</b> Gastrointestinal Panel 2<br>1<br>2 1000               | <b>QEND TIME</b><br>10:04 | 2131<br>$\overline{2}$<br>Gastrointestinal Panel 2<br><b>QEND TIME</b><br>18:06<br>@ 1001    | #2130<br>3<br>Gastrointestinal Panel 2<br><b>QEND TIME</b><br>10:08<br><b>@1002</b>       | <b>TEST DETAILS</b><br>$\times$<br>Sample Type<br>Sample ID<br>Carey Blair<br>2084<br>Assay                                            |
| ₼ 2129<br>[iii] Gastrointestinal Panel 2<br>$\overline{4}$<br>@ 1003   | <b>GEND TIME</b><br>10:10 | ₼ 2129<br>5<br>[iii] Gastrointestinal Panel 2<br><b>QEND TIME</b><br>10:12<br>@ 1004         | #2128<br>6<br>(iii) Gastrointestinal Panel 2<br><b>GEND TIME</b><br>10:14<br><b>@1005</b> | QIAstat-Dx ® Gastrointestinal Panel 2<br>Patient ID<br>1015<br>Cartridge Serial Number<br>Cartridge Expiration Date                    |
| 2127<br>$\overline{7}$<br><b>E.</b> Gastrointestinal Panel 2<br>@ 1006 | <b>QEND TIME</b><br>10:16 | 2126<br><b>A</b> Gastrointestinal Panel 2<br>8<br><b>QEND TIME</b><br>10:18<br><b>@1007</b>  | 2125<br>9<br>d. Gastrointestinal Panel 2<br><b>QEND TIME</b><br>11:33<br>2 1008           | 1123124141412412<br>22-12-2022<br>Operator<br>administrator<br>Estimated End Time<br>Input Drawer Load time                            |
| 82124<br>10 <b>E.</b> Gastrointestinal Panel 2<br>2 1009               | <b>QEND TIME</b><br>11:32 | 2123<br>11<br>Gastrointestinal Panel 2<br><b>QEND TIME</b><br>11:34<br>2 1010                | 2122<br>12 <b>a.</b> Gastrointestinal Panel 2<br><b>QEND TIME</b><br>11:36<br>@ 1011      | 22-10-2022 12:41:05<br>22-10-2022 12:59:03<br>Position in Input Drawer<br>Position in Queue<br>5<br>17<br>(1) Onboard time left 120min |
| 2121<br>13 <b>a</b> Gastrointestinal Panel 2<br>2 1011                 | <b>GEND TIME</b><br>11:38 | 2120<br>14 <i>III</i> Gastrointestinal Panel 2<br><b>COEND TIME</b><br>11:40<br><b>@1012</b> | 2119<br>15 (iii) Gastrointestinal Panel 2<br><b>GEND TIME</b><br>11:42<br><b>@1013</b>    | URGENT O                                                                                                    |
| 2118<br>16   Gastrointestinal Panel 2<br>2 1014                        | <b>QEND TIME</b><br>11:44 | \$2084<br>17 [iii] Gastrointestinal Panel 2<br><b>QEND TIME</b><br>12:59<br><b>@1015</b>     | /2116<br>18 (d. Gastrointestinal Panel 2)<br><b>QEND TIME</b><br>12:58<br><b>@1016</b>    |                                                                                                    |
| $\odot$<br><b>IN PROGRESS</b>                                          | $\equiv$<br>QUEUE (18)    |                                                                                              | $\odot$<br><b>CONFRIM DATA TO RUN</b>                                                     | 因<br>岗<br><b>OPEN INPUT DRAWER</b><br><b>OPEN WASTE DRAWER</b>                                                                         |

<span id="page-46-0"></span>**Obrázok 36. Obrazovka s radom vzoriek počas výberu vzorky na prioritizovania** 

Pri niektorých ďalších vzorkách môže uplynúť časom stability z dôvodu prioritizovania vzorky. Toto varovanie je možné vidieť v pravom rohu obrazovky [\(obrázok 37\)](#page-47-0).

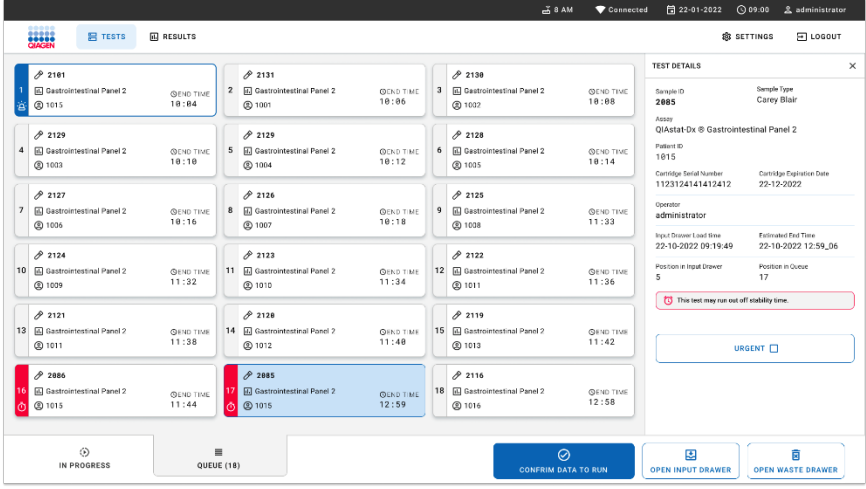

<span id="page-47-0"></span>**Obrázok 37. Obrazovka radu vzoriek po prioritizovaní vzorky**

Po potvrdení radu je možné cyklus spustiť [\(obrázok 38\)](#page-47-1).

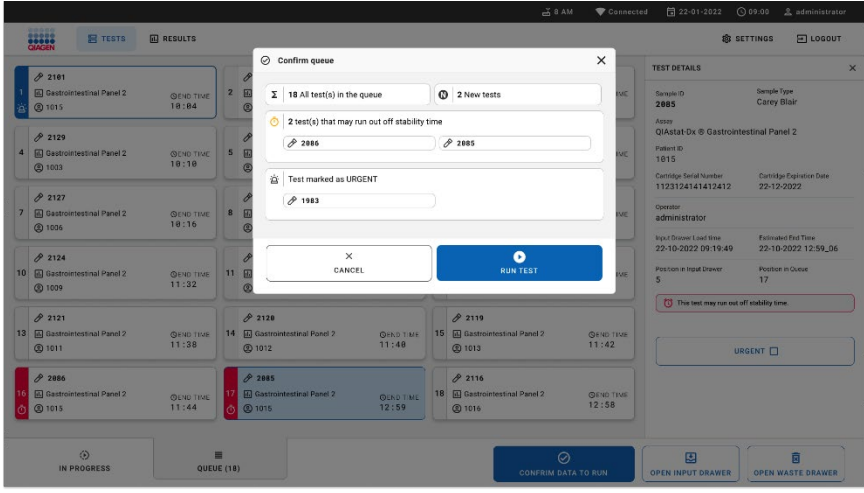

<span id="page-47-1"></span>**Obrázok 38. Obrazovka potvrdenia cyklu**

### Prioritizovanie vzoriek počas cyklu

Vzorku je možné prioritizovať počas cyklus z akéhokoľvek dôvodu. Ak nie je v tomto prípade dostupný AM, musia sa všetky ostatné prebiehajúce vzorky prerušiť, aby sa uskutočnila prioritizácia ([obrázok 39\)](#page-48-0).

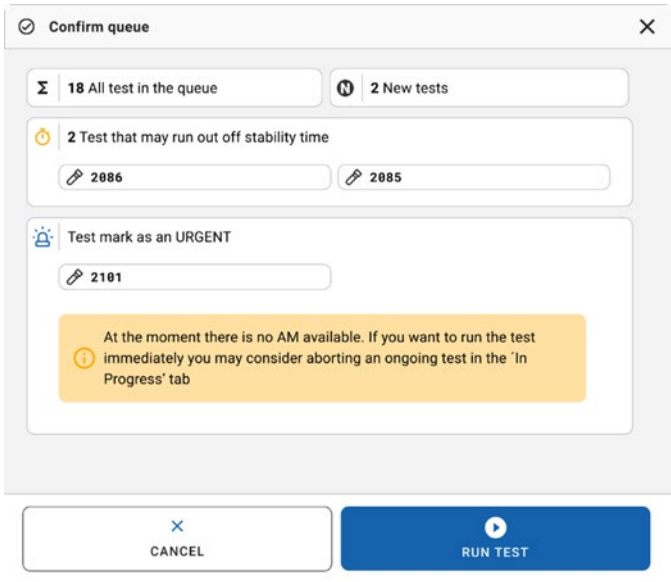

#### <span id="page-48-0"></span>**Obrázok 39. Dialógové okno potvrdenia počas cyklu**

# Prerušenie bežiacej vzorky

Vzorku je možné prerušiť počas skenovania, vkladania a cyklu. Nezabudnite, že vzorku nie je možné použiť znova po jej prerušení. To platí aj pre vzorku, ktorá je prerušená počas skenovania a načítavania.

Na prerušenie vzorky prejdite na kartu "in progress" (prebieha) na obrazovke a stlačte možnosť "abort" (prerušiť) v pravom rohu obrazovky [\(obrázok 40\)](#page-49-0).

Nie je možné prerušiť cyklus počas toho, ako vzorka čaká na vloženie do AM alebo sa cyklus ide dokončiť a systém získava údaje o výsledkoch a/alebo technické denníky z príslušného AM.

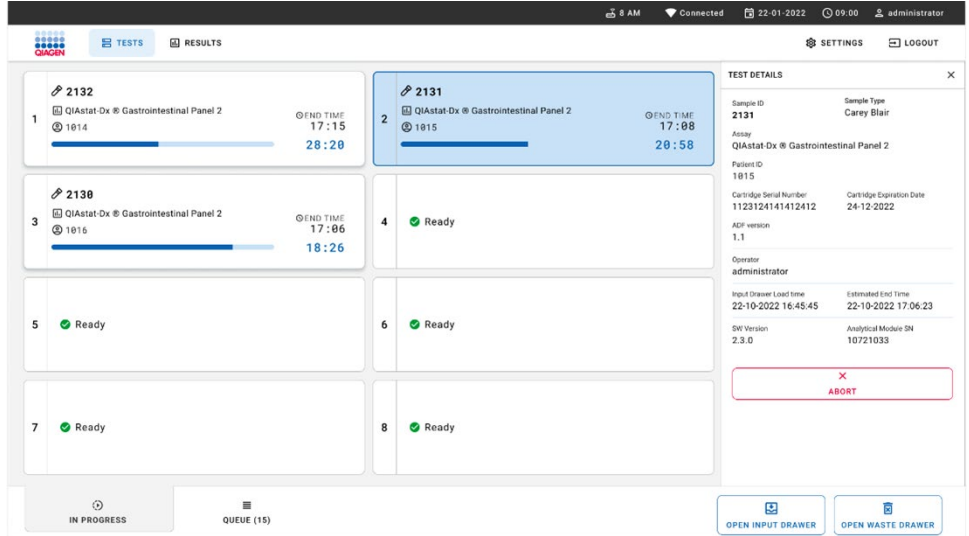

#### <span id="page-49-0"></span>**Obrázok 40. Prerušenie bežiacej vzorky**

Systém potrebuje na prerušenie vzorky potvrdenie [\(obrázok 41\)](#page-50-0).

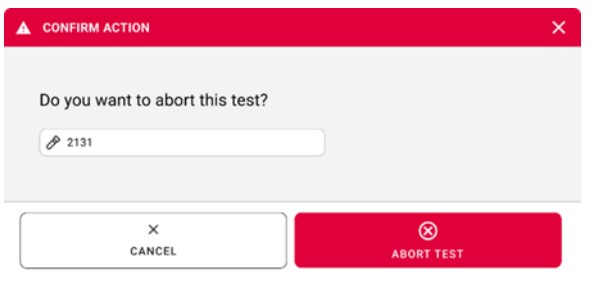

#### <span id="page-50-0"></span>**Obrázok 41. Dialógové okno potvrdenia prerušenia bežiacej vzorky**

Po chvíli je možné vidieť vzorku ako "aborted" (prerušenú) na obrazovke [\(obrázok 42](#page-50-1) a [obrázok 43\)](#page-51-0).

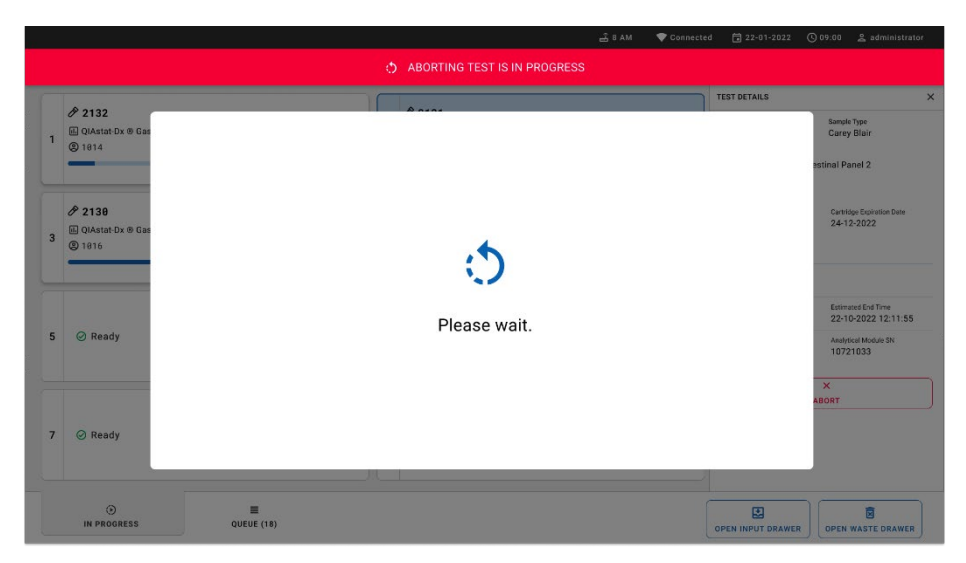

#### <span id="page-50-1"></span>**Obrázok 42. Dialógové okno čakania na prerušenie vzorky**

|                                                                                                    | 급 8 AM<br>Connected                                                                                                    | 日 22-01-2022<br><b>① 09:00 __ &amp; administrator</b>          |
|----------------------------------------------------------------------------------------------------|----------------------------------------------------------------------------------------------------|----------------------------------------------------------------|
| <b>CLACEN</b><br><b>吕 TESTS</b><br><b>III</b> RESULTS                                                                  |                                                                                                    | <b>SETTINGS</b><br>E LOGOUT                                    |
| 82132<br>回 QIAstat-Dx ® Gastrointestinal Panel 2<br><b>GEND TIME</b><br>$\mathbf{1}$<br>17:15<br><b>@1814</b><br>28:20 | 82131<br><b>□</b> QIAstat-Dx ® Gastrointestinal Panel 2<br>$\mathbf{1}$<br>$\otimes$ Aborted - The test run execution was manually aborted by operator administrator" Error code: -200102 |                                                                |
| 82130<br><b>回 QIAstat-Dx ® Gastrointestinal Panel 2</b><br><b>QEND TIME</b><br>3<br>17:06<br><b>@1816</b><br>18:26     | 4<br>⊘ Ready                                                                                                    | Tap test to view details                                       |
| 5<br><b>⊘</b> Ready                                                                                                    | 6<br><b>⊘</b> Ready                                                                                                    |                                                                |
| $\overline{7}$<br><b>⊘</b> Ready                                                                                       | 8<br>$\oslash$ Ready                                                                                                    |                                                                |
| $\odot$<br>$\equiv$<br><b>IN PROGRESS</b><br>QUEUE (15)                                                                |                                                                                                    | 因<br>Ē<br><b>OPEN INPUT DRAWER</b><br><b>OPEN WASTE DRAWER</b> |

<span id="page-51-0"></span>**Obrázok 43. Prerušená vzorka po potvrdení prerušenia** 

# Interpretácia výsledkov

# Prezeranie výsledkov s analyzátorom QIAstat-Dx Analyzer 1.0 alebo QIAstat-Dx Analyzer 2.0.

Analyzátor QIAstat-Dx Analyzer 1.0 alebo QIAstat-Dx Analyzer 2.0 automaticky interpretuje a uloží výsledky testu. Po vysunutí kazety QIAstat-Dx Gastrointestinal Panel 2 Cartridge sa automaticky zobrazí obrazovka **Summary** (Súhrn) výsledkov. [Obrázok 44](#page-52-0) znázorňuje obrazovku analyzátora QIAstat-Dx Analyzer 1.0.

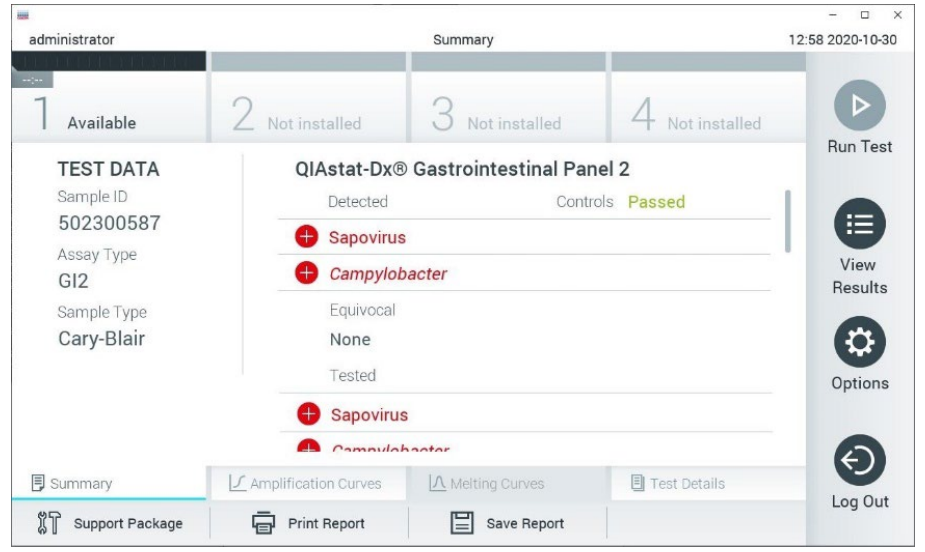

<span id="page-52-0"></span>**Obrázok 44. Obrazovka Summary (Súhrn) zobrazujúca údaje testu na ľavom paneli a Test Summary (Súhrn testov) na hlavnom paneli v analyzátore QIAstat**-**Dx Analyzer 1.0.**

Táto obrazovka obsahuje iné karty s ďalšími informáciami, ktoré budú vysvetlené v nasledujúcich kapitolách:

- Amplification Curves (Amplifikačné krivky)
- Melting Curves. This tab is disabled for the QIAstat-Dx Respiratory SARS-CoV-2 Panel. (Krivky rozpúšťania. Táto karta je zakázaná pre panel QIAstat-Dx Gastrointestinal Panel 2.)
- Test Details (Podrobnosti o teste).

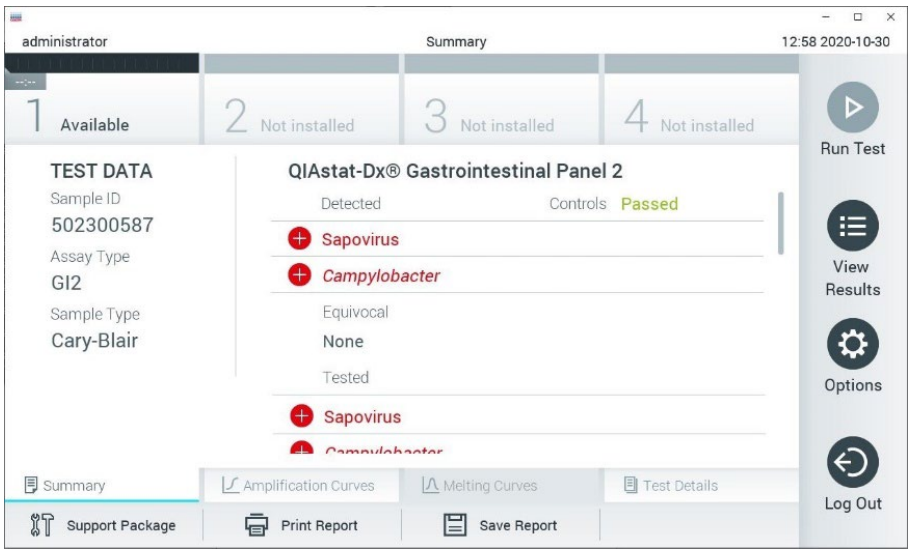

[Obrázok 45](#page-53-0) znázorňuje obrazovku analyzátora QIAstat-Dx Analyzer 2.0.

<span id="page-53-0"></span>**Obrázok 45. Obrazovka Summary (Súhrn) zobrazujúca údaje testu na ľavom paneli a Test Summary (Súhrn testov) na hlavnom paneli v analyzátore QIAstat**-**Dx Analyzer 2.0.**

QIAstat-Dx Analyzer 2.0 obsahuje ďalšiu kartu:

AMR Genes (Gény AMR). Je zakázaná pre QIAstat-Dx Gastrointestinal Panel 2.

Poznámka: Od tohto miesta sa budú používať ukážkové snímky obrazovky, keď bude text odkazovať na QIAstat-Dx Analyzer 1.0 a/alebo QIAstat-Dx Analyzer 2.0, keď budú vysvetľované funkcie rovnaké.

Hlavná časť obrazovky obsahuje nasledujúce zoznamy a na označenie výsledkov používa farebné kódovanie a symboly:

● Prvý zoznam, pod nadpisom "Detected" (Detegované), zahŕňa všetky patogény detegované a identifikované vo vzorke, pred ktorými je značka  $\bigoplus$  a sú označené červenou farbou.

- Druhý zoznam pod nadpisom "Equivoval" (Nejednoznačné) sa nepoužíva. "Equivocal" (Nejednoznačné) výsledky nie sú použiteľné pre test QIAstat-Dx Gastrointestinal Panel 2. Preto bude zoznam "Equivocal" (Nejednoznačné) vždy prázdny.
- Tretí zoznam pod nadpisom "Tested" (Testované) zahŕňa všetky patogény testované vo vzorke. Patogénom zisteným a identifikovaným vo vzorke predchádza značka a sú označené červenou farbou. Pred patogénmi, ktoré boli testované, ale neboli detegované, sa nachádza značka  $\Box$  a sú označené zelenou farbou. V tomto zozname sú tiež uvedené neplatné a nepoužiteľné patogény.

Poznámka: Patogény zistené a identifikované vo vzorke sú uvedené v zozname "Detected" (Detegované) a v zozname "Tested" (Testované).

Ak sa test nepodarilo úspešne dokončiť, zobrazí sa hlásenie "Failed" (Zlyhanie), po ktorom nasleduje špecifický kód chyby.

Na ľavej strane obrazovky sa zobrazujú nasledujúce Test Data (Údaje testu):

- Sample ID (ID vzorky)
- Patient ID (ID pacienta) (ak je k dispozícii)
- Assay Type (Typ testu)
- Sample Type (Typ vzorky)

Ďalšie údaje o teste sú dostupné v závislosti od prístupových práv obsluhy, cez karty v spodnej časti obrazovky (napr. amplifikačné grafy a detaily testu).

Správu s údajmi testu možno exportovať do externého úložného zariadenia USB. Vložte pamäťové zariadenie USB do jedného z USB portov analyzátora QIAstat-Dx Analyzer 1.0 a stlačte **Save Report** (Uložiť správu) v dolnom riadku obrazovky. Táto správa môže byť exportovaná kedykoľvek neskôr výberom testu cez zoznam View Result List (Zobraziť zoznam výsledkov).

Hlásenie je možné odoslať aj do tlačiarne stlačením **Print Report** (Tlačiť správu) v spodnom riadku obrazovky.

### Zobrazenie amplifikačných kriviek

Na zobrazenie amplifikačných kriviek testu detegovaných patogénov stlačte  $\angle$  kartu **Amplification Curves** (Amplifikačné krivky) [\(obrázok](#page-55-0) 46).

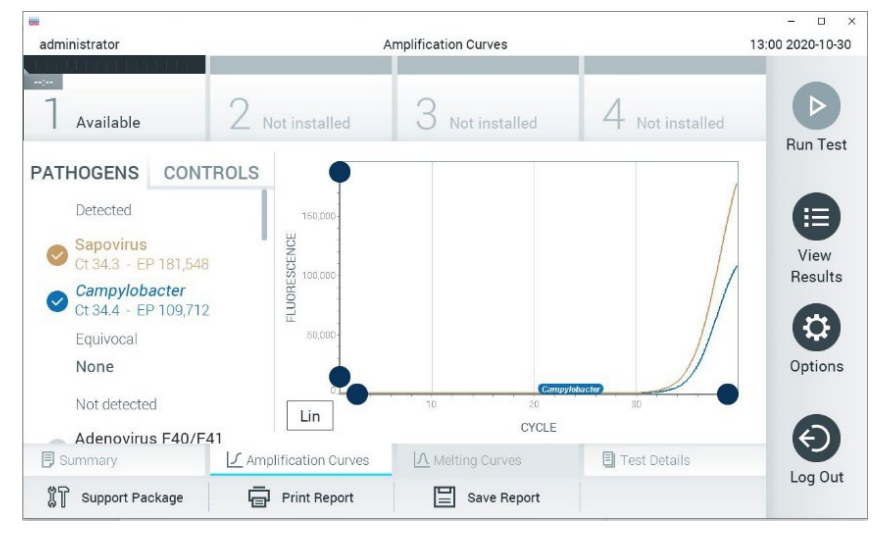

**Obrázok 46. Obrazovka Amplification Curves (Amplifikačné krivky) (karta PATHOGENS (PATOGÉNY)).**

<span id="page-55-0"></span>Podrobnosti o testovaných patogénoch a ovládačoch sú uvedené vľavo a amplifikačné krivky sú zobrazené v strede.

**Poznámka**: Ak je v analyzátore QIAstat-Dx Analyzer 1.0 alebo QIAstat-Dx Analyzer 2.0 aktivovaná funkcia **User Access Control** (Kontrola používateľského prístupu), obrazovka **Amplification Curves** (Amplifikačné krivky) je dostupná len pre operátorov s prístupovými právami.

Stlačte kartu **PATHOGENS** (PATOGÉNY) na ľavej strane a zobrazíte si grafy zodpovedajúce testovaným patogénom. Stlačte názov patogénu a vyberte ktoré patogény sú zobrazené na amplifikačnom grafe. Je možné vybrať jeden, viac alebo žiadny patogén. Každému patogénu vo vybranom zozname bude priradená farba zodpovedajúca amplifikačnej krivke prislúchajúcej danému patogénu. Nevybrané patogény sa zobrazia v sivej farbe. Pod každým názvom patogénu sú uvedené zodpovedajúce hodnoty fluorescencie C $_T$  a koncového bodu (EP).

Stlačením tlačidla **CONTROLS** (OVLÁDAČE) na ľavej strane zobrazíte ovládacie prvky v amplifikačnom grafe. Ak chcete vybrať alebo zrušiť ovládač, stlačte kruh vedľa názvu ovládača [\(obrázok](#page-56-0) 47).

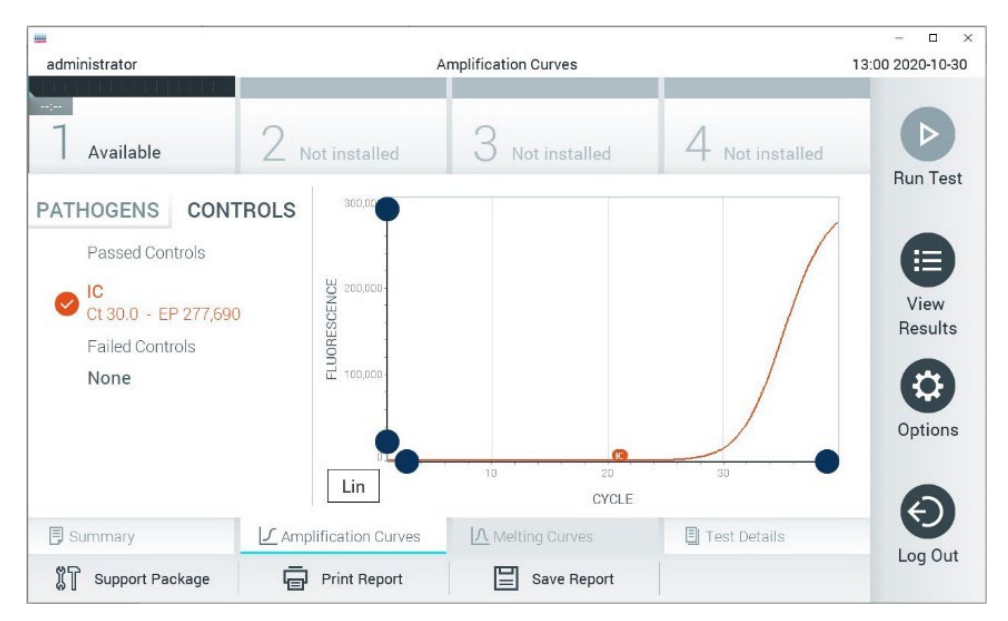

<span id="page-56-0"></span>**Obrázok 47. Obrazovka Amplification Curves (Amplifikačné krivky) (karta CONTROLS (OVLÁDAČE)).**

Amplifikačný graf zobrazuje dátovú krivku pre vybrané patogény alebo ovládače. Pre striedanie logaritmickej alebo lineárnej stupnice pre os Y stlačte tlačidlo **Lin** alebo **Log** v ľavom dolnom rohu grafu.

Stupnicu osi X a osi Y možno nastaviť pomocou **modrých voličov** na každej osi. Stlačte a podržte **modrý volič** a potom ho presuňte na požadované miesto na osi. Presunutím **modrého voliča** na začiatok osi sa vrátite na predvolené hodnoty.

### Zobrazenie podrobností o teste

Stlačte tlačidlo **Test Details** (Podrobnosti testu) v ponukovej lište v dolnej časti dotykovej obrazovky a zobrazíte výsledky vo väčšom detaile. Ak chcete zobraziť úplný prehľad, posuňte sa nadol. V strede obrazovky sa zobrazia nasledujúce Test Details (Podrobnosti testu) [\(obrázok](#page-59-0) 48):

- User ID (ID používateľa)
- Cartridge SN (SN kazety) (sériové číslo)
- Cartridge Expiration Date (Dátum exspirácie kazety)
- Module SN (SN modulu) (sériové číslo)
- Test Status (Stav testu) (Completed (Dokončené), Failed (Zlyhanie) alebo Canceled (Zrušené) operátorom)
- Error Code (Kód chyby) (ak je to relevantné)
- Test Start Date and Time (Dátum a čas začiatku testu)
- Test Execution Time (Čas vykonania testu)
- Assay Name (Názov testu)
- Test ID (ID testu)
- **•** Test Result (Výsledok testu):
	- Positive (Pozitívny) (ak je detegovaný/identifikovaný aspoň jeden gastrointestinálny patogén)
	- Positive with warning (Pozitívny s varovaním) (aspoň jeden patogén je detegovaný, ale interná kontrola zlyhala)
	- Negative (Negatívny) (nie je detegovaný žiadny gastrointestinálny patogén)
	- Failed (Zlyhanie) (vyskytla sa chyba alebo test bol zrušený používateľom)
- $\bullet$  Zoznam testovaných analytov, s C<sub>T</sub> a fluorescenciou koncového bodu v prípade pozitívneho signálu
- $\bullet$  Internal Control (Interné kontroly), s  $C_T$  a fluorescencia koncového bodu

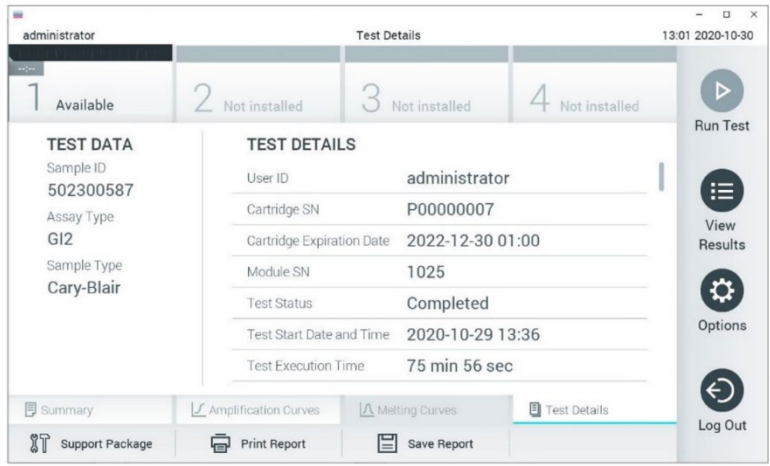

<span id="page-59-0"></span>**Obrázok 48. Príklad obrazovky s Test Data (Údajmi testu) na ľavom paneli a Test Details (Podrobnosti testu) v hlavnom paneli.**

### Výsledky prehliadania z predchádzajúcich testov

Ak chcete zobraziť výsledky z predchádzajúcich testov, ktoré sú uložené v úložisku výsledkov, v paneli s hlavnou ponukou stlačte tlačidlo **View Results** (Zobraziť výsledky) ([Obrázok](#page-60-0) 49).

| administrator           |                 | <b>Test Results</b> |                           |                       |                 | 13:01 2020-10-30       |
|-------------------------|-----------------|---------------------|---------------------------|-----------------------|-----------------|------------------------|
| $\sim$ $-$<br>Available |                 | Not installed       | Not installed             |                       | Not installed   | D<br><b>Run Test</b>   |
| Sample ID               | Assay           | Operator ID         | Date/Time<br>Mod          |                       | Result          |                        |
| 2430362                 | GI2             | administrator       | ı                         | 2020-10-30 12:57      | $\bigoplus$ pos | ⋿                      |
| 502300587               | GI2             | administrator       |                           | 2020-10-29 14:55      | $\bullet$ pos   | View<br><b>Results</b> |
| 401290609               | GI <sub>2</sub> | administrator       | $\sim$                    | $2020 - 10 - 2913:16$ | pos             |                        |
| 401290603               | GI <sub>2</sub> | administrator       |                           | 2020-10-29 13:13 Pos  |                 | ≎                      |
| 401290616               | GI <sub>2</sub> | administrator       | $\overline{\phantom{a}}$  | 2020-10-29 11:26      | neg             | Options                |
|                         | K<br>$\lt$      | Page 1 of 2         | $\times$<br>$\mathcal{P}$ |                       |                 | ←                      |
| Remove Filter           |                 | <b>Print Report</b> | Save Report               |                       | Search          | Log Out                |

<span id="page-60-0"></span>**Obrázok 49. Príklad obrazovky View Results (Zobraziť výsledky).**

Pre každý vykonaný test sú k dispozícii tieto informácie [\(obrázok](#page-59-0) 48):

- Sample ID (ID vzorky)
- Assay (Test) (názov testu, čo je "GI2" pre Gastrointestinal Panel 2)
- Operator ID (ID operátora)
- Mod (Analytický modul, na ktorom bol test vykonaný)
- Date/Time (Dátum/čas) (dátum a čas ukončenia testu)
- Result (Výsledok) (záver testu: positive (pozitívny) [poz], positive with warning (pozitívny s varovaním) [poz\*], negative (negatívny) [neg], failed (zlyhanie) [zlyh] alebo successful (úspešný) [úsp])

**Poznámka**: Ak je v analyzátore QIAstat-Dx Analyzer 1.0 alebo QIAstat-Dx Analyzer 2.0 aktivovaná možnosť **User Access Control** (Kontrola používateľského prístupu), údaje, pre ktoré používateľ nemá prístupové práva, budú zakryté hviezdičkami.

Vyberte jeden alebo viac výsledkov testu stlačením **sivého krúžku** vľavo od ID vzorky. Vedľa vybratých výsledkov sa zobrazí **políčko začiarknutia**. Zrušte výber výsledkov testovania stlačením tejto **značky**. Celý zoznam výsledkov je možné zvoliť stlačením tlačidla **krúžok so zaškrtnutím** v hornom riadku [\(Obrázok 50\)](#page-61-0).

| 田                            |                 |                     |                            |                                   | $\Box$<br>$\times$   |
|------------------------------|-----------------|---------------------|----------------------------|-----------------------------------|----------------------|
| administrator<br><b>1999</b> |                 | <b>Test Results</b> |                            |                                   | 13:02 2020-10-30     |
| <b>Agent</b><br>Available    | Not installed   |                     | Not installed              | Not installed                     | D<br><b>Run Test</b> |
| Sample ID                    | Assay           | Operator ID         | Date/Time<br>Mod           | Result                            |                      |
| 2430362                      | GI <sub>2</sub> | administrator       | ı                          | 2020-10-30 12:57 <b>D</b> pos     | ⋿                    |
| 502300587                    | GI2             | administrator       |                            | 2020-10-29 14:55 <b>P</b> pos     | View<br>Results      |
| 401290609                    | GI <sub>2</sub> | administrator       | $\overline{\phantom{a}}$   | 2020-10-29 13:16 <sup>1</sup> pos |                      |
| 401290603                    | GI <sub>2</sub> | administrator       |                            | 2020-10-29 13:13 <sup>+</sup> pos | ≎                    |
| 401290616                    | GI <sub>2</sub> | administrator       |                            | 2020-10-29 11:26<br>neg           | Options              |
|                              | K<br>$\,<\,$    | Page 1 of 2         | $\lambda$<br>$\mathcal{P}$ |                                   | ⇐                    |
| Remove Filter                |                 | <b>Print Report</b> | Save Report                | Search                            | Log Out              |

<span id="page-61-0"></span>**Obrázok 50. Príklad výberu Test Results (Výsledky testov) na obrazovke View Results (Zobraziť výsledky).**

Stlačením ľubovoľného miesta v riadku testu zobrazíte výsledok pre konkrétny test.

Stlačením nadpisu stĺpca (napr. **Sample ID** (ID vzorky)) zoradíte zoznam vzostupne alebo zostupne podľa tohto parametra. Zoznam je možné zoradiť len podľa jedného vybraného stĺpca.

Stĺpec **Result** (Výsledok) zobrazuje závery jednotlivých testov [\(tabuľka](#page-62-0) 2):

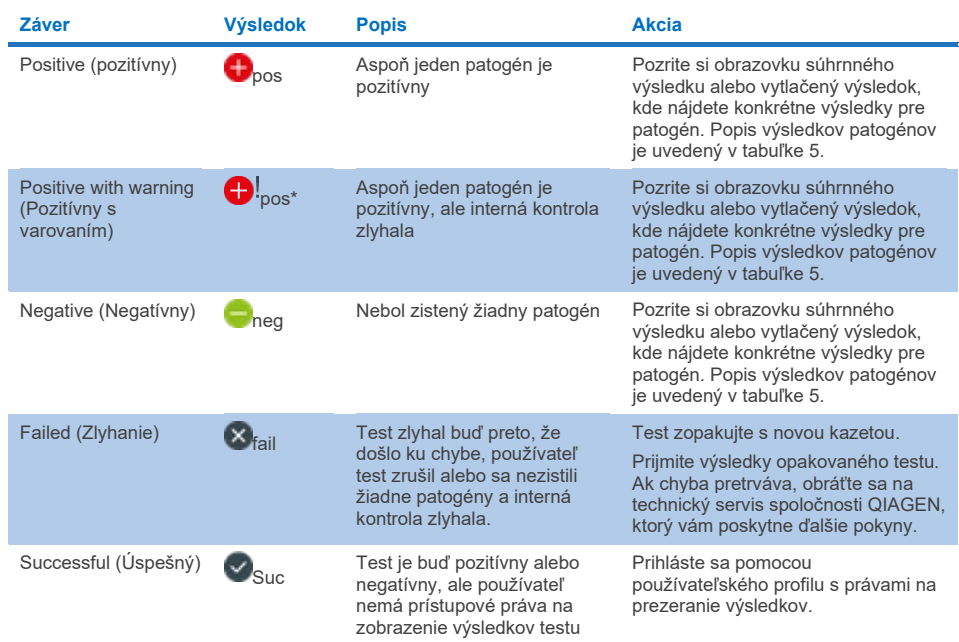

#### <span id="page-62-0"></span>**Tabuľka 2. Opisy výsledkov testov na obrazovke View Results (Zobraziť výsledky)**

Skontrolujte, či je tlačiareň pripojená k zariadeniu QIAstat-Dx Analyzer 1.0, a či je nainštalovaný správny ovládač. Stlačením tlačidla **Print Report** (Tlačiť správu) vytlačte správu(-y) pre vybraný výsledok(-y).

Stlačením tlačidla **Save Report** (Uložiť správu) uložte správu(-y) pre vybraný výsledok(-y) vo formáte PDF na externé úložné zariadenie USB.

Vyberte typ správy: **List of Tests** (Zoznam testov) alebo **Test Reports** (Správy testov).

Stlačením **Search** (Hľadať) vyhľadáte výsledky testu podľa Sample ID (ID vzorky), Assay (Test) a Operator ID (ID operátora). Pomocou virtuálnej klávesnice zadajte hľadaný reťazec a stlačením klávesu **Enter** spustite vyhľadávanie. Vo výsledkoch vyhľadávania sa zobrazia iba záznamy obsahujúce hľadaný text.

Ak je zoznam výsledkov filtrovaný, vyhľadávanie sa bude vzťahovať len na filtrovaný zoznam. Stlačením a podržaním nadpisu stĺpca môžete použiť filter založený na tomto parametri. Pre niektoré parametre, ako napríklad **Sample ID** (ID vzorky), sa zobrazí virtuálna klávesnica, aby bolo možné zadať hľadaný reťazec pre filter.

Pre iné parametre, ako napríklad **Assay** (Test), sa otvorí dialógové okno so zoznamom testov uložených v úložisku. Vyberte jeden alebo viac testov na odfiltrovanie len tých testov, ktoré boli vykonané s vybranými testami.

Symbol T vľavo od nadpisu stĺpca označuje, že filter stĺpca je aktívny.

Filter je možné odstrániť stlačením tlačidla **Remove Filter** (Odstrániť filter) v paneli podponuky.

### Exportovanie výsledkov na jednotku USB

Na ktorejkoľvek karte obrazovky **View Results** (Zobraziť výsledky) vyberte **Save Report** (Uložiť správu), ak chcete exportovať a uložiť kópiu výsledkov testu vo formáte PDF na jednotku USB. Port USB sa nachádza na prednej strane analyzátora QIAstat-Dx Analyzer 1.0 alebo QIAstat-Dx Analyzer 2.0.

### Tlač výsledkov

Skontrolujte, či je tlačiareň pripojená k zariadeniu QIAstat-Dx Analyzer 1.0 alebo QIAstat-Dx Analyzer 2.0, a či je nainštalovaný správny ovládač. Stlačením **Print Report** (Tlačiť správu) odošlete kópiu výsledkov testu do tlačiarne.

# Interpretácia výsledkov vzoriek

Výsledok pre gastrointestinálny organizmus sa interpretuje ako "Positive" (Pozitívny), keď je zodpovedajúci test PCR pozitívny, s výnimkou EPEC, STEC a *E. coli* O157. Interpretácia výsledkov pre EPEC, STEC a *E. coli* O157 vychádza z odôvodnenia uvedeného v [tabuľke](#page-65-0) 3 nižšie.

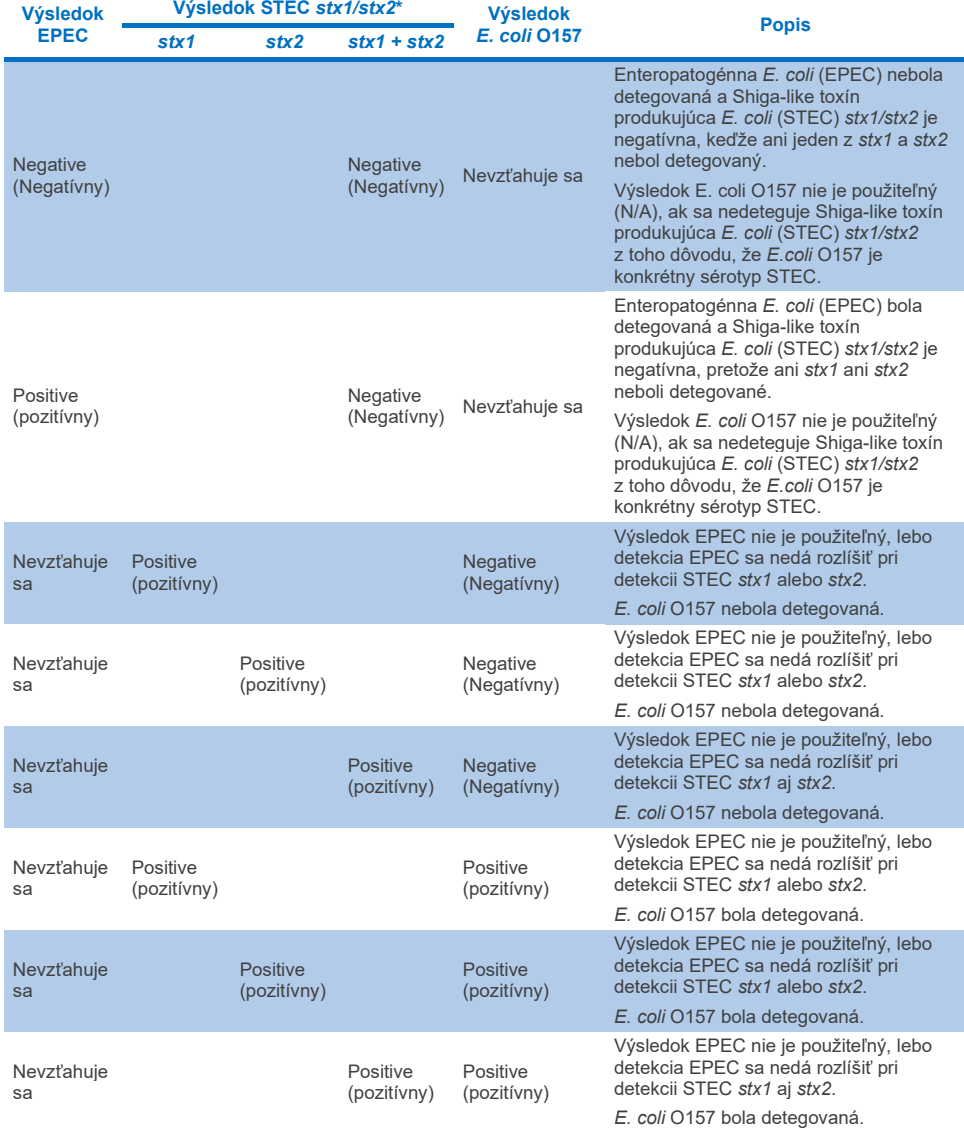

#### <span id="page-65-0"></span>**Tabuľka 3. Interpretácia výsledkov EPEC, STEC, a** *E. coli* **O157**

\* **Poznámka: Amplifikačná krivka, hodnoty EP a Ct pri detegovaní STEC** *stx1* **+** *stx2* **zodpovedajú len hodnote STEC** *stx2***.**

Výsledky internej kontroly sa majú interpretovať podľa [tabuľky 4.](#page-66-0)

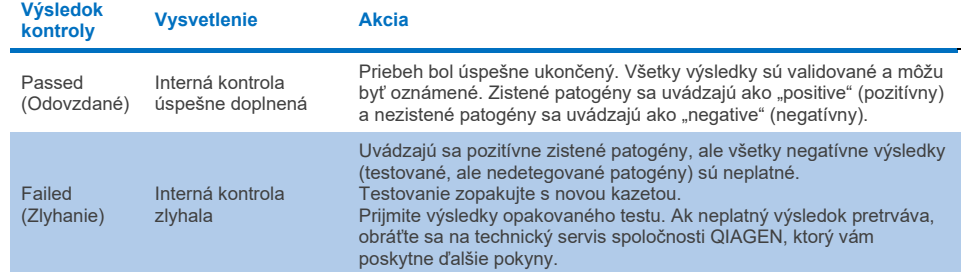

### <span id="page-66-0"></span>**Tabuľka 4. Interpretácia výsledkov internej kontroly**

Softvér poskytuje celkový výsledok testu [\(tabuľka 2\)](#page-62-0), ako aj výsledky pre jednotlivé patogény. Možné výsledky každého organizmu zahŕňajú možnosti Detected/Positive (Detegovaný/pozitívny), Not Detected/Negative (Nedetegovaný/negatívny), N/A a Neplatný ([tabuľka 5\)](#page-67-0). Ak interná kontrola zlyhala a nebol zistený žiadny pozitívny signál, alebo ak došlo k chybe prístroja, nebudú poskytnuté žiadne výsledky patogénov.

#### <span id="page-67-0"></span>**Tabuľka 5. Opis výsledkov patogénov, ako sa zobrazujú na obrazovke súhrnného výsledku a na vytlačenom výsledku**

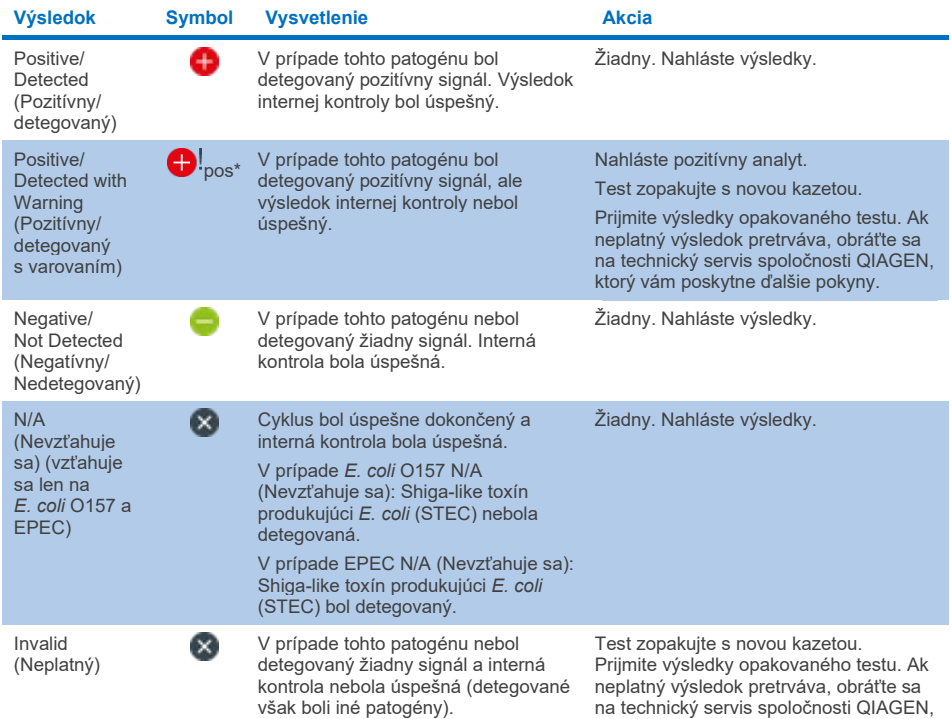

ktorý vám poskytne ďalšie pokyny.

# Interpretácia výsledkov pomocou systému QIAstat-Dx Rise

### Zobrazenie výsledkov pomocou systému QIAstat-Dx Rise

Systém QIAstat-Dx Rise automaticky interpretuje a ukladá výsledky testov. Po dokončení cyklu je možné výsledky zobraziť na súhrnnej obrazovke **Results** (Výsledky) [\(obrázok 51\)](#page-68-0).

**Poznámka**: Viditeľné informácie budú závisieť od prístupových práv operátora.

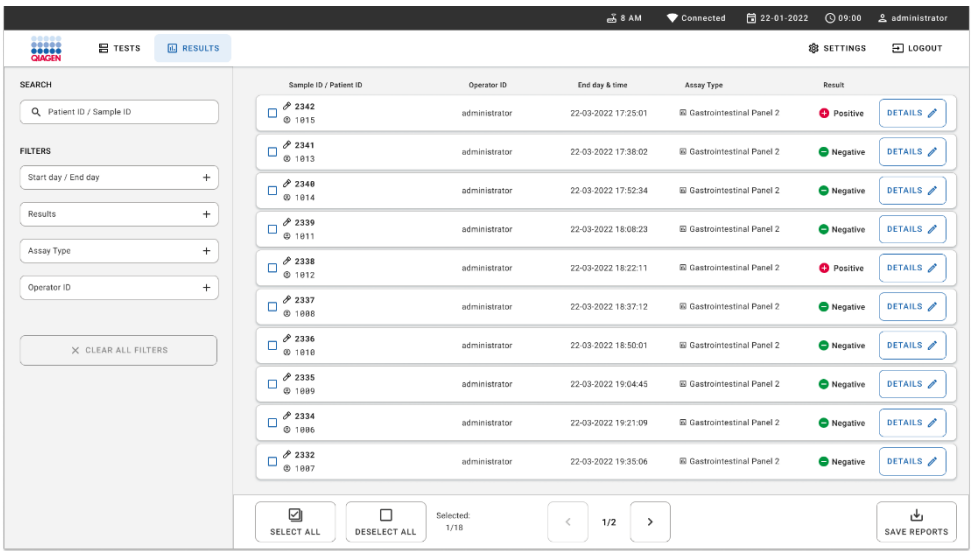

### <span id="page-68-0"></span>**Obrázok 51. Obrazovka súhrnu výsledkov.**

Hlavná časť obrazovky obsahuje prehľad dokončených cyklov a na označenie výsledkov používa farebné kódovanie a symboly:

- Ak sa vo vzorke zistí aspoň jeden patogén, zobrazí sa v stĺpci s výsledkami slovo Positive (Pozitívny) a pred ním bude znak  $\bigoplus$ .
- Ak sa vo vzorke nezistí žiadny patogén a interná kontrola je platná, zobrazí sa v stĺpci s výsledkami slovo Negative (Negatívny) a pred ním bude znak .
- Ak sa vo vzorke zistí aspoň jeden patogén a interná kontrola bola neplatná, zobrazí sa v stĺpci s výsledkami slovo Positive with warning (Pozitívny s varovaním) a pred ním bude znak  $\bigoplus$ l
- Ak sa test nepodarilo úspešne dokončiť, zobrazí sa hlásenie "Failed" (Zlyhanie), po ktorom nasleduje špecifický kód chyby.

Na obrazovke sú tieto údaje o teste [\(obrázok 50\)](#page-61-0):

- Sample ID/Patient ID (ID vzorky/ID pacienta)
- Operator ID (ID operátora)
- End day and time (Deň a čas ukončenia)
- Assay Type (Typ testu)

## Zobrazenie podrobností o teste

Ďalšie údaje o teste sú dostupné v závislosti od prístupových práv obsluhy, cez tlačidlo **Details** (Podrobnosti) na pravej strane obrazovky (napr. amplifikačné grafy a detaily testu ([obrázok 52\)](#page-69-0)).

| <b>SASER</b>                   | <b>ED RESULTS</b>                                                                                                    |                           |     |                                                  |                                          |                                                     | $\overline{A}$ 8 AM | <b>门</b> 22-01-2021 | <b>CO 09:00 AM</b><br>SETTINGS | 2. User Name<br>日 LOGOUT   |
|--------------------------------|----------------------------------------------------------------------------------------------------|---------------------------|-----|--------------------------------------------------|------------------------------------------|-----------------------------------------------------|---------------------|---------------------|--------------------------------|----------------------------|
| $\leftarrow$<br><b>RESULTS</b> | <b>DETAILS</b>                                                                                                    |                           |     |                                                  |                                          |                                                     |                     |                     |                                |                            |
| Assay Type                     |                                                                                                    | Sample Type<br>Cary Blair |     | <b>Test Result</b><br><b>O</b> Positive          | Internal Control<br>Passed               | Test status<br>Completed                            |                     |                     |                                |                            |
| DETECTED                       |                                                                                                    |                           |     |                                                  | <b>Tested viruses</b>                    |                                                     |                     |                     |                                |                            |
|                                |                                                                                                    |                           |     |                                                  | Human Adenovirus F40/F41                 |                                                     |                     | Not detected        |                                |                            |
|                                |                                                                                                    |                           |     |                                                  | <b>Rotavirus A</b>                       |                                                     |                     | Not detected        |                                |                            |
|                                |                                                                                                    |                           |     |                                                  | Norovirus GI/GII                         |                                                     |                     | <b>O</b> Detected   |                                | Ct/EP: 37.1 / 102.154      |
|                                |                                                                                                    |                           |     |                                                  | Sapovirus (GI, GIL GIV, GV)              |                                                     |                     | <b>O</b> Detected   |                                | Ct/EP: 37.1 / 102,154      |
|                                |                                                                                                    |                           |     |                                                  | Astrovirus                               |                                                     |                     | <b>O</b> Invalid    |                                |                            |
|                                |                                                                                                    |                           |     |                                                  | <b>Tested bacteria</b>                   |                                                     |                     |                     |                                |                            |
|                                |                                                                                                    |                           |     |                                                  | Enteroinvasive E. coli (EIEC)/Shigella   |                                                     |                     | Not detected        |                                |                            |
|                                |                                                                                                    |                           |     |                                                  | Enterotoxigenic E. coli (ETEC) It/st     |                                                     |                     | <b>O</b> Detected   |                                | Ct/EP: 37.1 / 102.154      |
|                                |                                                                                                    |                           |     |                                                  | Enteropathogenic E. coli (EPEC)          |                                                     |                     | Not detected        |                                |                            |
|                                |                                                                                                    |                           |     |                                                  |                                          | Campylobacter spp.(C.jejuni, C.upsaliensis, C.coli) |                     | Not detected        |                                |                            |
|                                |                                                                                                    |                           |     |                                                  | Yersinia enterocolitica                  |                                                     |                     | Not detected        |                                |                            |
| <b>TEST DETAILS</b>            |                                                                                                    |                           |     |                                                  | Salmonella spp                           |                                                     |                     | Not detected        |                                |                            |
| Patinet ID                     |                                                                                                    |                           |     |                                                  | Vibrio vulnificus                        |                                                     |                     | Not detected        |                                |                            |
| 4563463436346634               | 18004016                                                                                                    | 2.3.0 build 6406          | 1.1 |                                                  | Vibrio parahaemolyticus                  |                                                     |                     | Not detected        |                                |                            |
|                                |                                                                                                    |                           |     |                                                  | Clostridium difficile (tcdA/tcdB)        |                                                     |                     | Not detected        |                                |                            |
| Cardridge Expiration Date      |                                                                                                    |                           |     |                                                  | Shiga-like toxin producing E.coli (STEC) |                                                     |                     | Not detected        |                                |                            |
| 2020-12-31-00:00               | <b>吕 TESTS</b><br>$\rightarrow$<br>Sample ID<br>998127319392<br>OIAstat-Dx® Gastrointestinal Panel 2<br>Norovirus GI/GII<br>Sapovirus (GI, GII, GIV, GV)<br>Enterotoxigenic E. coli (ETECT) It/st<br>Cardridge SN<br><b>ADF</b> Version<br><b>SW Version</b><br>Analitical module SN<br>Cardridge Load date<br>Instrument SN<br>3453324<br>2020-12-31-02:40<br>1231241241<br>Operator Name<br>Test Start Date and Time<br><b>Test Execution Time</b><br>administrator<br>72 min 56 sec<br>2020-06-26 11:30<br><b>SUMMARY</b><br><b>AMPLIFICATION CURVES</b> |                           |     | Shiga-like texin producing E.coli (STEC) 0157:H7 |                                          | Not detected                                        |                     |                     |                                |                            |
| Cardridge LOT                  |                                                                                                    |                           |     |                                                  | Plesimonas shigelloides                  |                                                     |                     | Not detected        |                                |                            |
| 180004                         |                                                                                                    |                           |     |                                                  |                                          | v                                                   |                     |                     | $\hat{\phantom{a}}$            |                            |
|                                |                                                                                                    |                           |     |                                                  |                                          |                                                     |                     |                     |                                |                            |
|                                |                                                                                                    |                           |     |                                                  |                                          |                                                     |                     |                     |                                | رىلى<br><b>SAVE REPORT</b> |

<span id="page-69-0"></span>**Obrázok 52. Obrazovka s podrobnosťami testu.**

V hornej časti obrazovky sa zobrazia všeobecné informácie o teste. Medzi patrí typ testu a vzorky, ID vzorky, celkový výsledok testu, stav internej kontroly a stav testu.

V ľavej časti obrazovky sa zobrazujú všetky zistené patogény, v strednej časti obrazovky sa zobrazujú všetky patogény, ktoré test dokáže detegovať.

**Poznámka**: Kategórie a typ zobrazených patogénov závisia od použitého testu.

Na pravej strane obrazovky sa zobrazujú tieto podrobnosti testu: ID vzorky, ID operátora, číslo šarže kazety, sériové číslo kazety, dátum exspirácie kazety, dátum a čas vloženia kazety, dátum a čas vykonania testu, trvanie testu, verzia softvéru a ADF a sériové číslo analytického modulu.

# Zobrazenie amplifikačných kriviek

Ak chcete zobraziť amplifikačné krivky, stlačte kartu Amplification Curves (Amplifikačné krivky) v dolnej časti obrazovky [\(obrázok](#page-70-0) 53).

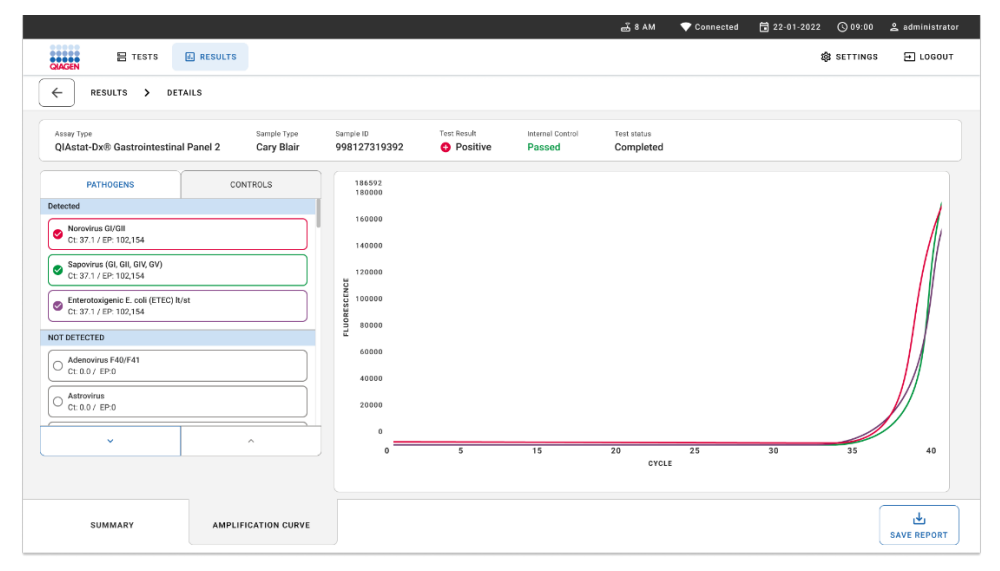

<span id="page-70-0"></span>**Obrázok 53. Obrazovka s amplification curves (amplifikačnými krivkami).**

Stlačte kartu PATHOGENS (PATOGÉNY) na ľavej strane a zobrazíte si grafy zodpovedajúce testovaným patogénom. Stlačte názov patogénu a vyberte ktoré patogény sú zobrazené na amplifikačnom grafe. Môžete si vybrať jeden, viac alebo žiadny patogén. Každému patogénu vo vybranom zozname bude priradená farba zodpovedajúca amplifikačnej krivke prislúchajúcej danému patogénu. Nevybrané patogény sa nezobrazia.

Pod každým názvom patogénu sú uvedené zodpovedajúce hodnoty fluorescencie  $C_T$ a koncového bodu. Patogény sa zoskupia do detected (zistených) a not detected (nezistených).

"Equivocal" (Nejednoznačné) výsledky nie sú použiteľné pre test QIAstat-Dx Gastrointestinal Panel 2. Preto bude zoznam "Equivocal" (Nejednoznačné) vždy prázdny.

Stlačením karty CONTROLS (Ovládače) na ľavej strane zobrazíte ovládače a vyberiete, ktoré ovládače sa zobrazia v amplifikačnom grafe.

# Výsledky prehliadania z predchádzajúcich testov

Ak chcete zobraziť výsledky z predchádzajúcich testov, použite funkciu vyhľadávania na hlavnej obrazovke s výsledkami [\(obrázok 54\)](#page-72-0).

**Poznámka**: Funkcia môže byť obmedzená alebo zakázaná z dôvodu nastavenia profilu používateľa.
|                                         |                     |                 |                             |                                       | $A$ 8 AM                        | 日 22-01-2022<br>Connected          | $Q$ 09:00         | 2 administrator             |
|-----------------------------------------|---------------------|-----------------|-----------------------------|---------------------------------------|---------------------------------|------------------------------------|-------------------|-----------------------------|
| <b>BASER</b>                            | <b>吕 TESTS</b>      | <b>ARESULTS</b> |                             |                                       |                                 |                                    | <b>B</b> SETTINGS | E LOGOUT                    |
| <b>SEARCH</b>                           |                     |                 | Sample ID / Patient ID      | Operator ID                           | End day & time                  | Assay Type                         | Result            |                             |
| Q Patient ID / Sample ID                |                     |                 | 0.2342<br>$\Box$<br>@ 1915  | administrator                         | 22-03-2022 17:25:01             | <b>El Gastrointestinal Panel 2</b> | <b>O</b> Positive | DETAILS /                   |
| <b>FILTERS</b>                          |                     |                 | 0.2341<br>о<br>@1013        | administrator                         | 22-03-2022 17:38:02             | El Gastrointestinal Panel 2        | Negative          | DETAILS /                   |
| Start day / End day                     |                     | ÷               | 02340<br>O<br>@1014         | administrator                         | 22-03-2022 17:52:34             | El Gastrointestinal Panel 2        | Negative          | DETAILS /                   |
| Results                                 |                     | $+$             | 0.2339<br>o<br>@1011        | administrator                         | 22-03-2022 18:08:23             | E Gastrointestinal Panel 2         | <b>O</b> Negative | DETAILS /                   |
| $+$<br>Assay Type<br>$+$<br>Operator ID |                     |                 | 0.2338<br>O<br>@1012        | administrator                         | 22-03-2022 18:22:11             | <b>El Gastrointestinal Panel 2</b> | <b>O</b> Positive | DETAILS /                   |
|                                         |                     |                 | 82337<br>с<br><b>6 1888</b> | administrator                         | 22-03-2022 18:37:12             | El Gastrointestinal Panel 2        | Negative          | DETAILS /                   |
|                                         | X CLEAR ALL FILTERS |                 | 0.2336<br>$\Box$<br>@1010   | administrator                         | 22-03-2022 18:50:01             | El Gastrointestinal Panel 2        | Negative          | DETAILS /                   |
|                                         |                     |                 | 0.2335<br>ο<br>@ 1889       | administrator                         | 22-03-2022 19:04:45             | <b>El Gastrointestinal Panel 2</b> | <b>O</b> Negative | DETAILS /                   |
|                                         |                     |                 | 0.2334<br>Е<br>@1006        | administrator                         | 22-03-2022 19:21:09             | E Gastrointestinal Panel 2         | Negative          | DETAILS /                   |
|                                         |                     |                 | 0.2332<br>α<br>@ 1887       | administrator                         | 22-03-2022 19:35:06             | El Gastrointestinal Panel 2        | Negative          | DETAILS /                   |
|                                         |                     |                 |                             |                                       |                                 |                                    |                   |                             |
|                                         |                     |                 | ☑<br>SELECT ALL             | П<br>Selected<br>1/18<br>DESELECT ALL | 1/2<br>$\rightarrow$<br>$\,<\,$ |                                    |                   | رىلى<br><b>SAVE REPORTS</b> |

<span id="page-72-0"></span>**Obrázok 54. Funkcia vyhľadávania na obrazovke výsledkov.**

### Exportovanie výsledkov na USB pamäťové zariadenie

Z obrazovky **Results** (Výsledky) vyberte individuálne alebo všetko pomocou tlačidla **Select All** (Vybrať všetko) a exportujte a uložte kópiu správ testu vo formáte PDF na pamäťové USB zariadenie ([obrázok 54\)](#page-72-0). Port USB sa nachádza na prednej a zadnej časti prístroja.

**Poznámka**: Na krátkodobé uloženie a prenos údajov sa odporúča použiť len dodané pamäťové zariadenie USB. Používanie úložného zariadenia USB nepodlieha žiadnym obmedzeniam (napr. kapacita pamäte alebo riziko prepísania), ktoré by sa malo pred použitím zvážiť.

# Kontrola kvality

## Interpretácia internej kontroly

Kazeta QIAstat-Dx Gastrointestinal Panel Cartridge obsahuje úplnú internú kontrolu, ktorá je titrovaná *Schizosaccharomyces pombe*. *Schizosaccharomyces pombe* je kvasnica (huba) obsiahnutá v kazete vo vysušenej forme a je rehydratovaná po zavedení vzorky. Tento materiál internej kontroly verifikuje všetky kroky procesu analýzy vrátane homogenizácie vzoriek, lýzy vírusových a bunkových štruktúr (pomocou chemického a mechanického rozrušenia), purifikácie nukleovej kyseliny, reverznej transkripcie a PCR v reálnom čase.

Úspešný výsledok pre internú kontrolu indikuje, že všetky kroky spracovania uskutočnené kazetou QIAstat-Dx Gastrointestinal Panel Cartridge boli úspešné.

Zlyhanie internej kontroly neneguje pozitívne výsledky pri identifikovaných a zistených cieľoch, ale ruší všetky negatívne výsledky v analýze. Preto by sa mal test opakovať, ak je signál internej kontroly negatívny.

### Informácie o externej kontrole

Všetky požiadavky na externú kontrolu kvality a testovanie by sa mali vykonávať v súlade s miestnymi, štátnymi a federálnymi predpismi alebo akreditačnými organizáciami a mali by sa riadiť štandardnými postupmi kontroly kvality používateľského laboratória.

# **Obmedzenia**

- Výsledky z kazety QIAstat-Dx Gastrointestinal Panel 2 Cartridge nemajú slúžiť ako jediný základ pre diagnózu, liečbu alebo iné rozhodnutia týkajúce sa pacienta.
- **•** Len na lekársky predpis.
- Účinnosť tohto testu bola validovaná len s ľudskou stolicou odobratou do transportného média Cary-Blair podľa pokynov výrobcu média. Nebola validovaná na použitie s inými transportnými médiami na stolicu, rektálnymi výtermi, nespracovanou stolicou, zvratkami alebo aspirátmi stolice z endoskopie.
- QIAstat-Dx Gastrointestinal Panel 2 by sa nemal používať na testovanie liekoviek Cary-Blair z odberových pomôcok, ktoré boli preplnené stolicou. Mala by sa použiť len stolica resuspendovaná podľa pokynov výrobcu odberovej pomôcky.
- Účinnosť tohto testu nebola stanovená pre pacientov bez príznakov gastrointestinálneho ochorenia.
- Výsledky tohto testu sa musia porovnať s klinickou anamnézou, epidemiologickými údajmi a ďalšími údajmi, ktoré má k dispozícii lekár, ktorý vykonáva hodnotenie pacienta. Vzhľadom na vysokú mieru asymptomatického prenášania *Clostridium difficile*, najmä u veľmi malých detí a hospitalizovaných pacientov, by sa detekcia toxigénneho *C. difficile* mala interpretovať v kontexte usmernení vypracovaných testovacím zariadením alebo inými odborníkmi.
- Pozitívne výsledky nevylučujú ko-infekciu s organizmami, ktoré nie sú zahrnuté v paneli QIAstat-Dx Gastrointestinal Panel 2. Zistené činidlo nemusí byť konečnou príčinou ochorenia.
- Negatívne výsledky nevylučujú infekciu gastrointestinálneho traktu. Nie všetky činidlá akútnej gastrointestinálnej infekcie sú týmto testom detegované a citlivosť v niektorých klinických nastaveniach sa môže líšiť od citlivosti opísanej v návode na použitie.
- Negatívny výsledok s QIAstat-Dx Gastrointestinal Panel 2 nevylučuje infekčnú povahu syndrómu. Výsledky negatívnych testov môžu pochádzať z viacerých faktorov a ich kombinácií, vrátane chýb pri manipulácii so vzorkami, variácií v sekvenciách nukleových kyselín, na ktoré sa test zameriava, infekcií organizmami nezahrnutými v teste, úrovniach zahrnutých organizmov, ktoré sú pod hranicou detekcie pre test a použitie určitých liekov (napr. uhličitanu vápenatého).
- Test QIAstat-Dx Gastrointestinal Panel 2 nie je určený na testovanie iných vzoriek ako sú opísané v tomto návode na použitie. Charakteristiky účinnosti testu boli stanovené iba s nekonzervovanými vzorkami stolice resuspendovanými v transportnom médiu Cary-Blair od jedincov s akútnymi gastrointestinálnymi symptómami.
- Test QIAstat-Dx Gastrointestinal Panel 2 je určený na použitie v spojení so štandardnou kultúrou starostlivosti pre regeneráciu organizmu, prípadne sérotypizáciu a/alebo testovanie antimikrobiálnej citlivosti.
- Výsledky testu QIAstat-Dx Gastrointestinal Panel 2 musia byť interpretované vyškoleným zdravotníckym pracovníkom v kontexte všetkých relevantných klinických, laboratórnych a epidemiologických nálezov.
- QIAstat-Dx Gastrointestinal Panel 2 je mopžné používať iba s analyzátormi QIAstat-Dx Analyzer 1.0, QIAstat-Dx Analyzer 2.0 a QIAstat-Dx Rise.
- Identifikácia viacerých diarogénnych patotypov *E. coli* bola v minulosti založená na fenotypových charakteristikách, ako je adherencia alebo toxigenita v určitých bunkových líniách tkanivových kultúr. Test QIAstat-Dx Gastrointestinal Panel 2 sa zameriava na genetické determinanty charakteristické pre väčšinu patogénnych kmeňov týchto organizmov, ale nemusí detegovať všetky kmene, ktoré majú fenotypové charakteristiky patotypu. Konkrétne test QIAstat-Dx Gastrointestinal Panel 2 deteguje iba enteroagregačné kmene *E. coli* (EAEC) nesúce markery *aggR* a/alebo aatA na plazmide pAA (agregačná adherencia); nedeteguje všetky kmene vykazujúce agregačnú adherenciu.
- Genetické markery virulencie spojené s diarogénnymi patotypmi *E. coli/Shigella* sú často nesené na mobilných genetických elementoch (MGE), ktoré sa môžu prenášať horizontálne medzi rôznymi kmeňmi, preto výsledky "Detected" (Zistené) pre viacero diarogénnych *E. coli/Shigella* môžu byť spôsobené koinfekciou viacerými patotypmi alebo, menej často, prítomnosťou jedného organizmu obsahujúceho gény charakteristické pre viacero patotypov. Príklad je druhý z hybridných kmeňov 2019 *E. coli* ETEC/STEC detegovaných vo Švédsku[\\*](#page-75-0).

<span id="page-75-0"></span><sup>\*</sup> Bai X, Zhang J, Ambikan A, et al. Molecular Characterization and Comparative Genomics of Clinical Hybrid Shiga Toxin-Producing and Enterotoxigenic *Escherichia coli* (STEC/ETEC) Strains in Sweden. Sci Rep. 2019;9(1):5619. Uverejnený 4. apríla 2019. doi:10.1038/s41598-019-42122-z

- Test QIAstat-Dx Gastrointestinal Panel 2 detekuje tepelne stabilné varianty toxínov (ST1a a ST1b) a tepelne labilný toxín (LT) enterotoxigénnej *E. coli* (ETEC), ktoré súvisia s ľudskými ochoreniami. Na variant toxínu LT-II (štruktúrou podobný LT) a toxín STB/ST2 (štruktúrou nepodobný ST1) sa nevzťahujú oligonukleotidové štruktúry ETEC a doposiaľ sa nezistilo, či sú dôležité z hľadiska ľudských ochorení.
- Test QIAstat-Dx Gastrointestinal Panel 2 detekuje enteropatogénnu *E. coli* (EPEC) prostredníctvom cielenia na gén *eae*, ktorý kóduje intimín adhezínu. Keďže niektoré Shiga-like toxíny produkujúce *E. coli* (STEC) tiež nesú *eae* (najmä kmene identifikované ako enterohemoragická *E. coli*; EHEC), test QIAstat-Dx Gastrointestinal Panel 2 nedokáže rozlišovať medzi STEC obsahujúcimi eae a koinfekciou EPEC a STEC. Preto výsledok EPEC nie je použiteľný (N/A) a neuvádza sa pri vzorkách, v ktorých bola detegovaná aj STEC. V zriedkavých prípadoch sa STEC môže hlásiť ako EPEC, ak je vo vzorke pod LoD návrhu (návrhov) oligonukleotidov STEC (*stx1/stx2*) prítomná STEC nesúca eae (EHEC). Boli zdokumentované zriedkavé prípady iných organizmov nesúcich eae, napr. *Escherichia albertii* a *Shigella boydii*.
- *Shigella dysenteriae* sérotyp 1 má gén pre shiga toxín (*stx*), ktorý je identický s génom *stx1*  STEC. Gény stx sa nedávno našli aj u iných druhov *Shigella* (napr. *S. sonnei a S. flexneri*). Detekcia oboch analytov *Shigella*/enteroinvazívnej *E. coli* (EIEC) a STEC *stx1/stx2* v tej istej vzorke môže naznačovať prítomnosť druhov *Shigella*, ako je *S. dysenteriae*. Boli hlásené vzácne prípady detekcie génov pre Shiga-like toxín u iných rodov/druhov; napr. *Acinetobacter haemolyticus*, *Enterobacter cloacae* a *Citrobacter freundii.*
- Prítomnosť druhu *Shigella nesúceho* gén *stx1* ako napr. S*. dysenteriae* vo vzorke bude hlásená ako STEC *stx1* + *Shigella.* Výsledok EPEC nebude použiteľný (N/A) z dôvodu hlásenia STEC. Preto test QIAstat-Dx Gastrointestinal Panel nebude hlásiť EPEC v prípade koinfekcie s druhom *Shigella* nesúcim gén stx1.
- Výsledok *E. coli* O157 bude hlásený iba ako identifikácia špecifickej séroskupiny v spojitosti so STEC *stx1/stx2*. Hoci sa v ľudskej stolici zistili aj iné kmene ako STEC O157, ich úloha pri ochorení nebola stanovená. Sérotyp O157 EPEC je identifikovaný a bude detegovaný pomocou testu QIAstat-Dx Gastrointestinal Panel 2 (podľa návrhu oligonukelotidov EPEC) z toho dôvodu, že sú nosičmi génu *eae*. Výsledok *E. coli* O157 nebude použiteľný (N/A) z dôvodu absencie STEC.
- Test QIAstat-Dx Gastrointestinal Panel 2 nedokáže rozlišovať medzi infekciami s jednou toxigénnou STEC O157 alebo zriedkavými koinfekciami STEC (non-O157) so stx-negatívnou E. coli O157, ktorá sa bude detegovať aj ako STEC O157.
- Tento test deteguje iba *Campylobacter jejuni*, *C. coli* a *C. upsaliensis* a nerozlišuje medzi tromi druhmi *Campylobacter*. Odlíšenie medzi týmito druhmi a detekcia iných druhov *Campylobacter*, ktoré môžu byť prítomné vo vzorke stolice, vyžaduje ďalšie testovanie. Najmä návrh oligonukleotidov *Campylobacter upsaliensis* môže krížovo reagovať s organizmami druhu *Campylobacter C. lari* a *C. helveticus.*
- Negatívny výsledok s QIAstat-Dx Gastrointestinal Panel 2 nevylučuje gastrointestinálnu infekciu. Negatívny výsledok testu môže byť spôsobený variantmi sekvencie v oblasti, na ktorú sa test zameriava, prítomnosťou inhibítorov, technickou chybou, zámenou vzoriek alebo infekciou spôsobenou organizmom, ktorý sa v teste nezistil. Výsledky testu môže ovplyvniť aj súbežná antimikrobiálna liečba alebo hladiny organizmu vo vzorke, ktoré sú pod limitom detekcie testu. Negatívne výsledky by sa nemali používať ako jediný základ pre diagnózu, liečbu alebo iné rozhodnutia o manažmente.
- Kontaminácia organizmu a amplikónu môže viesť k chybným výsledkom tohto testu. Osobitnú pozornosť treba venovať laboratórnym preventívnym opatreniam uvedeným v časti Laboratórne preventívne opatrenia.
- Účinnosť testu QIAstat-Dx Gastrointestinal Panel 2 nebola stanovená u osôb, ktoré dostali vakcínu proti rotavírusu A. Nedávne perorálne podanie vakcíny proti rotavírusu A môže spôsobiť pozitívne výsledky na rotavírus A, ak sa vírus prenáša v stolici.
- Na základe dostupných sekvencií sa niekoľko druhov *Cryptosporidium* alebo niektoré varianty druhov vrátane *C. wrari* nemusia účinne detegovať pomocou návrhu *Cryptosporidium*. Tieto druhy sú v ľudských vzorkách detegované vzácne.
- Existuje riziko falošne negatívnych výsledkov v dôsledku prítomnosti kmeňov so sekvenčnou variabilitou v cieľových oblastiach návrhu oligonukleotidov. Pozri časť testovanie inkluzivity tohto dokumentu, v ktorej nájdete ďalšie informácie.
- V rámci validačných štúdií neboli testované všetky sérotypy *Salmonella*; počas štúdií analytickej reaktivity však boli hodnotení zástupcovia 20 najrozšírenejších sérotypov, ktoré sú v poslednom období v obehu v USA (CDC National *Salmonella* Surveillance Annual Summary 2016). Sekvenčná analýza *in silico* podporuje detekciu všetkých poddruhov a sérotypov *Salmonella*.
- Účinnosť tohto testu nebola hodnotená u imunokompromitovaných osôb.
- Štátne a miestne orgány verejného zdravotníctva zverejnili usmernenia na oznamovanie ochorení podliehajúcich hláseniu v ich jurisdikcii vrátane *Salmonella, Shigella, V. cholerae, E. coli* O157, enterotoxigénnej *E. coli* (ETEC) lt/st a Shiga-like toxín produkujúcej *E. coli* (STEC) *stx1/stx2* s cieľom určiť potrebné opatrenia na overenie výsledkov na identifikáciu a sledovanie ohnísk nákazy. Laboratóriá nesú zodpovednosť za dodržiavanie štátnych a miestnych predpisov upravujúcich odosielanie klinického materiálu alebo izolátov u pozitívnych vzoriek do štátnych verejných zdravotníckych laboratórií.
- Existuje riziko falošne pozitívnych hodnôt vyplývajúcich z krížovej kontaminácie cieľovými organizmami, ich nukleovými kyselinami alebo amplifikovaným produktom.
- Všetky výsledky testov by sa mali používať a interpretovať v kontexte úplného klinického hodnotenia ako pomôcka pri diagnostike gastrointestinálnej infekcie.
- Existuje riziko falošne pozitívnych hodnôt vyplývajúcich z nešpecifických signálov v teste.
- Ciele analytov (sekvencie nukleových kyselín vírusov, baktérií alebo parazitov) môžu pretrvávať *in vivo* nezávisle od životaschopnosti vírusov, baktérií alebo parazitov. Detekcia cieľového(-ých) analytu(-ov) nezaručuje, že je prítomný(-é) príslušný(-é) živý( é) organizmus(-y) alebo že príslušný(-é) organizmus(-y) je(sú) pôvodcom klinických príznakov.
- Detekcia vírusových, bakteriálnych alebo parazitárnych sekvencií závisí od správneho odberu, manipulácie, prepravy, skladovania a prípravy vzorky (vrátane extrakcie). Nedodržanie správnych postupov v ktoromkoľvek z týchto krokov môže viesť k nesprávnym výsledkom.
- Základné polymorfizmy v oblastiach viažucich primery môžu ovplyvniť detegované ciele a následne aj výsledky testu.
- Existuje riziko falošne negatívnych hodnôt vyplývajúcich z nesprávne odobratých, prepravovaných alebo spracovaných vzoriek.
- Existuje riziko falošne negatívnych hodnôt v dôsledku prítomnosti variability sekvencie kmeňa/druhu v cieľových vzorkách testu, procedurálnych chýb, inhibítorov amplifikácie vo vzorkách alebo nedostatočného počtu organizmov na amplifikáciu.
- Účinnosť tohto testu nebola stanovená na monitorovanie liečby infekcie niektorým z cieľových mikroorganizmov.
- Pozitívne a negatívne prediktívne hodnoty vo vysokej miere závisia od prevalencie. Falošne negatívne výsledky testu sú pravdepodobnejšie pri vysokej prevalencii ochorenia. Falošne pozitívne výsledky testu sú pravdepodobnejšie pri nízkej prevalencii ochorenia.
- Účinok interferujúcich látok sa hodnotil len v prípade látok uvedených v označení pri ich uvedenom množstve alebo koncentrácii. Interferencia inými látkami, ako sú látky opísané v časti "Interferujúce látky" v návode na použitie, môže viesť k chybným výsledkom.
- Krížová reaktivita s inými organizmami v gastrointestinálnom trakte ako sú tie uvedené v časti "Analytical Specificity" (Analytická špecificita) príbalového letáka, môže viesť ku chybným výsledkom.
- Tento test je kvalitatívny test a neposkytuje kvantitatívnu hodnotu pre detegovaný prítomný organizmus.
- Citlivosť testu na detekciu *Cyclospora cayetanensis*, adenovírus F41, *Entamoeba histolytica* a Shiga-like toxín produkujúci *Escherichia coli* (STEC) sa môže znížiť až 3,16-násobne pri použití pracovného postupu s polovičným objemom vstupnej vzorky (100 µl) podrobne opísaného v prílohe C.

# Charakteristiky účinnosti

### Analytická účinnosť

Nižšie uvedená analytická účinnosť bola preukázaná pomocou analyzátora QIAstat-Dx Analyzer 1.0. QIAstat-Dx Analyzer 2.0 používa rovnaký analytický modul ako analyzátor QIAstat-Dx Analyzer 1.0. QIAstat-Dx Analyzer 2.0 teda neovplyvňuje funkčné charakteristiky.

Prebehli špecifické štúdie s cieľom doložiť prenos a opakovateľnosť pre systém QIAstat-Dx Rise. Zvyšok parametrov analytickej účinnosti uvedených nižšie bol preukázaných pomocou analyzátora QIAstat-Dx Analyzer 1.0. QIAstat-Dx Rise používa rovnaký analytický modul ako analyzátor QIAstat-Dx Analyzer 1.0. QIAstat-Dx Rise teda neovplyvňuje funkčné charakteristiky.

#### Citlivosť (hranica detekcie)

Analytická citlivosť alebo limit detekcie (Limit of Detection, LoD) je definovaná ako najnižšia koncentrácia, pri ktorej ≥ 95 % testovaných vzoriek vytvára pozitívny signál.

LoD pre každý z cieľových patogénnych organizmov QIAstat-Dx Gastrointestinal Panel 2 sa posudzovala s použitím celkovo 48 patogénnych kmeňov analýzou sériových riedení analytických vzoriek pripravených z kultivačných izolátov od komerčných dodávateľov (napr. ZeptoMetrix® a ATCC®), potvrdených klinických izolátov alebo umelých vzoriek pre cieľové analyty, ktoré nie sú komerčne dostupné. Každá testovaná vzorka bola pripravená v matrici ľudskej stolici, ktorá pozostáva zo skupiny predtým testovaných negatívnych klinických vzoriek stolice resuspendovaných v transportnom médiu Cary-Blair.

Každý zo 48 kmeňov bol testovaný v matrici ľudskej stolice pripravenej podľa pokynov výrobcu odberovej pomôcky Para-Pak C&S®.

Jednotlivé hodnoty hranice detekcie pre každý cieľ panela QIAstat-Dx Gastrointestinal Panel 2 sú uvedené v [tabuľke](#page-81-0) 6.

## <span id="page-81-0"></span>**Tabuľka 6. Hodnoty LoD získané pre rôzne gastrointestinálne cieľové kmene testované s QIAstat**-**Dx Gastrointestinal Panel 2**

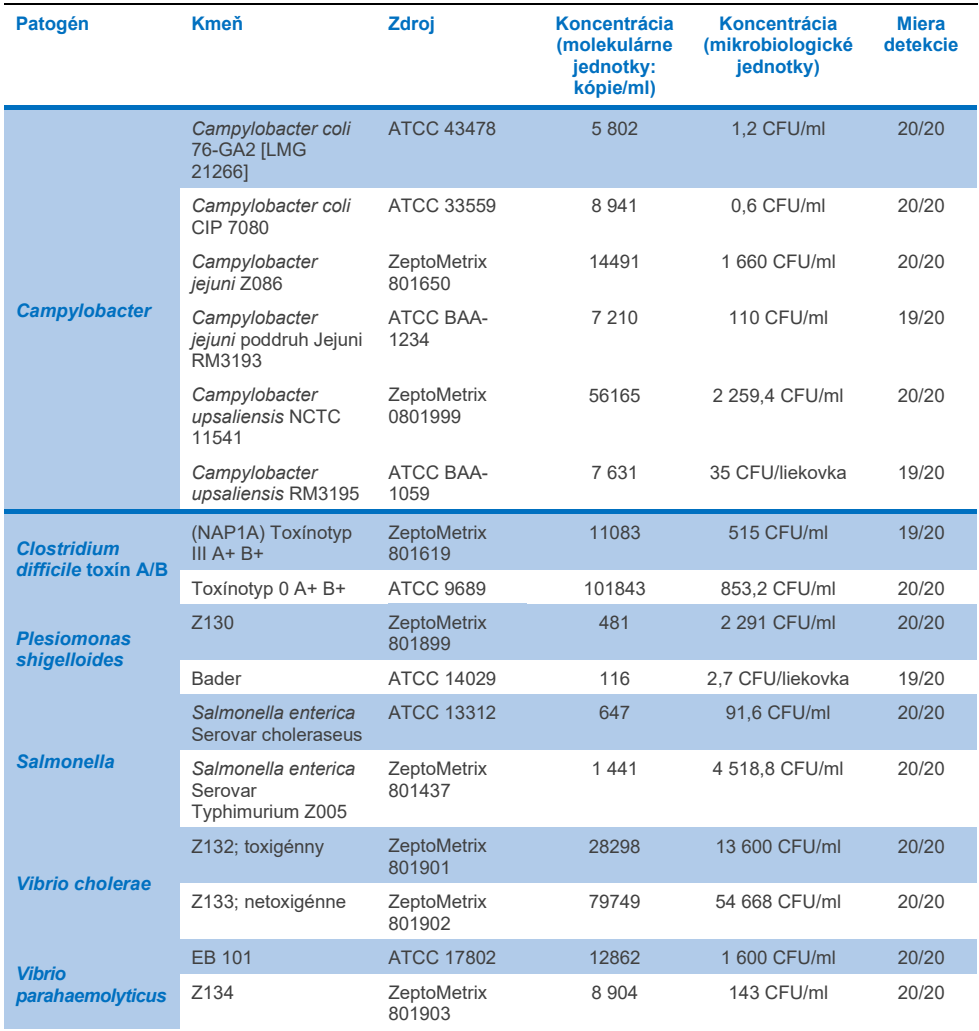

**(pokračovanie na nasledujúcej strane)**

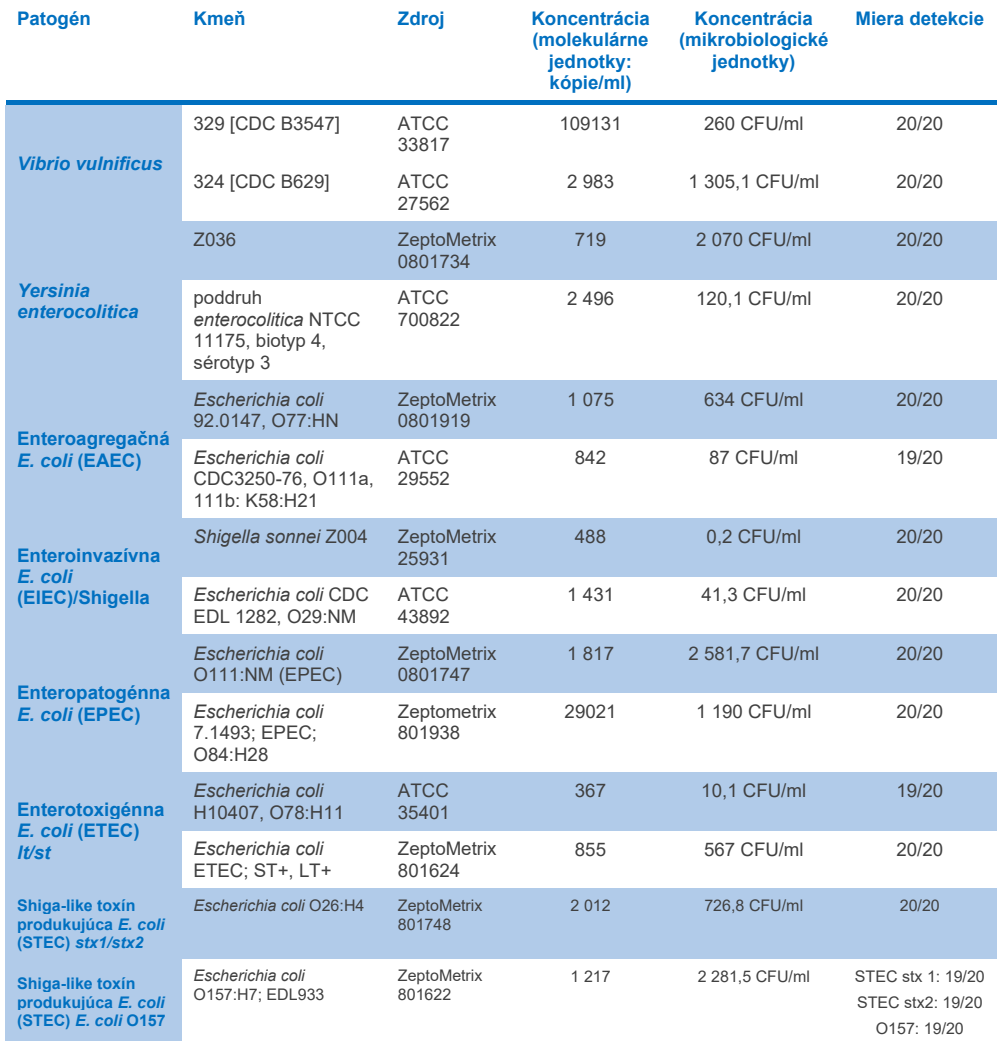

## **Tabuľka 6. Hodnoty LoD získané pre rôzne gastrointestinálne cieľové kmene testované s QIAstat**-**Dx Gastrointestinal Panel 2 (pokračovanie z predchádzajúcej strany)**

**(pokračovanie na nasledujúcej strane)**

## **Tabuľka 6. Hodnoty LoD získané pre rôzne gastrointestinálne cieľové kmene testované s QIAstat**-**Dx Gastrointestinal Panel 2 (pokračovanie z predchádzajúcej strany)**

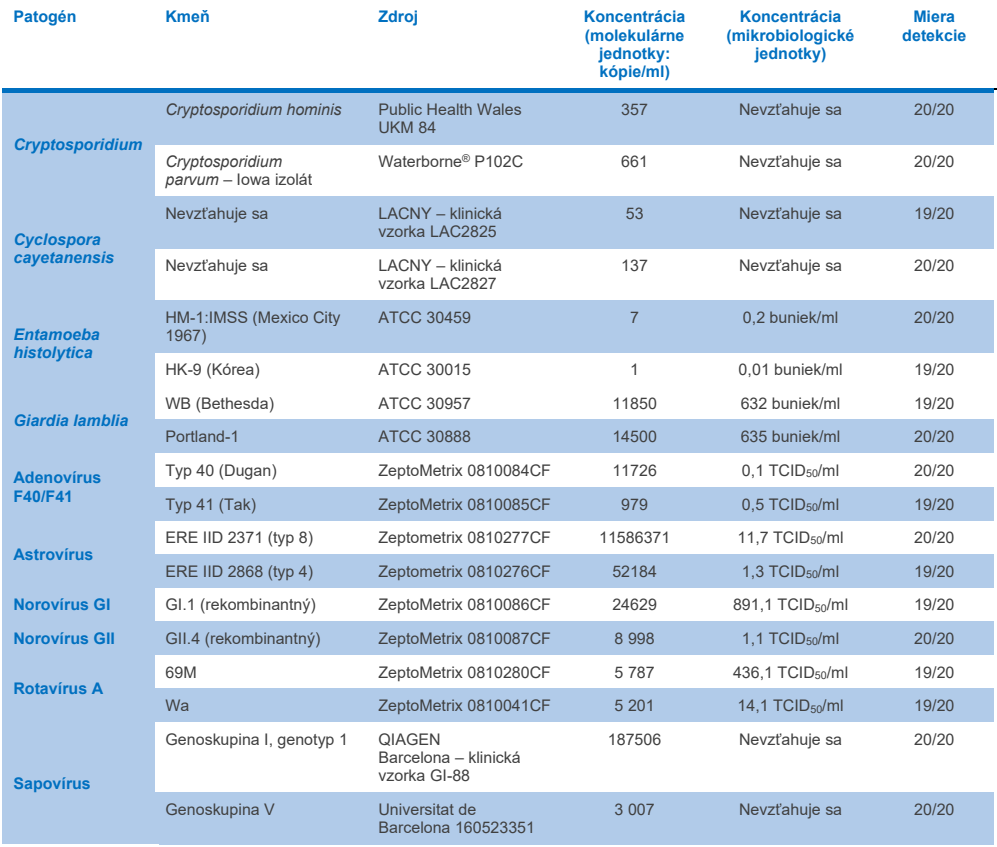

#### Exkluzivita (analytická špecificita)

Štúdia analytickej špecificity bola vykonaná pomocou testovania *in vitro* a analýzy *in silico*  (9) s cieľom vyhodnotiť potenciálnu krížovú reaktivitu a exkluzivitu testu QIAstat-Dx Gastrointestinal Panel 2. Organizmy v paneli sa testovali s cieľom vyhodnotiť potenciál krížovej reaktivity v paneli a organizmy mimo panela sa testovali, aby sa vyhodnotila krížová reaktivita s organizmami, ktoré neboli súčasťou obsahu panela. Testované organizmy v teste a mimo neho sú uvedené v [tabuľke](#page-85-0) 7 a v [tabuľke](#page-86-0) 8.

Vzorky sa pripravili nanesením jednotlivých organizmov do resuspendovanej stolice v transportnom médiu Cary-Blair pri najvyššej možnej koncentrácii na základe zásoby organizmu, 10<sup>5</sup> TCID<sub>50</sub>/ml pre vírusové ciele, 10<sup>5</sup> buniek/ml pre parazitné ciele a 10<sup>6</sup> CFU/ml pre bakteriálne ciele. Patogény boli testované v 3 replikátoch. V prípade všetkých patogénov testovaných *in vitro* nebola zistená žiadna krížová reaktivita v rámci testu ani mimo neho, s výnimkou dvoch necielených druhov *Campylobacter* (*C. helveticus* a *C. lari*), ktoré skrížene reagovali s oligonukleotidmi na test Campylobacter, ktoré sú súčasťou testu QIAstat-Dx Gastrointestinal Panel 2.

#### <span id="page-85-0"></span>**Tabuľka 7. Zoznam testovaných patogénov analytickej špecificity v teste**

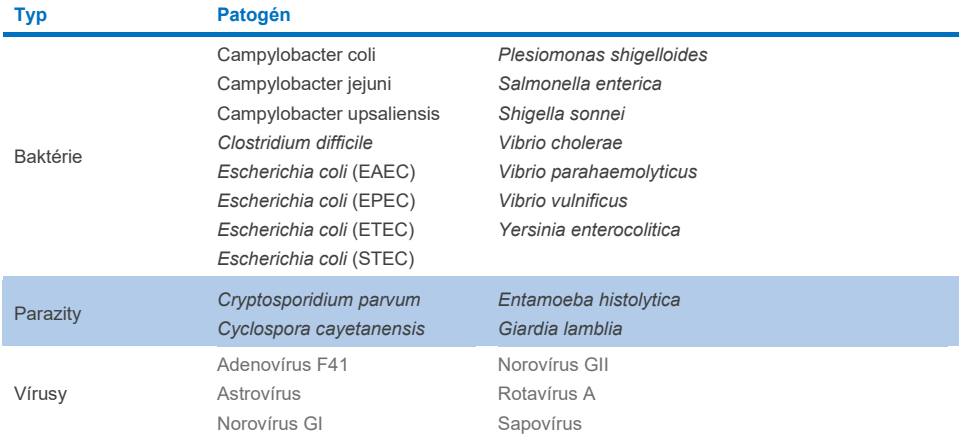

#### <span id="page-86-0"></span>**Tabuľka 8. Zoznam testovaných patogénov analytickej špecificity mimo testu**

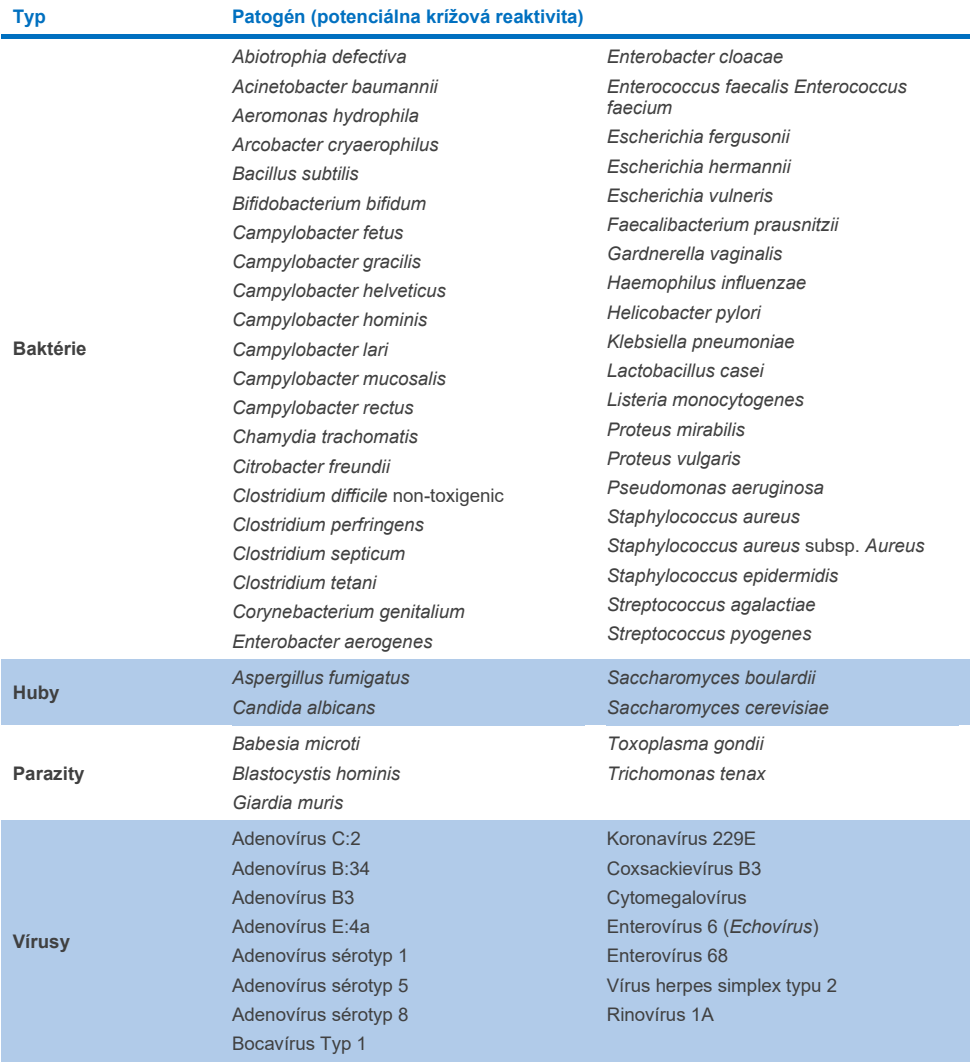

Predikcie In silico potenciálnych krížových reakcií ukázali, že pri testovaní vzoriek stolice pomocou panela QIAstat-Dx Gastrointestinal Panel 2 ([tabuľka](#page-87-0) 9) sa môžu vyskytnúť tieto krížové reakcie (5, 15 – 17).

#### <span id="page-87-0"></span>**Tabuľka 9. Potenciálne krížové reakcie na základe analýzy** *in silico*

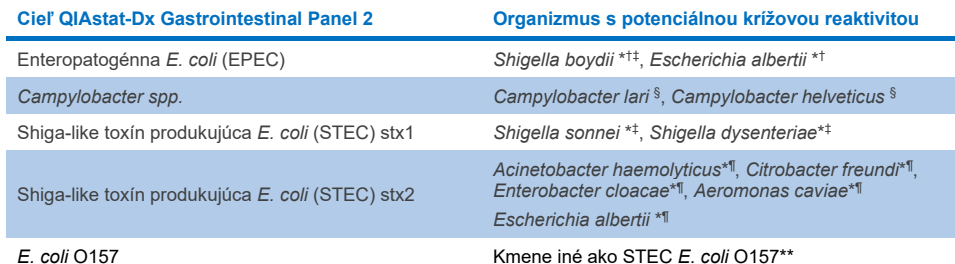

- \* Upozorňujeme, že tieto potenciálne krížové reakcie sa týkajú vzoriek s cieľovými génmi zodpovednými za patogenitu príslušných cieľových patogénov testu QIAstat-Dx Gastrointestinal Panel 2, ktoré môžu byť získané v rámci druhu v známom biologickom procese v baktériach nazývanom horizontálny prenos génov.
- † Vzácne alebo menej časté organizmy nesúce intimín *eae*.
- ‡ Cieľové látky v teste.
- § Testovanie *in vitro* kmeňov *Campylobacter lari* a *Campylobacter helveticus* pri vysokej koncentrácii potvrdilo potenciálnu krížovú reakciu týchto druhov *Campylobacter* s testom QIAstat-Dx Gastrointestinal Panel 2.
- ¶ Vzácne alebo menej časté organizmy produktujúce toxíny Stx.
- \*\* *E. coli* O157 sa bude skúmať len vtedy, keď bude pozitívna amplifikácia pre návrh *E. coli* (STEC) podľa algoritmu skúmania. Zriedkavý prípad koinfekcie *E. coli* (STEC) a *E. coli* O157 sa nebudú odlišovať od samostatnej infekcie spôsobenej kmeňom STEC O157:H7.

#### Inkluzivita (analytická reaktivita)

Analytická reaktivita (inkluzivita) sa hodnotila s izolátmi/kmeňmi gastrointestinálnych patogénov, ktoré boli vybrané na základe klinického významu a genetickej, časovej a geografickej rozmanitosti. Na základe testovania *in vitro* (mokrého) a analýzy *in silico* sú primery a sondy testu QIAstat-Dx Gastrointestinal Panel 2 špecifické a inkluzívne pre klinicky rozšírené a relevantné kmene každého testovaného patogénu.

#### **Testovanie** *In vitro* **(Wet)**

Test QIAstat-Dx Gastrointestinal Panel 2 zahŕňa 100 % (143 zo 143) kmeňov patogénov testovaných in vitro. Väčšina kmeňov patogénov vyhodnotených počas mokrého testovania (133/143) sa zistila ≤ 3-násobku príslušného referenčného kmeňa LoD. [\(tabuľka](#page-88-0) 10).

# <span id="page-88-0"></span>**Tabuľka 10. Výsledky testu inkluzivity pre všetky patogény testované pomocou testu QIAstat**-**Dx Gastrointestinal Panel 2. Referenčný kmeň LoD pre každý patogén je napísaný tučným písmom.**

**Tabuľka 10a. Výsledky testu kmeňov Campylobacter na inkluzivitu**

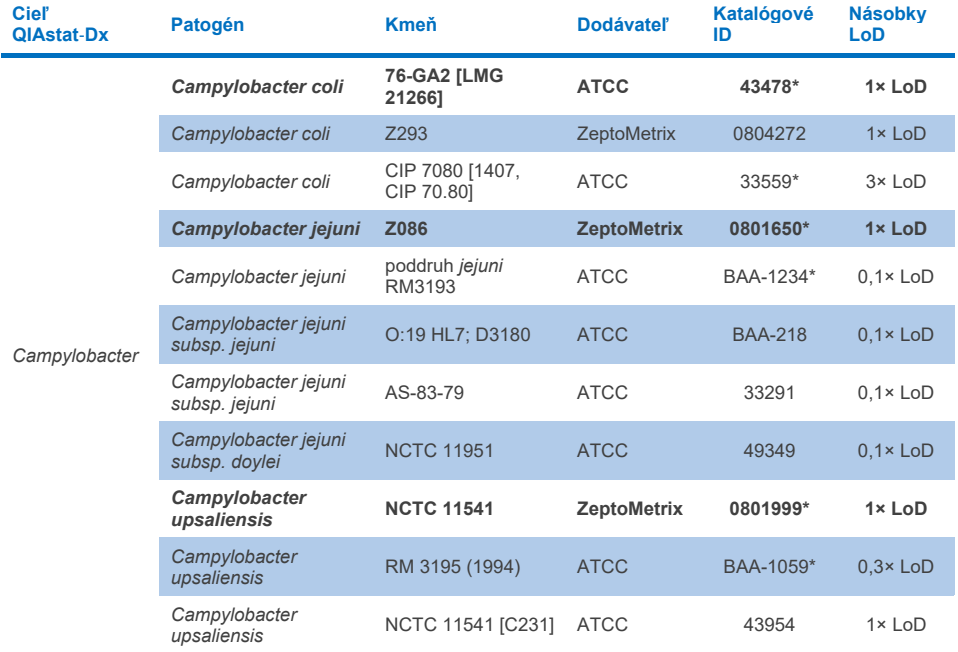

#### **Tabuľka 10b. Výsledkov testov kmeňov** *Clostridium difficile* **na inkluzivitu.**

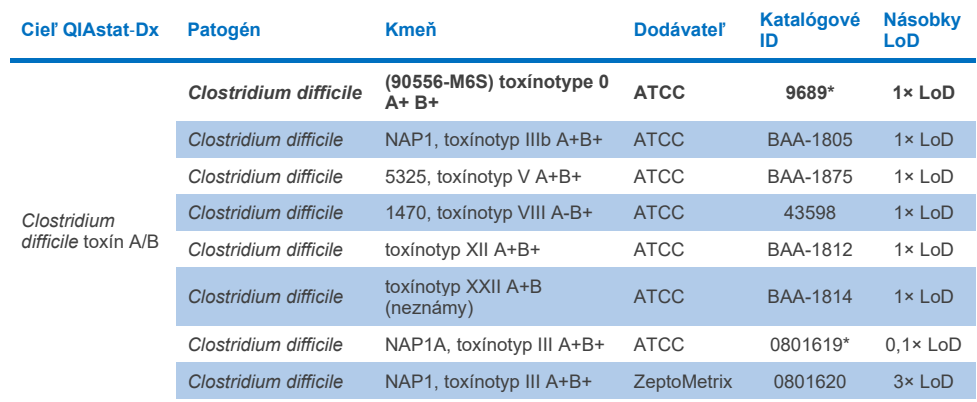

\*Kmeň bol testovaný počas štúdie LoD.

#### **Tabuľka 10c. Výsledky testu kmeňov** *Plesiomonas shigelloides* **na inkluzivitu.**

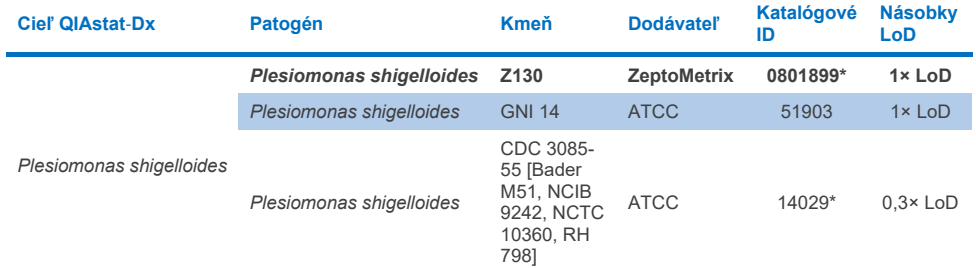

#### **Tabuľka 10d. Výsledky testu kmeňov** *Salmonella* **na inkluzivitu.**

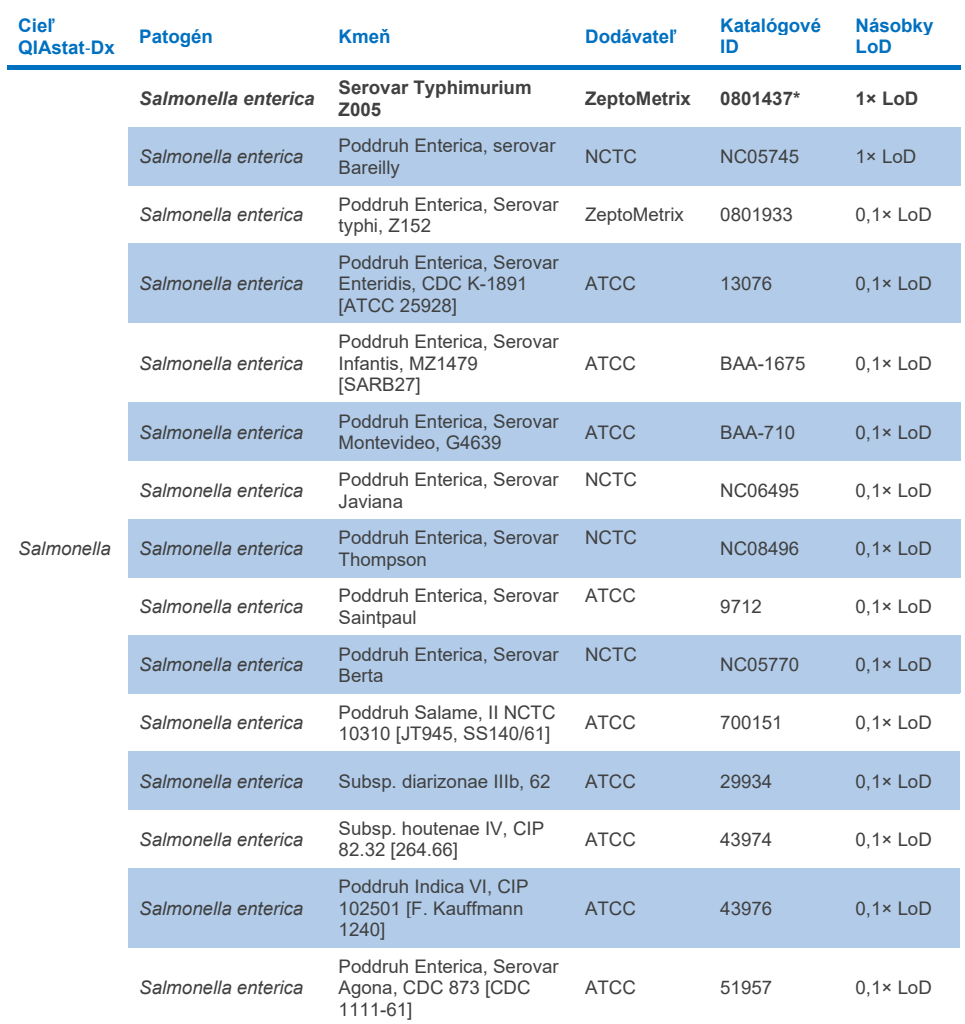

**(pokračovanie na nasledujúcej strane)**

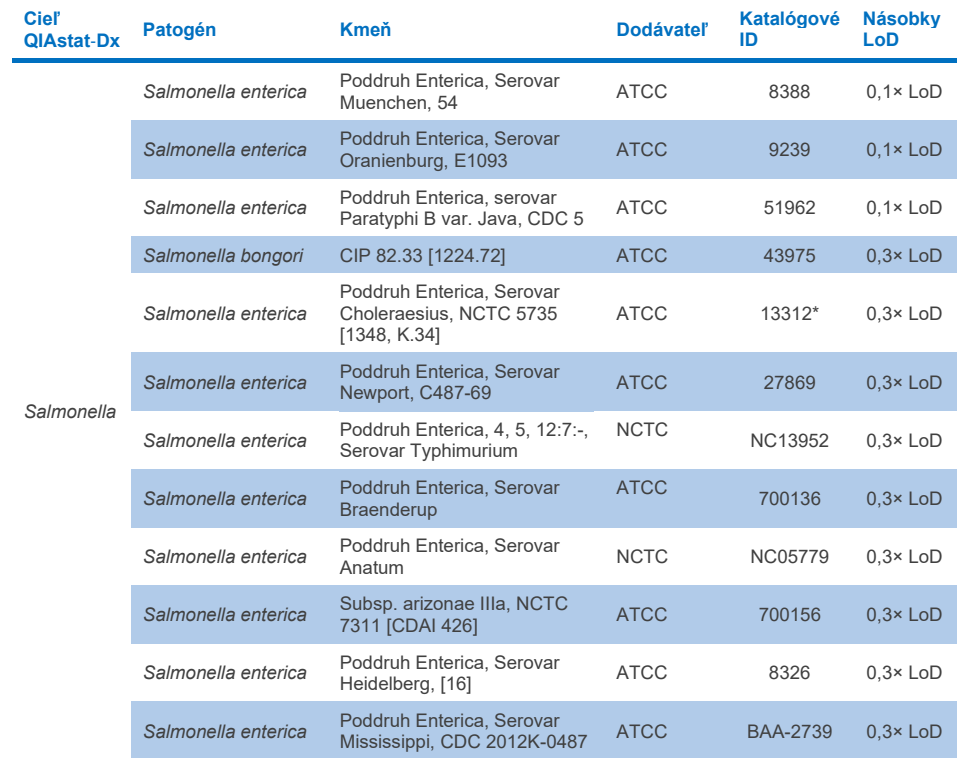

#### **Tabuľka 10d. Výsledky testu kmeňov Salmonella na inkluzivitu (pokračovanie z predchádzajúcej strany)**

#### **Tabuľka 10e. Výsledky testu kmeňov** *Vibrio* **cholerae na inkluzivitu**

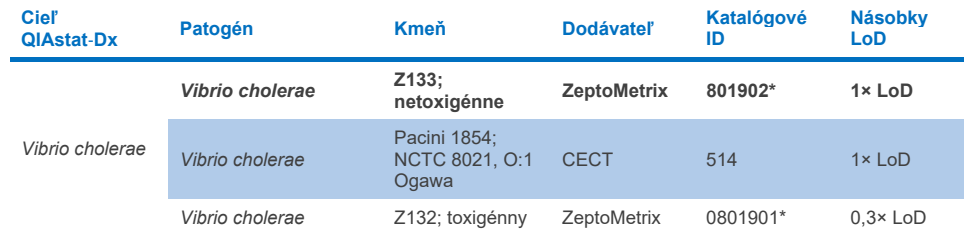

\* Kmeň bol testovaný počas štúdie LoD.

#### **Tabuľka 10f. Výsledky testu kmeňov** *Vibrio parahaemolyticus* **na inkluzivitu**

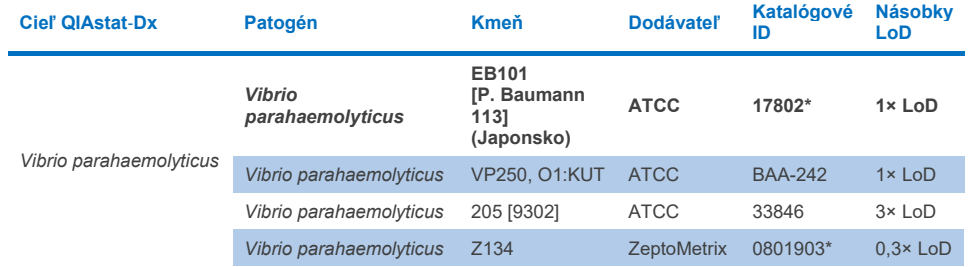

\* Kmeň bol testovaný počas štúdie LoD.

#### **Tabuľka 10g. Výsledky testu kmeňov Vibrio vulnificus na inkluzivitu**

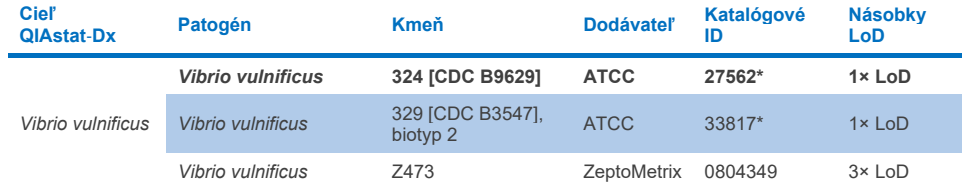

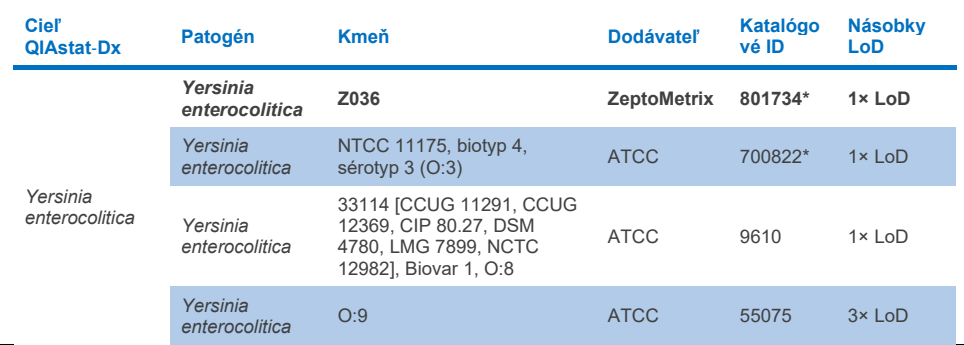

#### **Tabuľka 10h. Výsledky testu inkluzivity pre kmene Yersinia enterocolitica**

\* Kmeň bol testovaný počas štúdie LoD.

#### **Tabuľka 10i. Výsledky testu kmeňov enteroagregačnú** *E. coli* **(EAEC) na inkluzivitu**

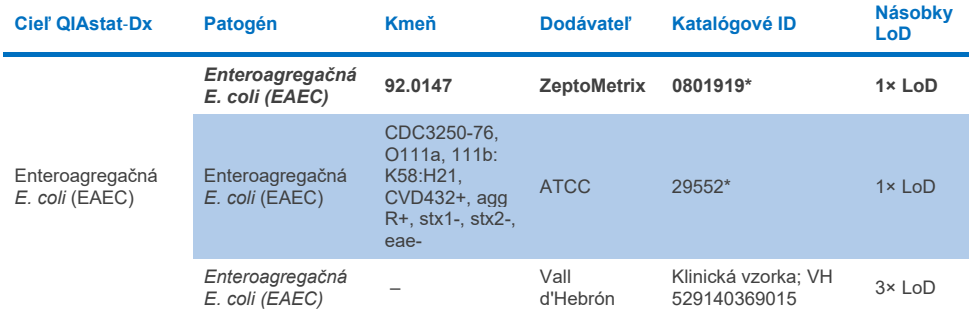

\* Kmeň bol testovaný počas štúdie LoD.

#### **Tabuľka 10j. Výsledky testu kmeňov enteropatogénnu** *E. coli* **(EPEC) na inkluzivitu**

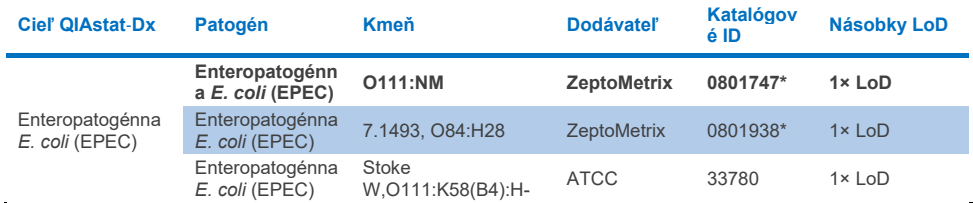

#### **Tabuľka 10k. Výsledky testu kmeňov enterotoxigénnu** *E. coli* **(ETEC) na inkluzivitu**

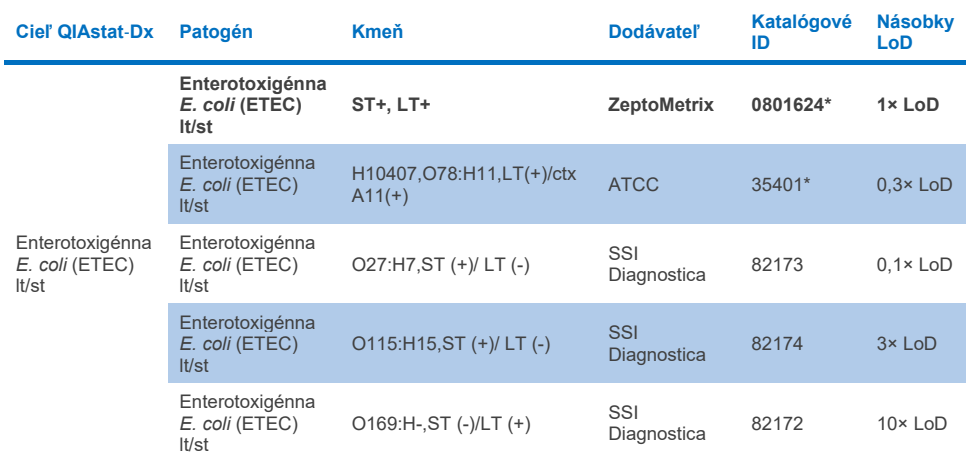

\* Kmeň bol testovaný počas štúdie LoD.

#### **Tabuľka 10l. Výsledky testu kmeňov enteroinvazívnej** *E. coli* **(EIEC)/***Shigella* **na inkluzivitu**

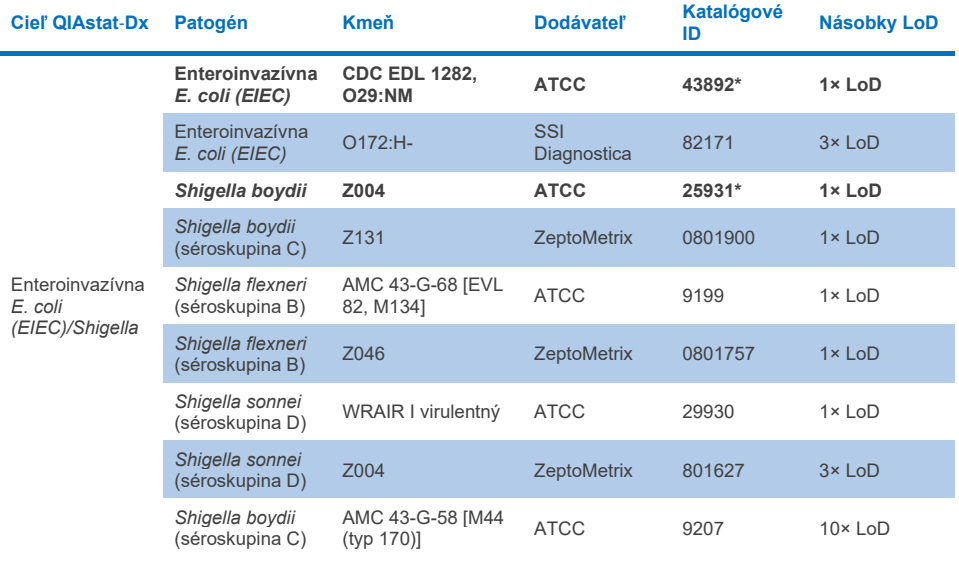

#### **Tabuľka 10m. Výsledky testu kmeňov Shiga-like toxín produkujúcej** *E. coli* **(STEC) (kmene s nosičom stx1) na inkluzivitu**

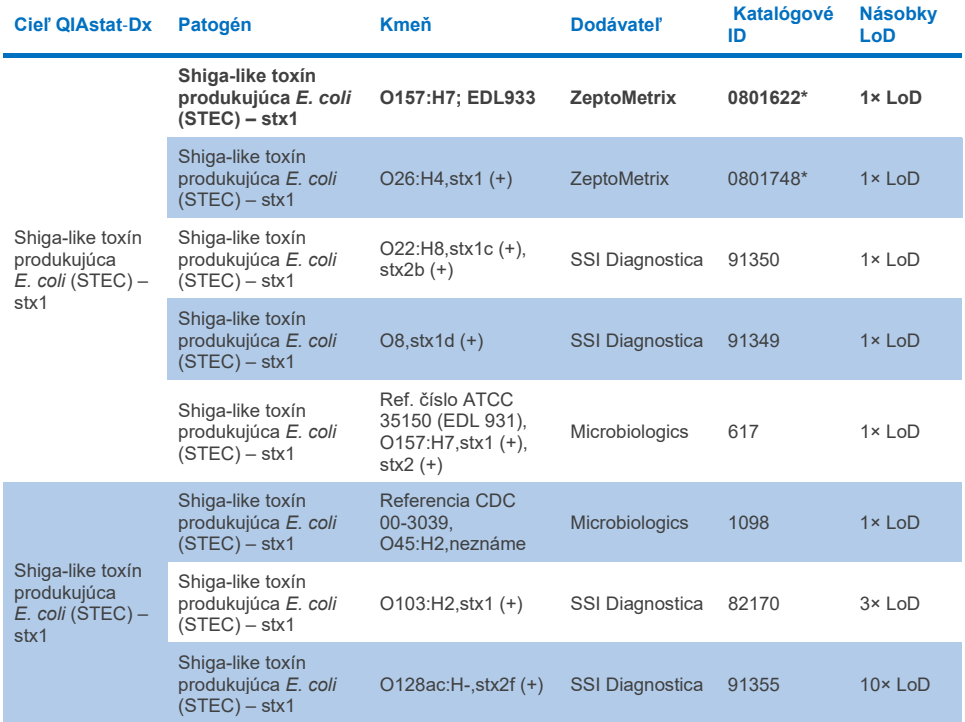

**Tabuľka 10n. Výsledky testu kmeňov Shiga-like toxín produkujúcej** *E. coli* **(STEC) (kmene s nosičom stx2) na inkluzivitu**

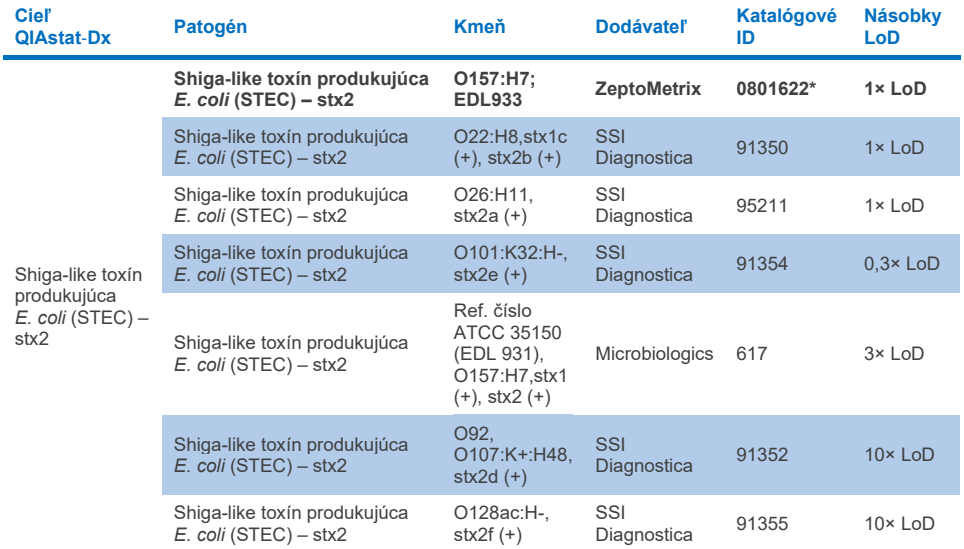

\* Kmeň bol testovaný počas štúdie LoD

#### **Tabuľka 10o. Výsledky testu kmeňov Shiga-like toxín produkujúcej** *E. coli* **(STEC)** *stx1/stx2* **O157 na inkluzivitu**

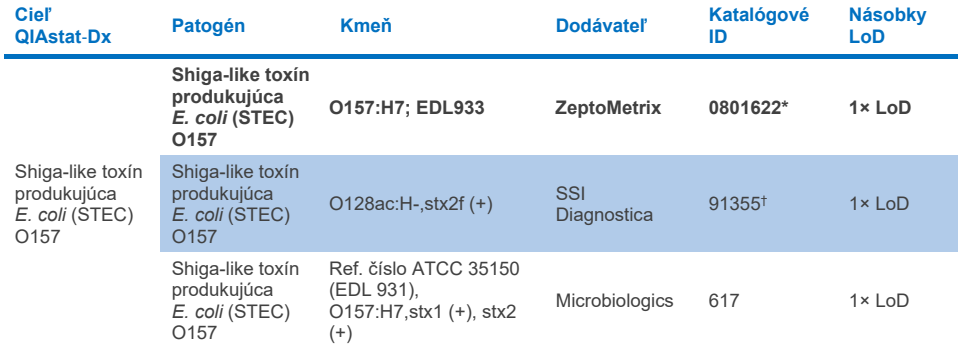

\* Kmeň bol testovaný počas štúdie LoD.

† Kmeň *E. coli* 91355 od spoločnosti SSI Diagnostica je v jej katalógu uvedený ako: vtx2f+, eae+. Zistilo sa však, že sa amplifikuje pre *E. coli* O157 v zariadeniach QIAstat-Dx aj FilmArray

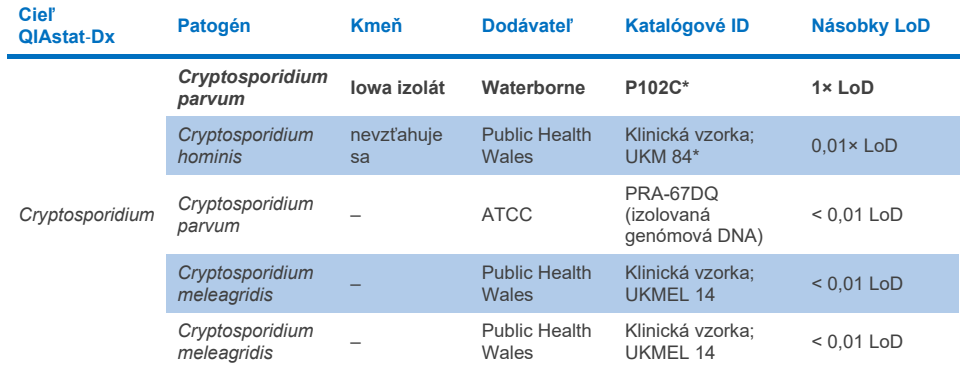

#### **Tabuľka 10p. Výsledky testu kmeňov** *Cryptosporidium* **na inkluzivitu**

\* Kmeň bol testovaný počas štúdie LoD

#### **Tabuľka 10q. Výsledky testu kmeňov** *Cyclospora cayetanensis* **na inkluzivitu**

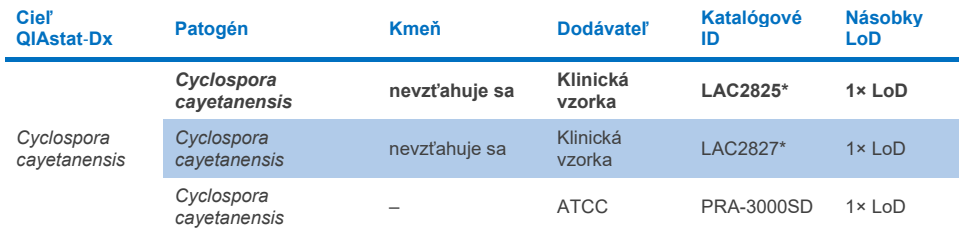

\* Kmeň bol testovaný počas štúdie LoD

#### **Tabuľka 10r. Výsledky testu kmeňov** *Entamoeba histolytica* **na inkluzivitu**

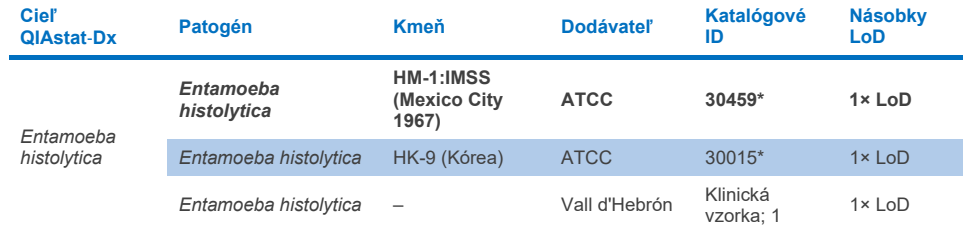

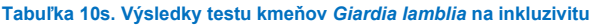

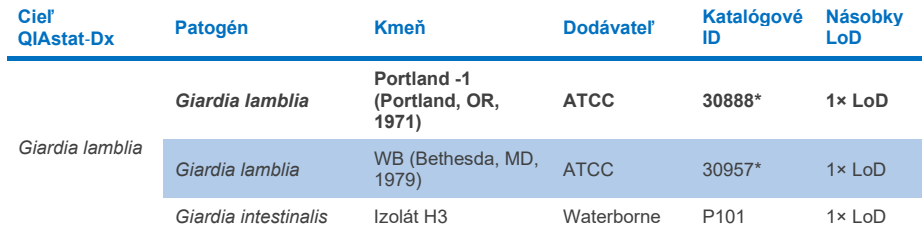

\* Kmeň bol testovaný počas štúdie LoD.

#### **Tabuľka 10t. Výsledky testu cieľov adenovírusu F40/F41 na inkluzivitu**

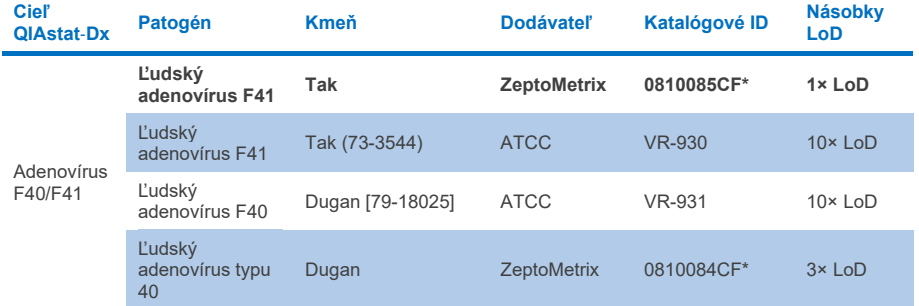

\* Kmeň bol testovaný počas štúdie LoD

#### **Tabuľka 10u. Výsledky testu kmeňov astrovírusu na inkluzivitu**

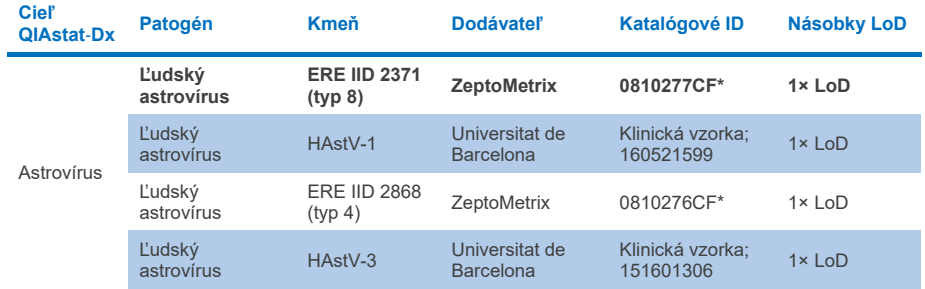

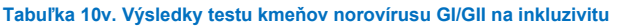

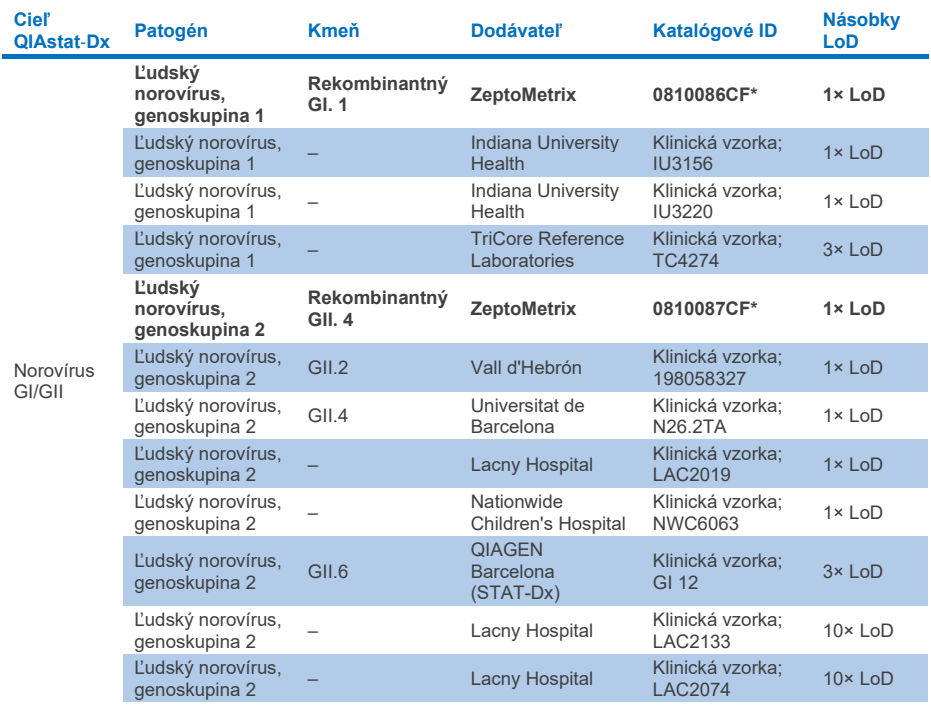

\* Kmeň bol testovaný počas štúdie LoD.

#### **Tabuľka 10w. Výsledky testu kmeňov rotavírusu A na inkluzivitu**

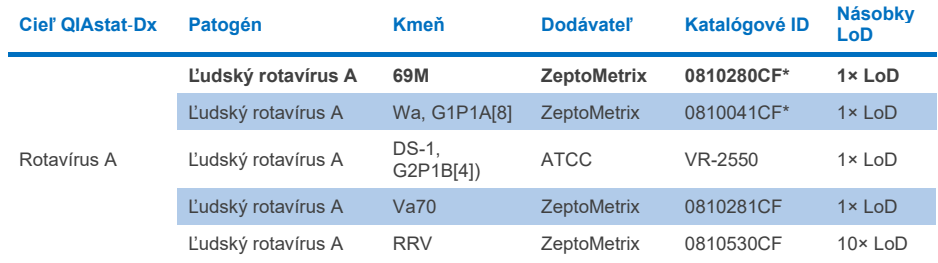

#### **Tabuľka 10x. Výsledky testu kmeňov Sapovirus na inkluzivitu**

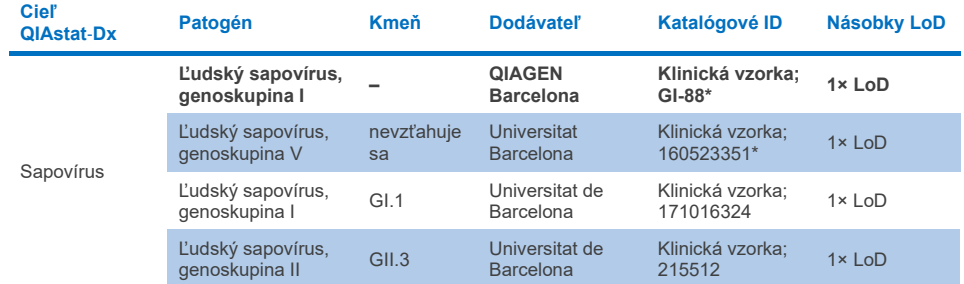

\* Kmeň bol testovaný počas štúdie LoD.

#### **Analýza** *in silico*

Analýza In silico potenciálnej reaktivity ukázala, že sa predpokladá nájdenie týchto organizmov (vrátane druhov, poddruhov, podtypov, serotypov alebo serovarov) pomocou panela QIAstat-Dx Gastrointestinal Panel 2 ([tabuľka](#page-100-0) 11).

#### <span id="page-100-0"></span>**Tabuľka 11. Organizmy s predpovedanou reaktivitou na základe analýzy** *in silico***.**

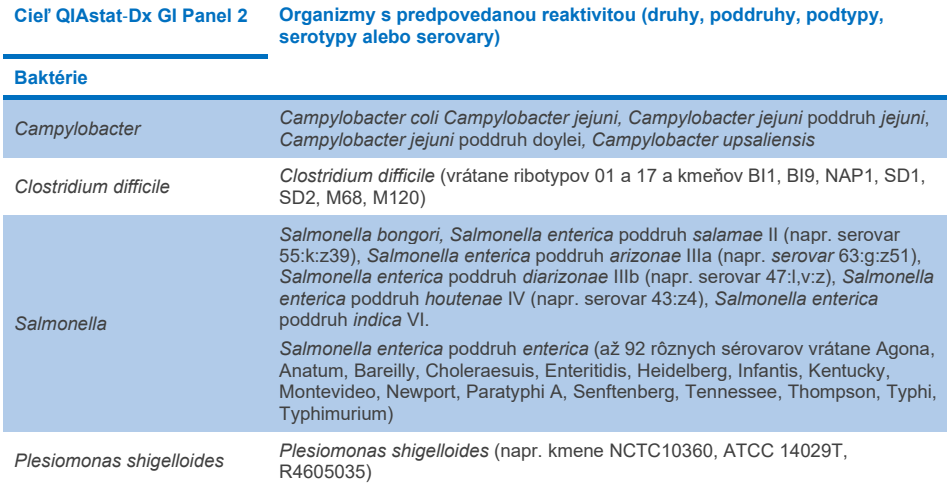

**(pokračovanie na nasledujúcej strane)**

#### **Tabuľka 11. Organizmy s predpovedanou reaktivitou na základe analýzy in silico (pokračovanie z predchádzajúcej strany)**

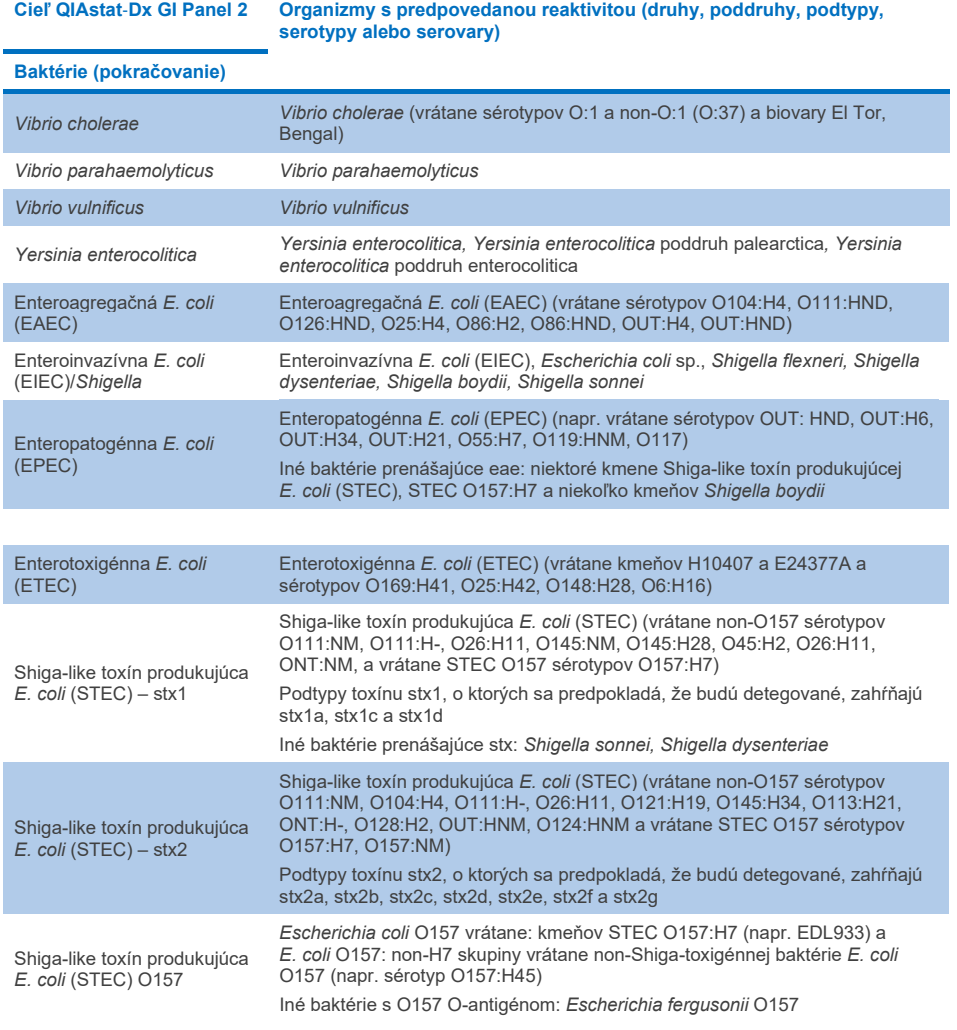

**(pokračovanie na nasledujúcej strane)**

#### **Tabuľka 11. Organizmy s predpovedanou reaktivitou na základe analýzy in silico (pokračovanie z predchádzajúcej strany)**

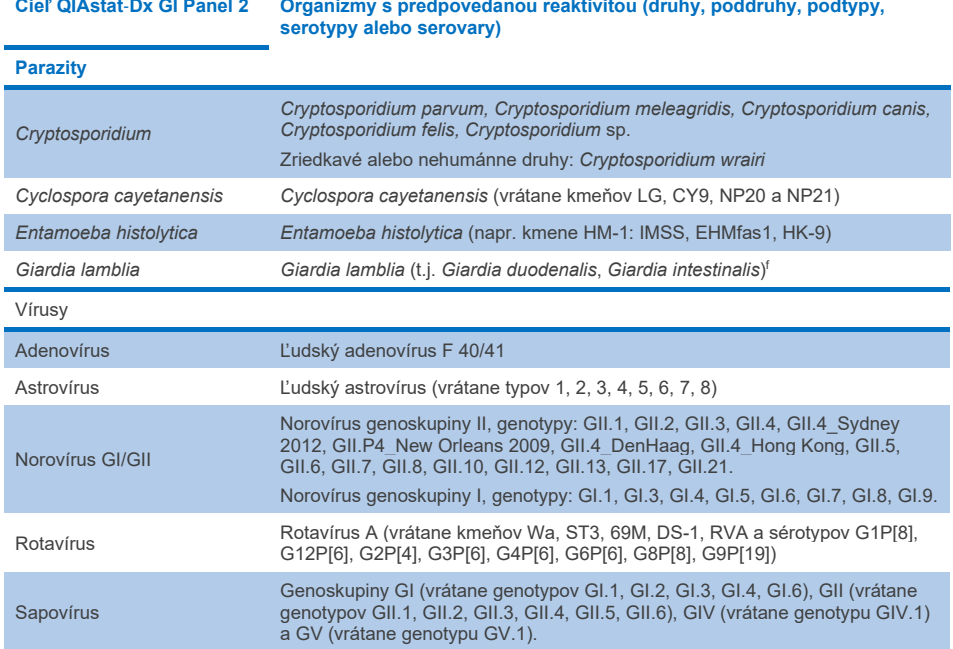

#### Interferujúce látky

Vyhodnotil sa vplyv potenciálnych interferujúcich látok na detegovateľnosť organizmov testu QIAstat-Dx Gastrointestinal Panel 2. Štyridsaťtri (43) potenciálne interferujúcich látok bolo pridaných do zmesí vzoriek na úrovni, o ktorej sa predpokladá, že je vyššia ako koncentrácia látky, ktorá sa pravdepodobne nachádza vo vzorke stolice. Každý organizmus sa testoval pri 3× LoD a testovanie sa vykonalo v troch opakovaniach. Endogénne látky, ako napríklad ľudská plná krv, ľudská genómová DNA a niekoľko patogénov, sa testovali spolu s exogénnymi látkami, ako sú antibiotiká, iné lieky súvisiace s gastrointestinálnym traktom a rôzne látky špecifické pre danú techniku.

V prípade prevažnej väčšiny testovaných látok sa nezaznamenala žiadna inhibícia, s výnimkou mucínu z hovädzieho podčeľustných uzlín, ľudskej genómovej DNA, bisakodylu, uhličitanu vápenatého, nonoxynolu-9 a rotavírusových reasortantov, ktoré môžu pri vysokej koncentrácii spôsobiť inhibíciu.

Mucín z bovínnej submaxilárnej oblasti interferuje s detekciou *Vibrio cholerae*, EAEC a *Entamoeba* v koncentráciách nad 2,5 % hmotn./obj.

Zistilo sa, že ľudská genómová DNA interferuje s detekciou *E. coli* O157 a *Entamoeba* pri koncentráciách nad 5 µg/ml.

Zistilo sa, že bisakodyl interferuje s detekciou EAEC pri koncentráciách nad 0,15 % hmotn./obj.

Zistilo sa, že uhličitan vápenatý interferuje s detekciou všetkých cieľov testu QIAstat-Dx Gastrointestinal Panel 2 pri koncentráciách nad 0,5 % hmotn./obj.

Zistilo sa, že nonoxynol-9 interferuje s detekciou *Entamoeba* pri koncentráciách nad 0,02 % obj./obj.

Reasortanty rotavírusov WC3:2-5, R574(9) a WI79-4,9 používané vo vakcínach proti rotavírusu A podľa predpokladov reagovali v teste QIAstat-Dx Gastrointestinal Panel 2 s rotavírusom A. Konečné koncentrácie bez pozorovateľných interferujúcich účinkov na detekciu cieľov pri koncentrácii 3× LoD pre WC3:2-5, R574(9) a WI79-4,9 boli 8,89×10–5 TCID50/ml a 1,10 PFU/ml v tomto poradí (pozri [tabuľku](#page-104-0) 12) pre ostatné testované koncentrácie.

Kompetitívna interferencia bola testovaná v podskupine patogénov. Pri hodnotení kompetitívnej interferencie cieľových patogénov sa nepozorovala žiadna interferencia, keď sa testovali dva cieľové patogény testu QIAstat-Dx Gastrointestinal Panel pridaním vzoriek jedným cieľovým patogénom pri 3× LoD a jedným pri 50× LoD. Výsledky patogénnych cieľov sú uvedené v [tabuľke](#page-108-0) 14.

Výsledky z 43 interferujúcich látok, ktoré by mohli byť prítomné alebo zavedené do vzorky stolice sú uvedené [vtabuľke](#page-104-0) 12.

<span id="page-104-0"></span>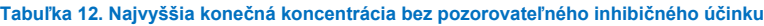

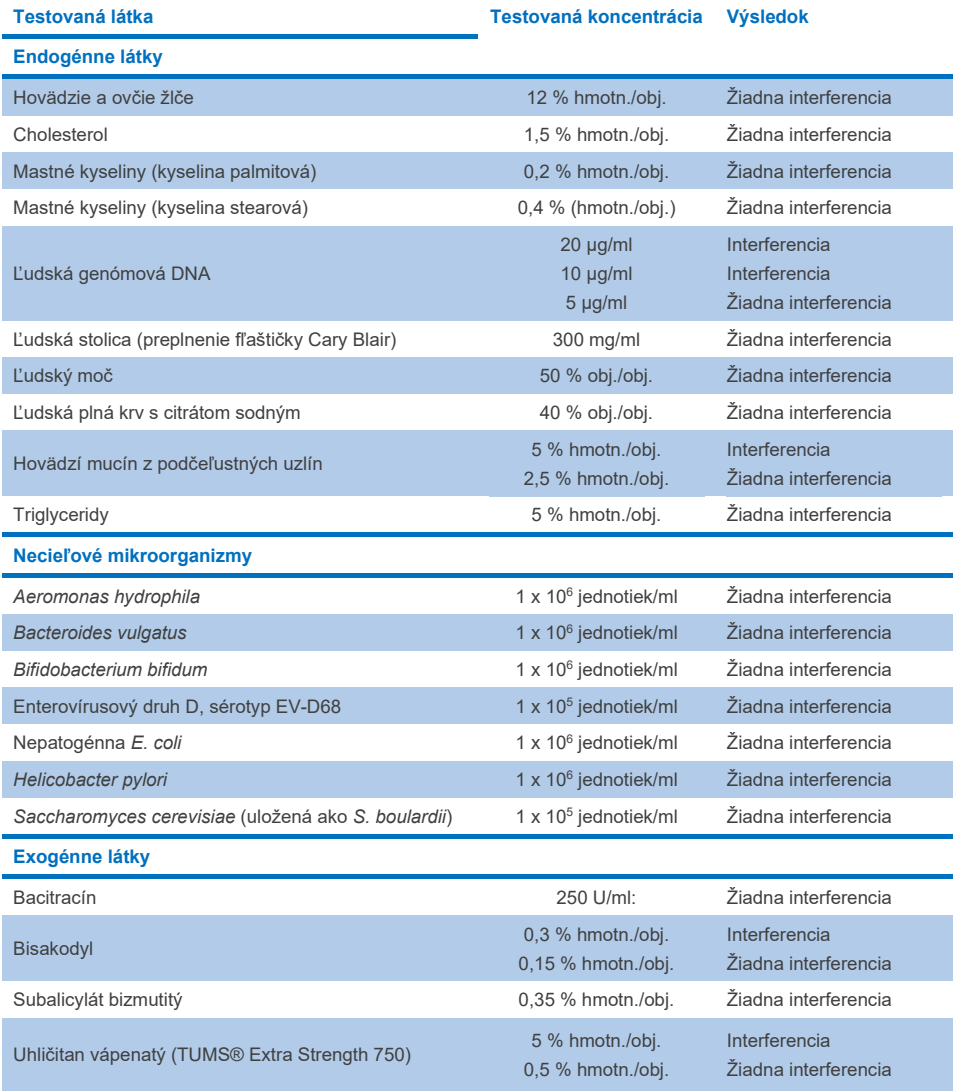

**(pokračovanie na nasledujúcej strane)**

**Tabuľka 12. Najvyššia konečná koncentrácia bez pozorovateľného inhibičného účinku (pokračovanie z predchádzajúcej strany)**

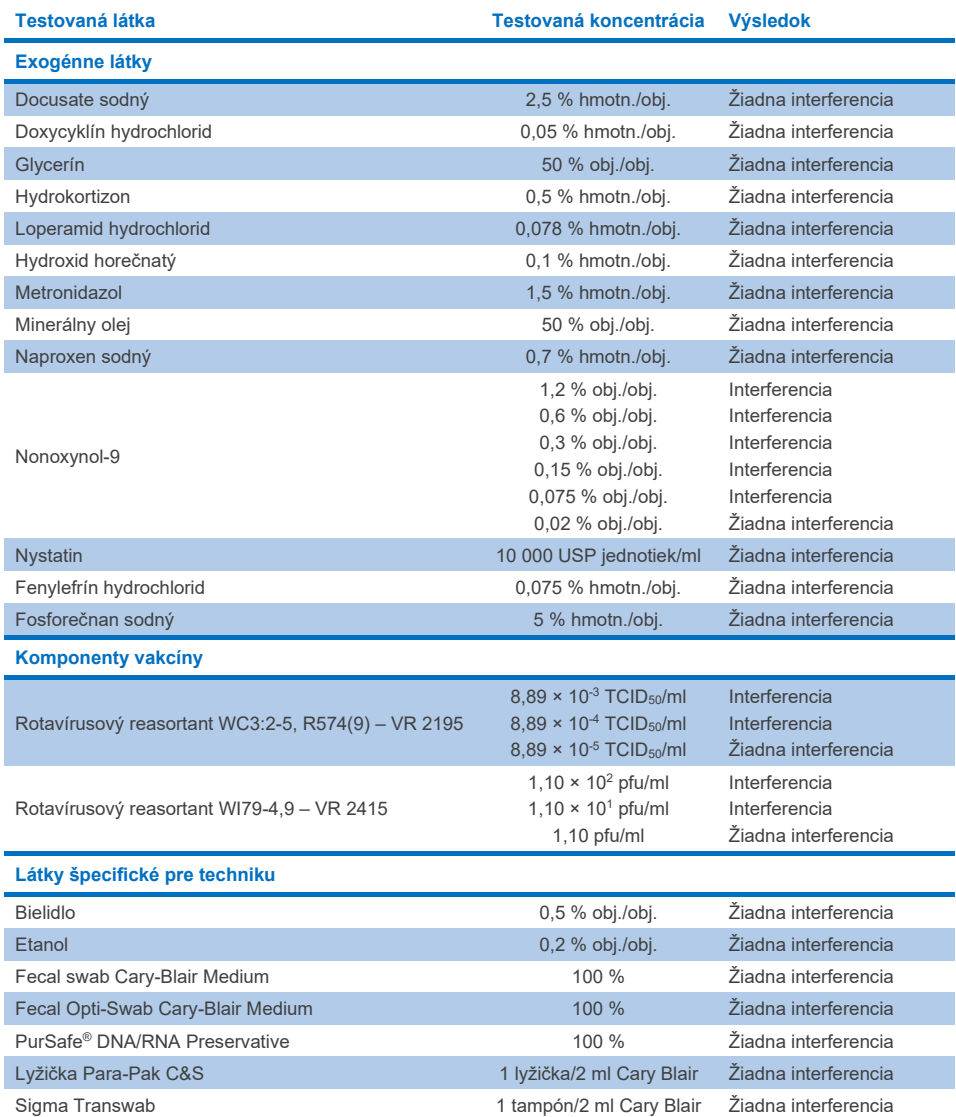

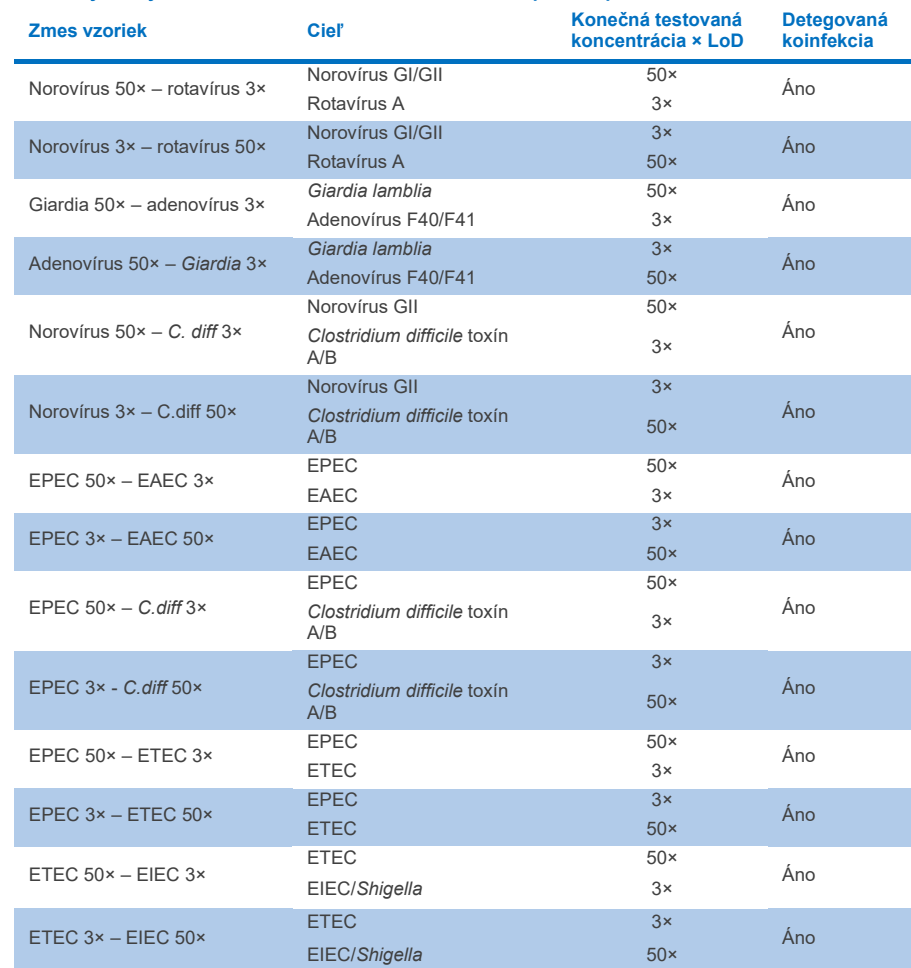

#### **Tabuľka 13. Výsledky testu QIAstat**-**Dx Gastrointestinal Panel 2 pre kompetitívnu interferenciu**

#### Prenos

Uskutočnila sa štúdia prenosu s cieľom vyhodnotiť potenciálny výskyt krížovej kontaminácie medzi po sebe idúcimi cyklami pri použití testu QIAstat-Dx Gastrointestinal Panel 2 na analyzátore QIAstat-Dx Analyzer 1.0.

Patogénne vzorky matrice vzoriek stolice so striedavými vysoko pozitívnymi (10<sup>5</sup>-10<sup>6</sup> organizmu/ml) a negatívnymi vzorkami na dvoch prístrojoch QIAstat-Dx Analyzer 1.0.

Nebol pozorovaný žiadny prenos medzi vzorkami v teste QIAstat-Dx Gastrointestinal Panel 2, čo znamená, že návrh systému a odporúčaná manipulácia so vzorkami a testovacie postupy sú účinné pri predchádzaní falošne pozitívnych výsledkov spôsobených prenosom alebo krížovou kontamináciou medzi vzorkami.

#### Reprodukovateľnosť

Testovanie reprodukovateľnosti syntetických vzoriek sa vykonalo na troch testovacích pracoviskách vrátane jedného interného pracoviska (pracovisko A) a dvoch externých pracovísk (pracoviská B a C). Štúdia zahŕňala celý rad potenciálnych odchýlok spôsobených pracoviskami, dňami, replikátmi, šaržami kaziet, operátormi a analyzátormi QIAstat-Dx. V každej klinike prebiehalo testovanie počas 5 nie za sebou nasledujúcich dní so 6 replikátmi na deň (čo viedlo k celkovo 30 replikátom na cieľ, koncentráciu a pracovisko), s minimálne 4 analyzátormi QIAstat-Dx Analyzer (2 analyzátory na operátora a pracovisko) a minimálne 2 operátormi počas každého dňa testovania. Bolo pripravených celkom 5 zmesí vzoriek (dve kombinované vzorky s 1× LoD a 3× LoD plus jedna negatívna vzorka). Pre každú zmes sa testovalo a hodnotilo 6 replikátov.

V [tabuľke](#page-108-0) 14 je uvedená miera detekcie na cieľ a koncentráciu pre každé pracovisko, kde sa štúdia reprodukovateľnosti vykonávala. Okrem toho boli údaje získané na všetkých troch pracoviskách zostavené na výpočet presného 95 % obojstranného intervalu spoľahlivosti podľa cieľa a koncentrácie.
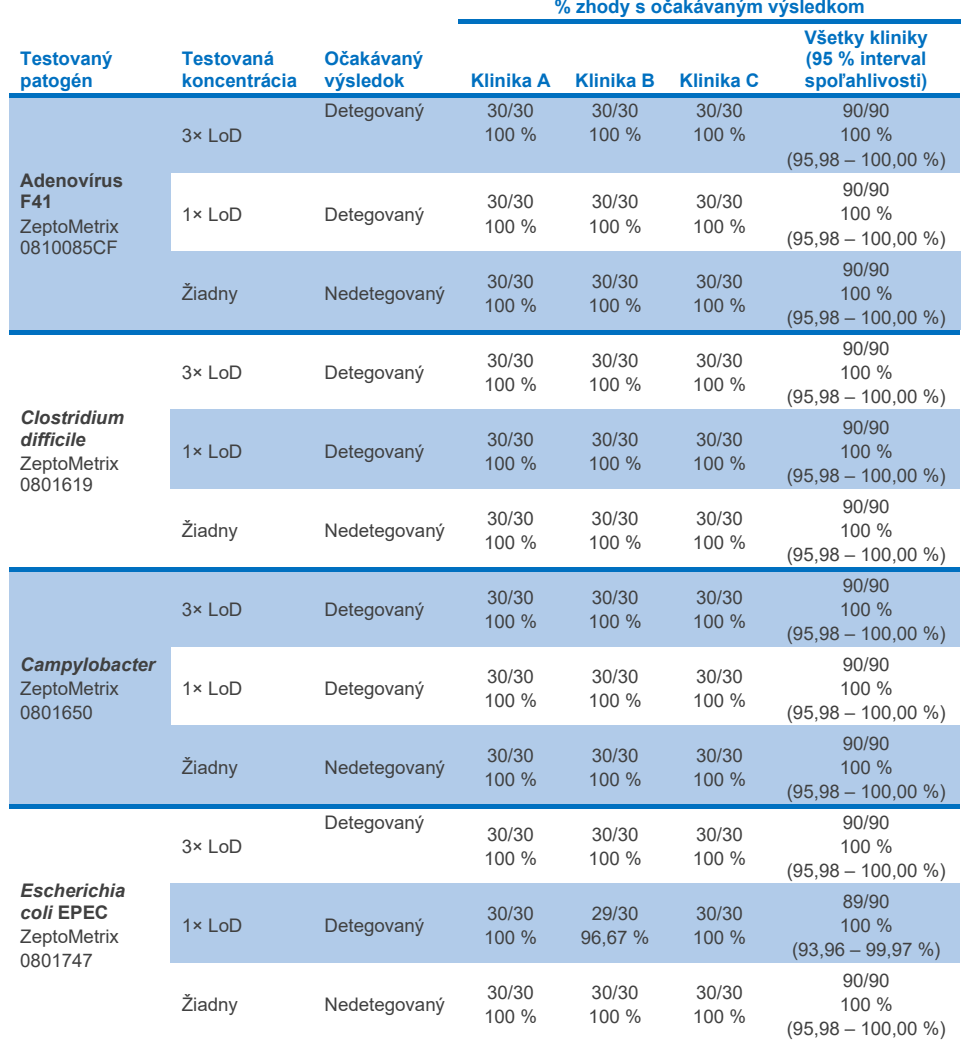

**Tabuľka 14. Miera detekcie na cieľ a koncentráciu pre každé pracovisko, kde sa štúdia reprodukovateľnosti vykonávala, a presný 95 % obojstranný interval spoľahlivosti podľa cieľa a koncentrácie**

**Tabuľka 14. Miera detekcie na cieľ a koncentráciu pre každé pracovisko, kde sa štúdia reprodukovateľnosti vykonávala, a presný 95 % obojstranný interval spoľahlivosti podľa cieľa a koncentrácie (pokračovanie z predchádzajúcej strany)**

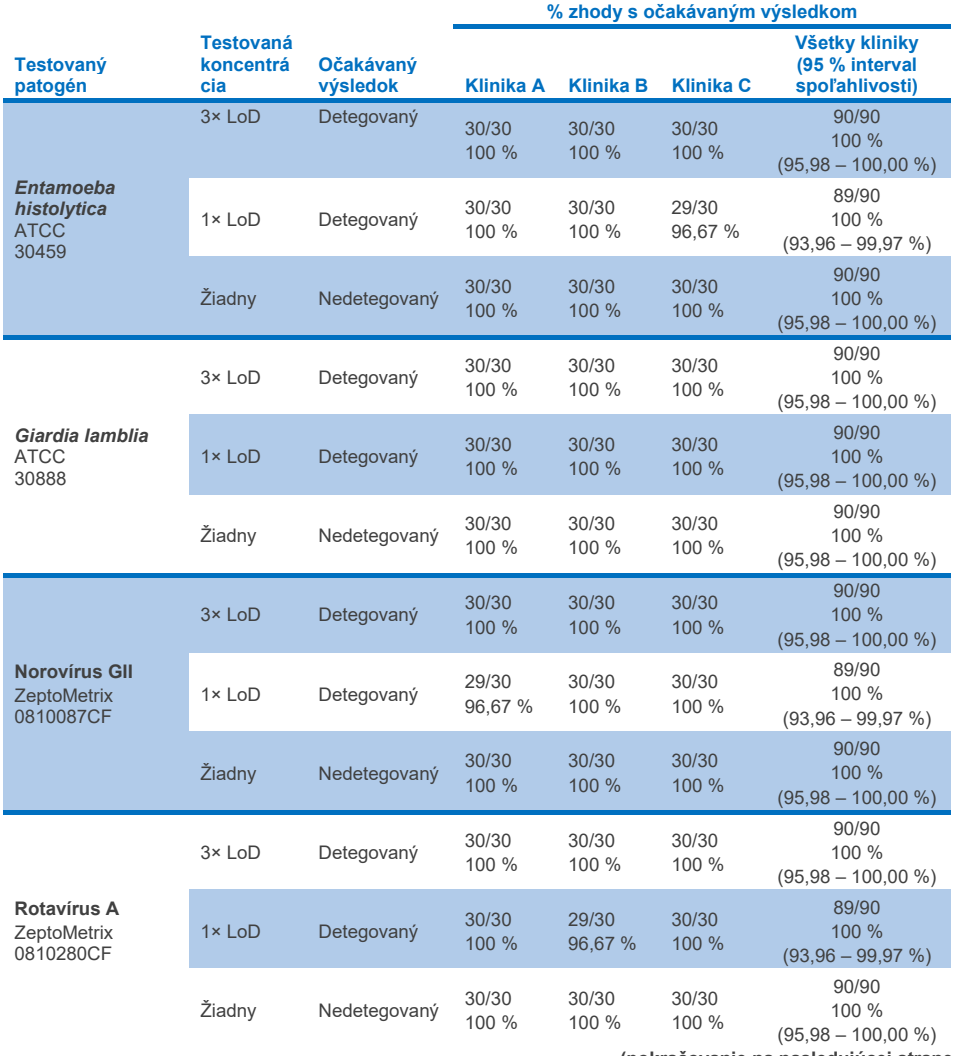

**Tabuľka 14. Miera detekcie na cieľ a koncentráciu pre každé pracovisko, kde sa štúdia reprodukovateľnosti vykonávala, a presný 95 % obojstranný interval spoľahlivosti podľa cieľa a koncentrácie (pokračovanie z predchádzajúcej strany)**

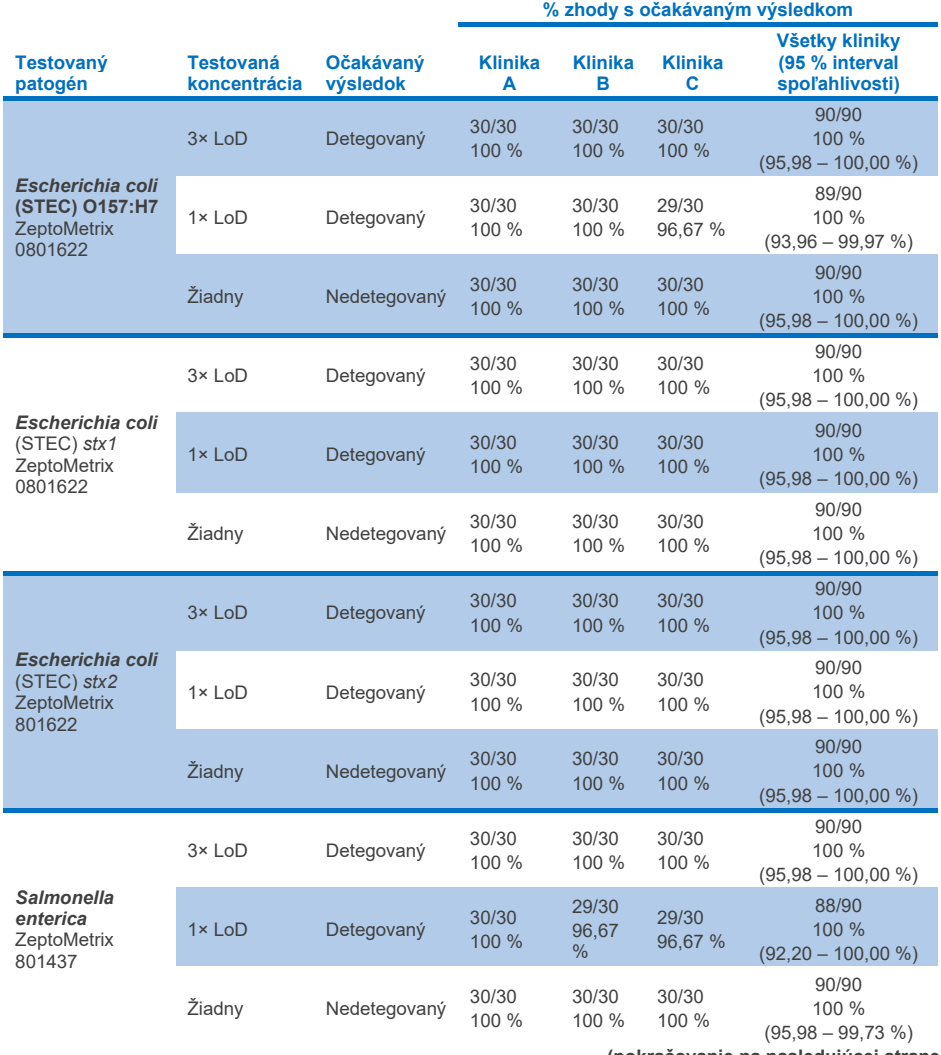

**Tabuľka 14. Miera detekcie na cieľ a koncentráciu pre každé pracovisko, kde sa štúdia reprodukovateľnosti vykonávala, a presný 95 % obojstranný interval spoľahlivosti podľa cieľa a koncentrácie (pokračovanie z predchádzajúcej strany)**

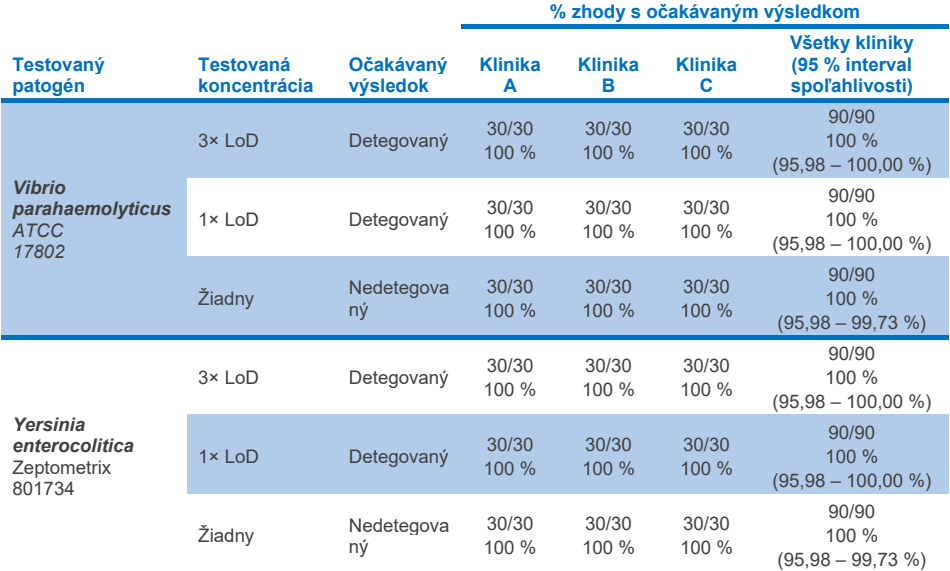

Štúdia opakovateľnosti sa vykonala na dvoch prístrojoch QIAstat-Dx Rise s použitím reprezentatívneho súboru vzoriek zloženého z nízkokoncentrovaných analytov (3× LoD a 1× LoD) pridaných do matrice stolice a negatívnych vzoriek stolice. Patogény zahrnuté v pozitívnych vzorkách boli norovírus GII, *Entamoeba histolytica, Clostridium difficile, Yersinia enterocolitica, Salmonella enterica,* adenovírus F 40 a rotavírus A. Vzorky sa testovali v opakovaných vzorkách s použitím dvoch dávok kaziet. Štúdia zahŕňala testovanie ôsmimi analyzátormi QIAstat-Dx Analyzer, aby bolo možné porovnanie. Celkovo sa vykonalo 192 opakovaní 1× LoD pozitívnych vzoriek, 192 opakovaní 3× LoD pozitívnych vzoriek a 96 opakovaní negatívnych vzoriek. Celkové výsledky ukázali 98,44 – 100,00 % a 98,44 – 100,00 % mieru detekcie pre vzorky 1× LoD a 3× LoD. Negatívne vzorky vykazovali 100 % negatívnych skúmaní pre všetky analyty testu. Ukázalo sa, že účinnosť systému QIAstat-Dx Rise je rovnocenná s účinnosťou analyzátora QIAstat-Dx Analyzer 1.0.

### Opakovateľnosť

Štúdia opakovateľnosti sa vykonala na prístrojoch QIAstat-Dx Analyzer 1.0 s použitím súboru vzoriek zloženého z nízkokoncentrovaných analytov (3× LoD a 1× LoD) pridaných do matrice stolice a negatívnych vzoriek stolice. Patogény obsiahnuté v pozitívnych vzorkách boli Adenovirus, *Clostridium difficile*, *Campylobacter*, enteropatogénna *E. coli* (EPEC), *Entamoeba histolytica*, *Giardia lamblia*, Norovirus GII, Rotavirus, *E. coli* O157, STEC stx1, STEC stx2, *Salmonella enterica*, *Vibrio parahaemolyticus* a *Yersinia enterocolitica*. Každá vzorka bola testovaná s rovnakým prístrojom v priebehu 12 dní. Celkovo bolo spracovaných 60 replikátov 1× LoD a 60 replikátov 3× LoD na každý z testovaných cieľov a 60 replikátov negatívnych vzoriek. Celkové výsledky ukázali 93,33 – 100,00 % a 95,00 – 100,00 % mieru detekcie pre vzorky 1× LoD a 3× LoD. Negatívne vzorky vykazovali 100 % negatívnych skúmaní pre všetky analyty testu.

Opakovateľnosť v prístroji QIAstat-Dx Rise bola hodnotená v porovnaní s analyzátormi QIAstat-Dx Analyzer. Štúdia sa vykonala na dvoch prístrojoch QIAstat-Dx Rise s použitím reprezentatívneho súboru vzoriek zloženého z nízkokoncentrovaných analytov (3× LoD a 1× LoD) pridaných do matrice stolice a negatívnych vzoriek stolice. Patogény zahrnuté v pozitívnych vzorkách boli norovírus GII, *Entamoeba histolytica, Clostridium difficile, Yersinia enterocolitica, Salmonella enterica,* adenovírus F 40 a rotavírus A. Vzorky sa testovali v opakovaných vzorkách s použitím dvoch dávok kaziet. Celkovo bolo na prístroji QIAstat-Dx Rise spracovaných 128 replikátov pozitívnych vzoriek 1× LoD, 128 replikátov pozitívnych vzoriek 3× LoD a 64 replikátov negatívnych vzoriek. Celkové výsledky ukázali 99,22 – 100,00 % mieru detekcie pre vzorky 1× LoD a 3× LoD. Negatívne vzorky vykazovali 100 % negatívnych skúmaní pre všetky analyty testu. Testovanie pomocou dvoch analyzátorov QIAstat-Dx Analyzer (každý so štyrmi analytickými modulmi) bolo zaradené do štúdie s cieľom porovnania výsledkov. Ukázalo sa, že účinnosť systému QIAstat-Dx Rise je rovnocenná s účinnosťou analyzátora QIAstat-Dx Analyzer 1.0.

### <span id="page-113-1"></span>Klinická účinnosť

Nižšie uvedená klinická účinnosť bola preukázaná pomocou analyzátora QIAstat-Dx Analyzer 1.0. QIAstat-Dx Rise používa rovnaké analytické moduly ako analyzátor QIAstat-Dx Analyzer 1.0. QIAstat-Dx Rise teda neovplyvňuje funkčné charakteristiky. Bola vykonaná multicentrická medzinárodná observačná klinická štúdia s použitím prospektívne a retrospektívne odobratých vzoriek s cieľom vyhodnotiť účinnosť testu QIAstat-Dx Gastrointestinal Panel 2 počas bežných podmienok používania. Štúdia sa uskutočnila od mája do júla 2021 na 13 klinických pracoviskách v 5 krajinách (4 pracoviská v Európe a 9 pracovísk v USA).

Konečný súbor údajov pozostával z celkovo 2 085 zvyšných neidentifikovateľných vzoriek, ktoré boli prospektívne odobraté od pacientov, ktorí podstúpili odber vzoriek stolice pre klinické indikácie hnačky spôsobenej gastrointestinálnou infekciou na 13 výskumných pracoviskách. Okrem toho bolo testovanie vykonané na archivovaných známych pozitívnych a syntetických vzorkách ks cieľom ďalej navýšiť počet pozitívnych vzoriek [\(tabuľka 15\)](#page-113-0). Vzorky použité v štúdii boli všetko vzorky stolice v transportnom médiu Cary-Blair odobraté buď pomocou sterov Para-Pak C&S (Meridian Bioscience), FecalSwab*®* (COPAN)*,* Fecal Transwab® (Medical Wire & Equipment Co. (Bath) Ltd) alebo C & S Medium (Medical Chemical).

<span id="page-113-0"></span>**Tabuľka 15. Prehľad prospektívnych a archivovaných vzoriek použitých v klinickej štúdii na klinickom pracovisku**

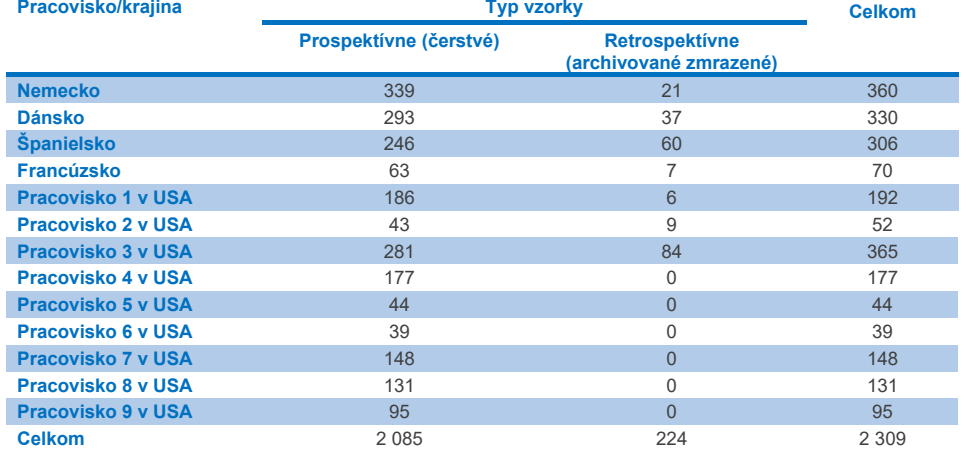

Všetky prospektívne odobraté vzorky, ku ktorým bol priradený vek, pohlavie a stav populácie pacientov, boli odobraté na danom pracovisku. Demografické údaje subjektov (hodnotiteľné vzorky) sú zhrnuté v [tabuľke](#page-114-0) 16 nižšie.

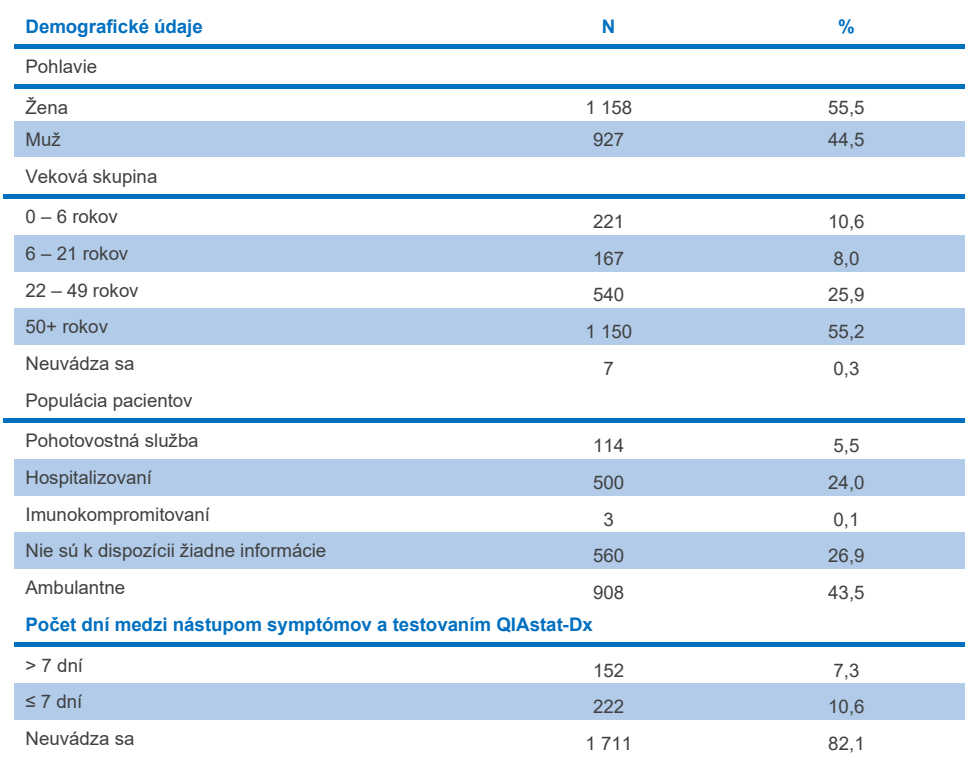

### <span id="page-114-0"></span>**Tabuľka 16. Demografické údaje o zaradených prospektívnych vzorkách**

Účinnosť testu QIAstat-Dx Gastrointestinal Panel 2 sa porovnávala s referenčnou metódou: BioFire® FilmArray® GI Panel pre všetky ciele. Pri väčšine cieľov bolo možné priame porovnania dvoch výsledkov v binárnej podobe (pozitívny alebo negatívny). Pre niektoré ciele ale poskytuje test QIAstat-Dx GI Assay ďalšiu diferenciáciu, takže ďalšie porovnávacie metódy boli potrebné na určenie zhody. Vhodná porovnávacia metóda/referenčná metóda použitá pre každý člen panela je detailne uvedená v [tabuľke](#page-115-0) 17 nižšie.

### <span id="page-115-0"></span>**Tabuľka 17. Referenčná metóda – klinické štúdie QIAstat**-**Dx Gastrointestinal Panel 2**

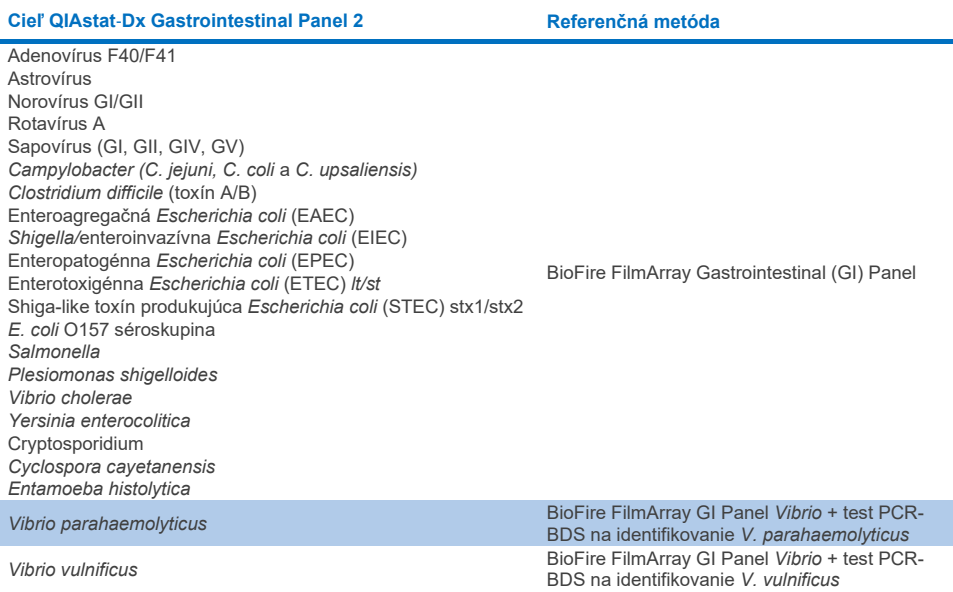

Keď sa hovorí o PCR/BDS: Toto je cieľový test polymerázovej reťazovej reakcie (PCR), ktorý bol vyvinutý a validovaný na hodnotenie účinnosti, ak sa v PCR sleduje amplifikácia, overil sa amplikón pomocou dvojsmerného sekvenovania (BDS).

### Vyriešenie nezhodných výsledkov

Pri nesúlade s referenčnou metódou sa vykonalo testovanie rozlíšenia na určenie prítomnosti/neprítomnosti špecifických cieľov. [Tabuľka](#page-116-0) 18 nižšie uvádza metódy použité na rozlíšenie nesúladu.

### <span id="page-116-0"></span>**Tabuľka 18. Testovanie nezhodných vzoriek**

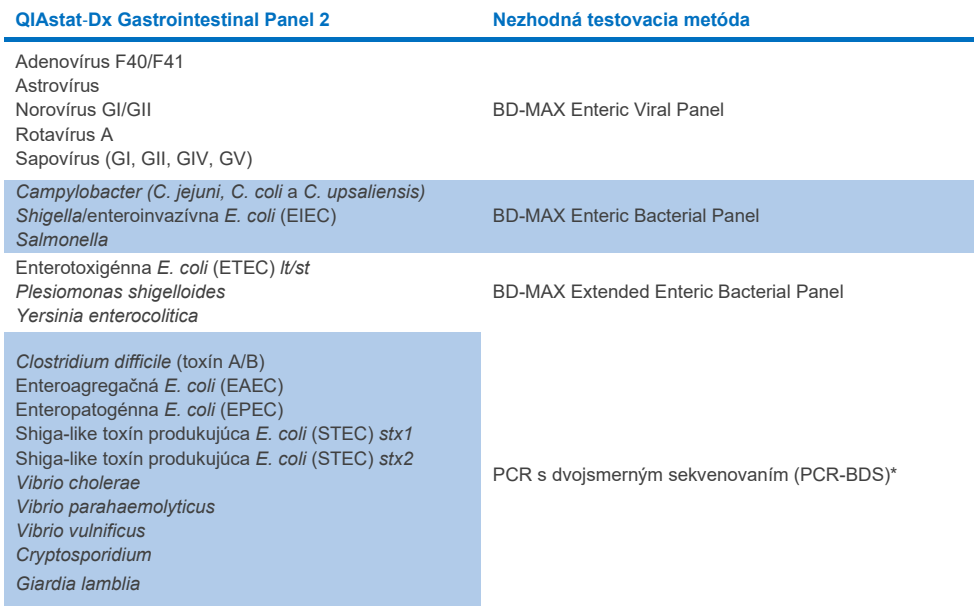

\* Všetky testy polymerázovej reťazovej reakcie (PCR)-dvojsmerného sekvenovania (BDS) predstavujú validovaný test amplifikácie nukleovej kyseliny (TANK), po ktorom nasleduje dvojsmerné sekvenovanie. V prípade *Vibrio parahaemolyticus* a *Vibrio vulnificus* sa na testovanie nesúladu aj na diferenciačné testovanie použila tá istá metóda PCR-BDS.

### Klinická účinnosť – PPA a NPA

Na určenie charakteristík klinickej účinnosti testu QIAstat-Dx Gastrointestinal Panel 2 bolo vyhodnotených celkovo 2 309 prospektívnych a archivovaných klinických vzoriek. Pozitívna percentuálna zhoda (PPZ) a negatívna percentuálna zhoda (NPZ) sa vypočítala pre každý cieľ po rozlíšení nesúladu pre všetky klinické vzorky (prospektívne a retrospektívne).

Na doplnenie údajov z prospektívnych a archivovaných klinických vzoriek sa okrem toho vykonalo hodnotenie syntetických vzoriek pre niekoľko patogénov (adenovírus F40/F41, astrovírus, rotavírus, sapovírus, *Campylobacter*, ETEC, EIEC/Shigella, STEC *stx1*/*stx2*, *E. coli* O157, *Plesiomonas shigelloides*, *Salmonella*, *Vibrio cholerae*, *Vibrio parahaemolyticus*, *Vibrio vulnificus*, *Yersinia enterocolitica*, *Cryptosporidium*, *Cyclospora cayetanensis*, *Entamoeba histolytica*, a *Giardia lamblia*) z dôvodu nízkeho počtu prospektívnych a archivovaných klinických vzoriek nájdených počas štúdie. Náhradné vzorky boli pripravené pomocou reziduálnych klinických vzoriek, ktoré boli podľa predchádzajúceho testovania negatívne pre všetky analyty panelu GI na systéme QIAstat-Dx Gastrointestinal Panel 2 a pomocou porovnávacích metód. Vzorky sa pridali do Testu LoD a na klinicky relevantných úrovniach pomocou rôznych kvantifikovaných kmeňov pre každý organizmus. Stav analytu každej syntetickej vzorky sa zaslepil pre používateľov analyzujúcich vzorky. Vykonalo sa celkovo 1 254 testovacích cyklov syntetických vzoriek, ktoré poskytli ďalšie údaje o zriedkavejších patogénoch zistených pomocou panela QIAstat-Dx Gastrointestinal Panel 2. PPA bola stanovená pre uvedené ciele na syntetických vzorkách.

Celkové kombinované hodnota PPA a NPA na každý patogén sa vypočítali spolu s príslušným presným binominálnym dvojstranným intervalom spoľahlivosti 95 %. Výsledky sú zhrnuté v [tabuľke 19](#page-118-0) nižšie.

<span id="page-118-0"></span>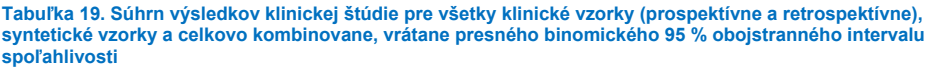

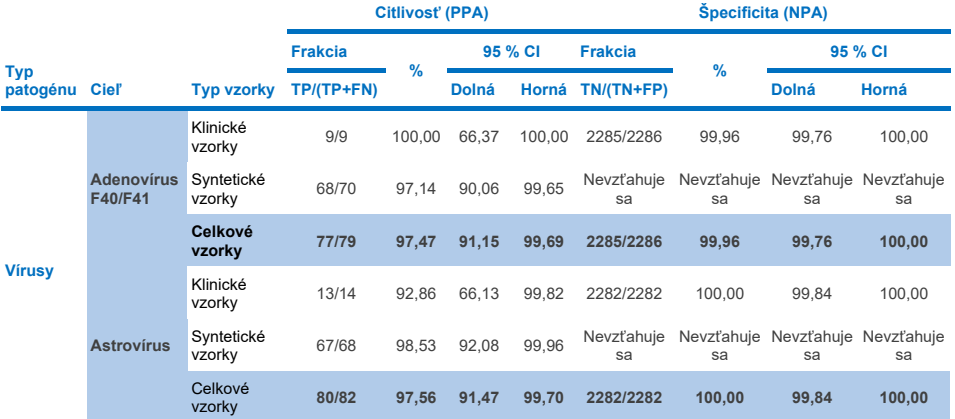

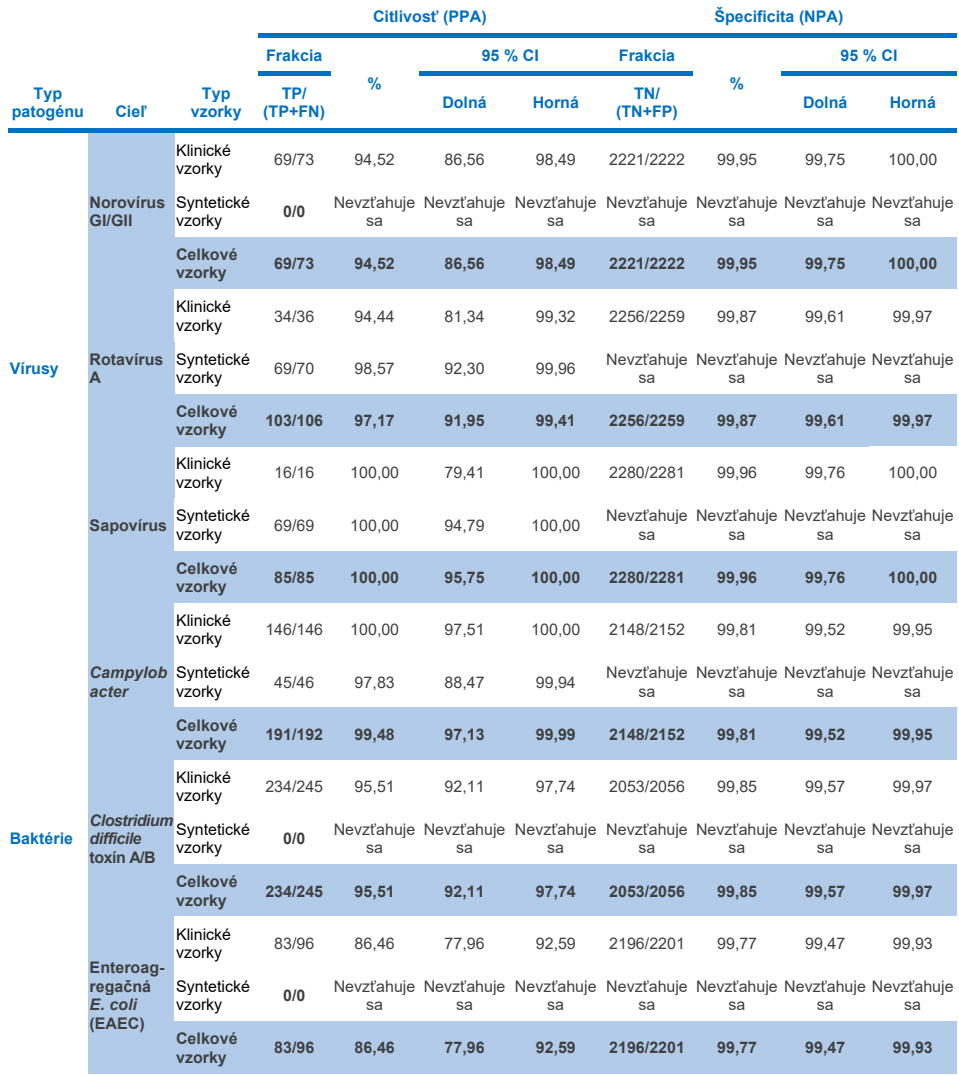

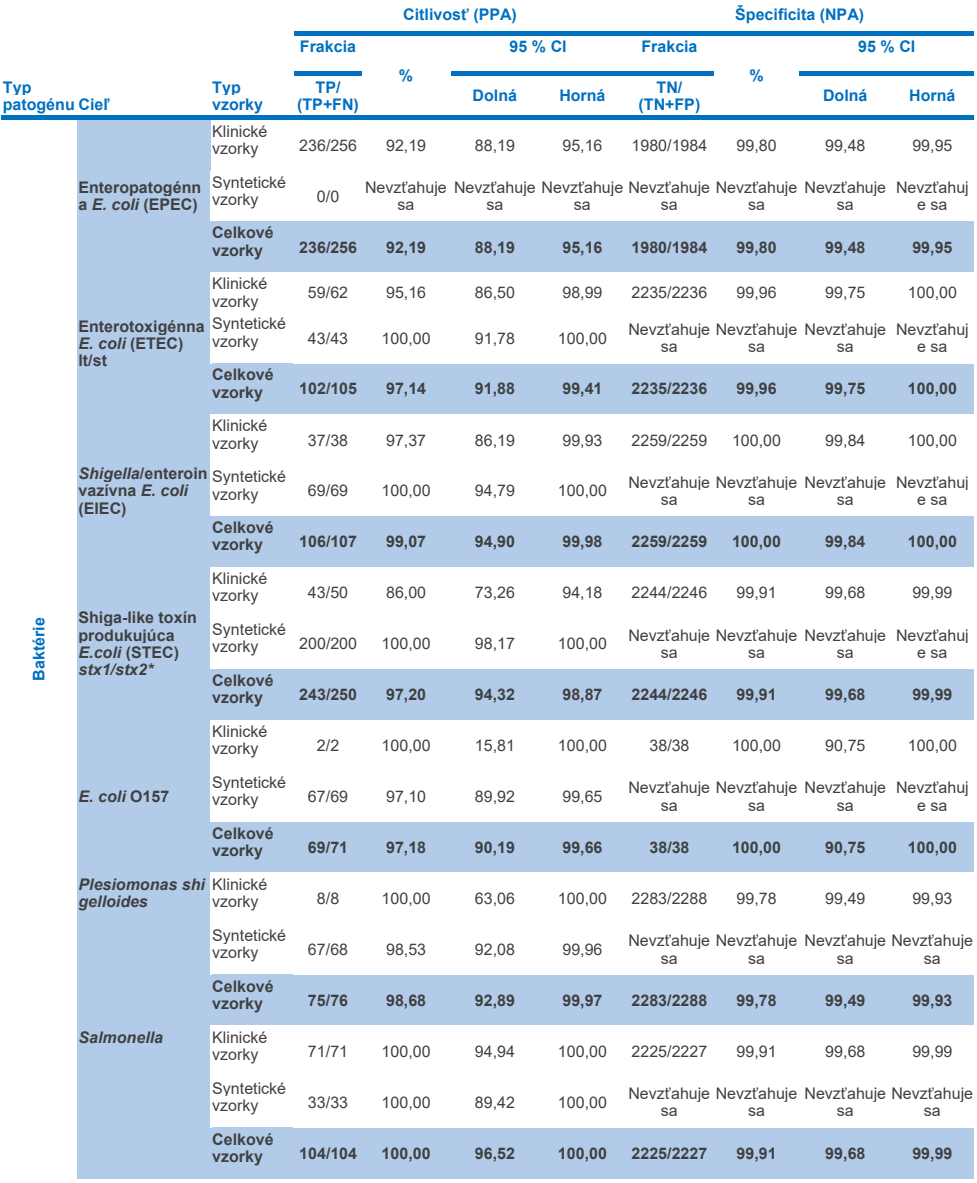

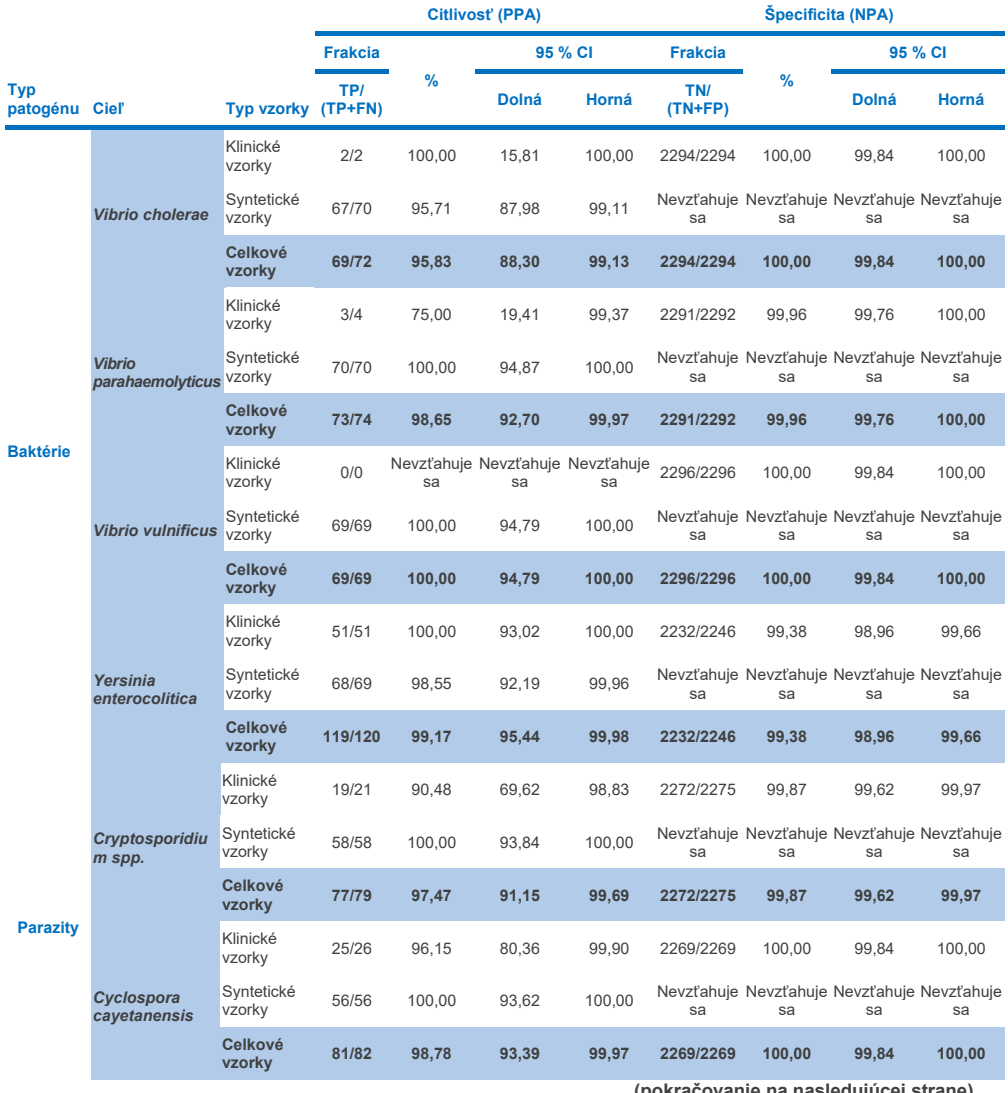

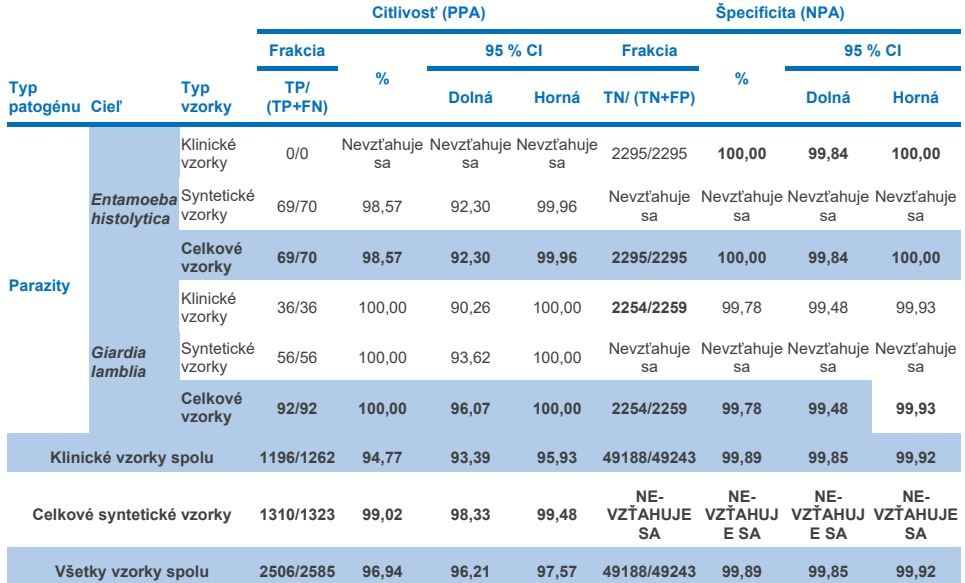

\* **Poznámka**: Diferenciácia génov toxínov *stx1* a *stx2* zo shiga-like toxín produkujúcej *E. coli* (STEC) sa potvrdila počas klinického hodnotenia syntetických vzoriek. Syntetické vzorky na vyhodnotenie STEC (*stx1*/*stx2*) boli doplnené o nasledujúce kmene a toxinotypy: ZeptoMetrix #0801748 (stx1+), SSI #95211 (*stx2a*+) a ZeptoMetrix #0801622 (*stx1*+, *stx2*+). Celkovo sa na prítomnosť analytov stx1 STEC a stx2 STEC hodnotilo 134, resp. 135 syntetických vzoriek, pričom v oboch prípadoch sa preukázala 100 % miera detekcie. Štúdie analytickej reaktivity hodnotili ďalšie kmene nosičov STEC *stx1* a *stx2* (pozri tabuľky [10m-](#page-95-0)[o](#page-96-0)).

## Sprievodca riešením problémov

Tento sprievodca riešením problémov môže byť užitočný pri riešení akýchkoľvek problémov, ktoré môžu nastať. Viac informácií nájdete aj na stránke Často kladené otázky v našom stredisku technickej podpory: **[www.qiagen.com/FAQ/FAQList.aspx](http://www.qiagen.com/FAQ/FAQList.aspx)**. Vedci v technických službách QIAGEN vám vždy radi zodpovedajú všetky otázky týkajúce sa informácií a/alebo protokolov v tejto príručke alebo technológií vzoriek a testov (kontaktné informácie nájdete na stránke **[www.qiagen.com](http://www.qiagen.com/)**).

Ďalšie informácie o konkrétnych chybových kódoch a hláseniach panela QIAstat-Dx Gastrointestinal Panel 2 sú uvedené v [tabuľke 20:](#page-123-0)

| Kód chyby | Zobrazené chybové hlásenie                                                                                                    |
|-----------|----------------------------------------------------------------------------------------------------|
| 0x02C9    |                                                                                                    |
| 0x032D    |                                                                                                    |
| 0x0459    | Cartridge execution failure: Sample concentration too high. (Zlyhanie vykonania testu<br>kazety: Koncentrácia vzorky je príliš vysoká.)<br>Please repeat by loading 100 microliters of the sample in a new cartridge (per IFU<br>explanation) (Zopakujte vložením 100 mikrolitrov vzorky do novej kazety (podľa vysvetlenia<br>v návode na použitie)) |
| 0x045A    |                                                                                                    |
| 0x04BF    |                                                                                                    |
| 0x0524    |                                                                                                    |
| 0x058B    |                                                                                                    |
| 0x05E9    |                                                                                                    |
| 0x0778    |                                                                                                    |
| 0x077D    |                                                                                                    |
| 0x14023   |                                                                                                    |
|           |                                                                                                    |

<span id="page-123-0"></span>**Tabuľka 20. Informácie o špecifických chybových kódoch a hláseniach testu QIAstat**-**Dx Gastrointestinal Panel 2**

Ak je koncentrácia vzorky príliš vysoká a test sa musí zopakovať vložením 100 μl, postupujte podľa pracovného postupu podrobne opísaného v prílohe C tohto dokumentu.

# **Symboly**

Nasledujúca tabuľka opisuje symboly, ktoré sa môžu objaviť na štítku alebo v tomto dokumente.

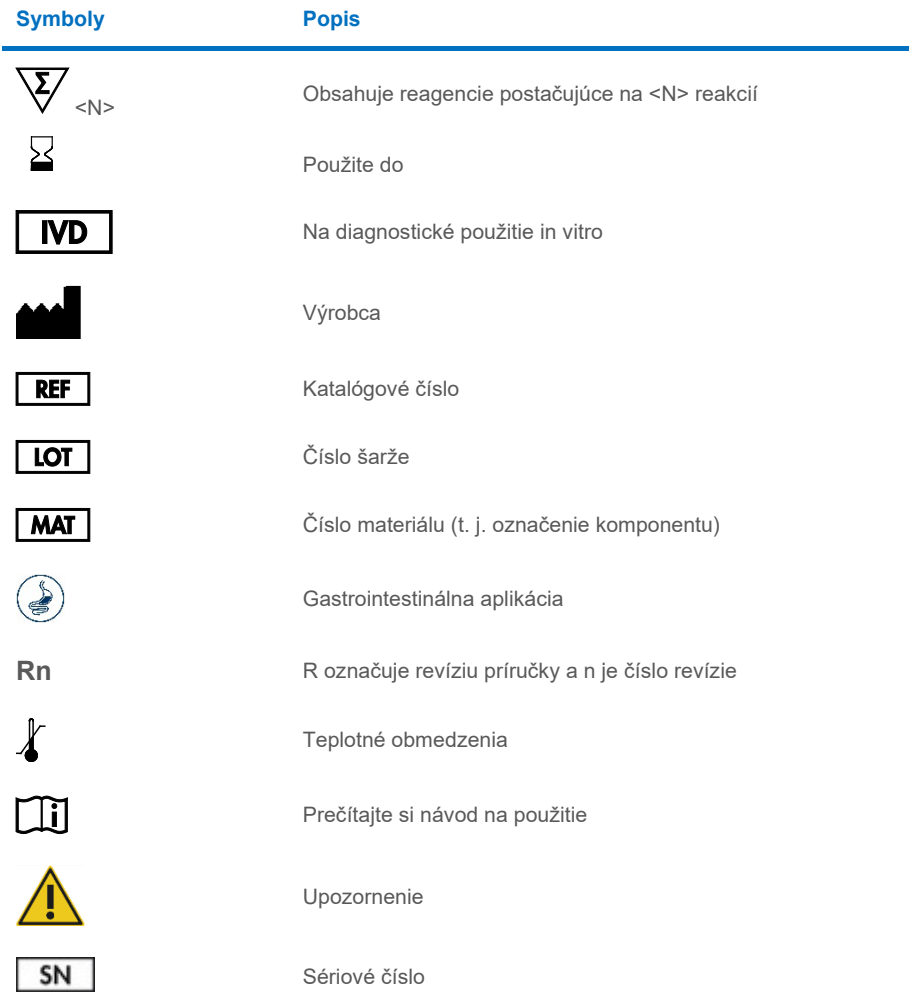

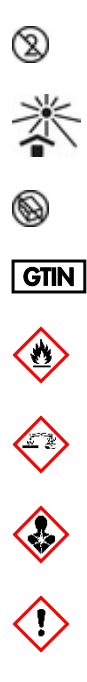

Nepoužívať opakovane

Chráňte pred slnečným svetlom

Nepoužívajte ak je obal poškodený

Identifikátor GTIN (Global Trade Item Number)

Horľavé, riziko požiaru

Korozívne, riziko chemických popálenín

Ohrozenie zdravia, riziko alergie, karcinogénnosti

Riziko poškodenia

# Kontaktné informácie

Technickú pomoc a ďalšie informácie získate v centre technickej podpory na adrese **[www.qiagen.com/Support](http://www.qiagen.com/Support)** alebo na telefónnom čísle 00800-22-44-6000, alebo kontaktujte niektoré z oddelení technickej podpory spoločnosti QIAGEN (pozrite zadnú stranu alebo navštívte lokalitu **[www.qiagen.com](http://www.qiagen.com/)**).

## Prílohy

### Príloha A: Inštalácia súboru definície testu

Súbor definície testu (ADF 1.1) QIAstat-Dx Gastrointestinal Panel 2 musí byť nainštalovaný na analyzátore QIAstat-Dx Analyzer 1.0 a QIAstat-Dx Rise pred testovaním s kazetami QIAstat-Dx Gastrointestinal Panel 2 Cartridges.

**Poznámka**: V prípade systému QIAstat-Dx Rise sa obráťte na technický servis alebo na svojho obchodného zástupcu, aby nahral nové súbory definície testu.

**Poznámka**: Vždy, keď je vydaná nová verzia testu QIAstat-Dx Gastrointestinal Panel 2, musí byť pred testovaním nainštalovaný nový súbor definície testu QIAstat-Dx Gastrointestinal Panel 2.

Súbor definície testu (typ súboru .asy ) je dostupný na adrese **[www.qiagen.com](http://www.qiagen.com/)**. Súbor definície testu (typ súboru .asy) sa musí pred inštaláciou do analyzátora QIAstat-Dx Analyzer 1.0 uložiť na USB kľúč. Toto zariadenie USB musí byť naformátované systémom súborov FAT32.

Ak chcete importovať ADF z USB kľúča do analyzátora QIAstat-Dx Analyzer 1.0, postupujte nasledovne:

- 1. Vložte jednotku USB obsahujúcu súbor definície testu do jedného z portov USB na analyzátore QIAstat-Dx Analyzer 1.0.
- 2. Stlačte tlačidlo Options (Možnosti) a potom vyberte položku Assay Management (Správa testov). Obrazovka Assay Management (Správa testov) sa zobrazí v oblasti s obsahom na displeji [\(obrázok 55\)](#page-128-0).

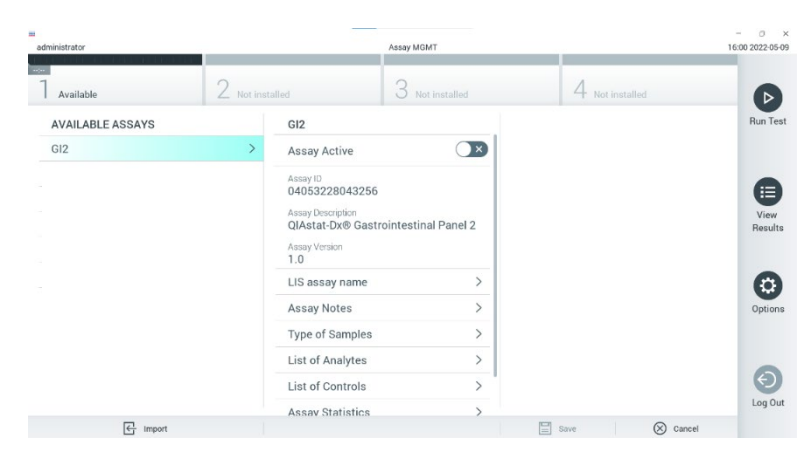

### <span id="page-128-0"></span>**Obrázok 55. Obrazovka Assay Management (Správa testov).**

- 3. Stlačte ikonu Import v ľavej spodnej časti obrazovky [\(obrázok 55\)](#page-128-0).
- 4. Vyberte súbor zodpovedajúci testu, ktorý sa má importovať z jednotky USB.
- 5. Zobrazí sa dialógové okno na potvrdenie odovzdania súboru.
- 6. Môže sa zobraziť dialógové okno na prepísanie aktuálnej verzie novou. Stlačte **Yes** (Áno) na zrušenie [\(obrázok 56\)](#page-128-1).

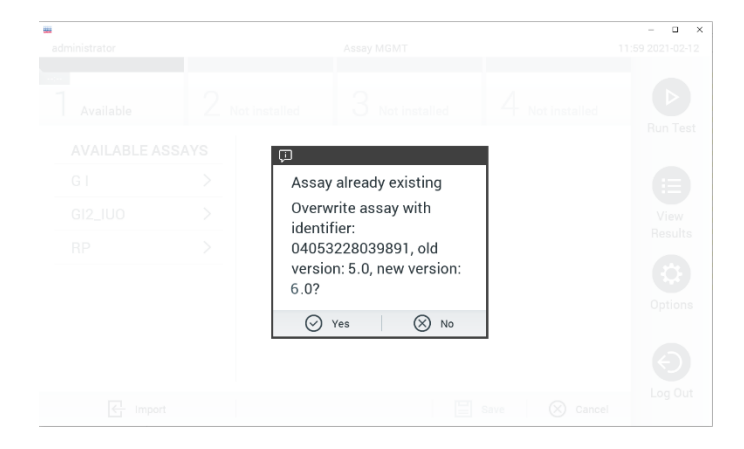

<span id="page-128-1"></span>**Obrázok 56. Dialógové okno, ktoré sa zobrazí pri aktualizácii verzie ADF.**

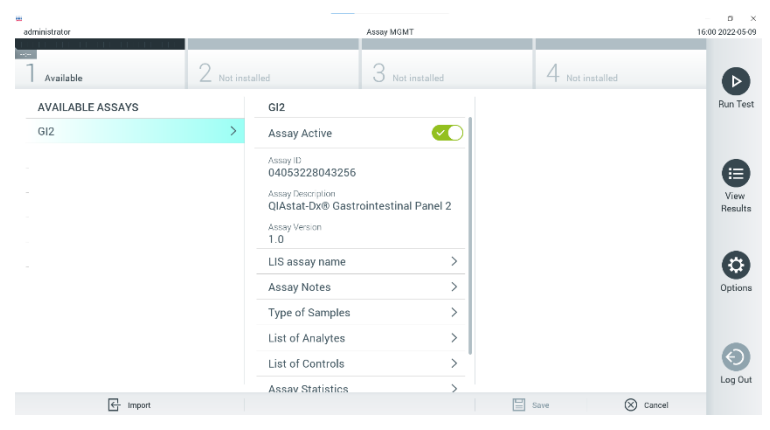

7. Test sa aktivuje výberom možnosti **Assay Active** (Test aktívny) [\(obrázok](#page-129-0) 57).

<span id="page-129-0"></span>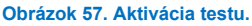

8. Aktívny test priraďte používateľovi stlačením tlačidla **Options** (Možnosti) a potom tlačidlo **User Management** (Správa používateľov). Zvoľte používateľa, ktorý by mal mať právomoc spracovať test. Ak je to potrebné, túto činnosť možno zopakovať pre každého používateľa vytvoreného v systéme. Potom vyberte položku **Assign Assays** (Priradiť Testy) z "User Options" (Možnosti používateľa). Umožnite test a stlačte tlačidlo **Save** (Uložiť) [\(obrázok 58\)](#page-129-1).

<span id="page-129-1"></span>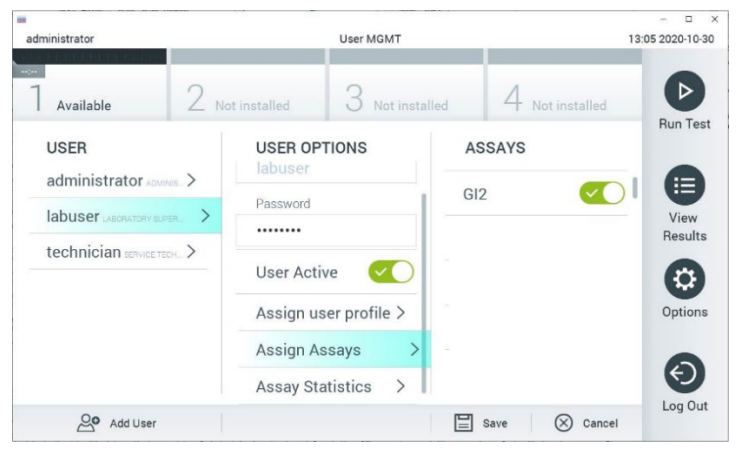

**Obrázok 58. Priradenie aktívneho testu.**

### Príloha B: Slovník

**Amplifikačná krivka**: Grafické znázornenie multiplexných real-time RT-PCR amplifikačných dát.

**Analytický modul (AM)**: Hlavný hardvérový modul analyzátora QIAstat-Dx Analyzer 1.0 zodpovedný za vykonávanie testov na kazetách QIAstat-Dx Gastrointestinal Panel 2 Cartridge. Je riadený operačným modulom. K jednému operačnému modulu je možné pripojiť niekoľko analytických modulov.

**QIAstat**-**Dx Analyzer 1.0**: Analyzátor QIAstat-Dx Analyzer 1.0 sa skladá z operačného modulu a analytického modulu. Operačný modul obsahuje prvky, ktoré umožňujú pripojenie k analytickému modulu a umožňujú interakciu používateľa s analyzátorom QIAstat-Dx Analyzer 1.0. Analytický modul obsahuje hardvér a softvér na testovanie a analýzu vzoriek.

**QIAstat**-**Dx Rise:** Analyzátor QIAstat-Dx Rise Base je zariadenia na diagnostiku *in-vitro*, ktoré sa používa s testami QIAstat-Dx assays a analytickými modulmi QIAstat-Dx 1.0 Analytical Modules, ktoré poskytuje plnú automatizáciu od prípravy vzorky po detekciu pomocou real-time PCR pre molekulárne aplikácie. Systém je možné prevádzkovať buď pri testovaní s náhodným prístupom alebo šaržou a priepustnosť systému je možné zvýšiť na 160 testov/deň zahrnutím až 8 analytických modulov. Systém zahŕňa aj prednú zásuvku na viacero testov, do ktorej je možné vložiť až 16 testov naraz, a zásuvku na odpad na automatické zneškodnenie vykonaných testov, čím sa zlepší skutočná efektívnosť systému.

**Kazeta QIAstat**-**Dx Gastrointestinal Panel 2 Cartridge**: Samostatné plastové zariadenie na jedno použitie so všetkými predplnenými činidlami potrebnými na úplné vykonanie plne automatizovaných molekulárnych testov na detekciu gastrointestinálnych patogénov.

**IFU**: Návod na použitie.

**Hlavný port**: V kazete QIAstat-Dx Gastrointestinal Panel 2 Cartridge, vstup pre vzorky tekutiny transportného média.

**Nukleové kyseliny**: Biopolyméry alebo malé biomolekuly zložené z nukleotidov, čo sú monoméry pozostávajúce z troch zložiek: 5-uhlíkový cukor, fosfátová skupina a dusíkatá báza.

**Operačný modul (OM)**: Špeciálny hardvér analyzátora QIAstat-Dx Analyzer 1.0, ktorý poskytuje používateľské rozhranie pre 1 – 4 analytické moduly (AM).

**PCR**: Polymerická reťazová reakcia.

**IUO**: Len na výskumné použitie

**RT**: Reverzná transkripcia.

**Tampónový port**: V kazete QIAstat-Dx Gastrointestinal Panel 2 Cartridge, vstup pre suché tampóny. Tampónový port sa nepoužíva pre test QIAstat-Dx Gastrointestinal Panel 2.

**Používateľ**: Osoba, ktorá obsluhuje analyzátor QIAstat-Dx Analyzer 1.0/ QIAstat-Dx Rise/QIAstat-Dx Gastrointestinal Panel 2 Cartridge určeným spôsobom.

## Príloha C: Dodatočný návod na použitie

V prípade zlyhania spustenia kazety sa počas testovania po ukončení cyklu zobrazia na obrazovke analyzátora QIAstat-Dx Analyzer 1.0 príslušné chybové kódy (0x02C9, 0x032D, 0x0459, 0x045A, 0x04BF, 0x0524, 0x058B, 0x05E9, 0x0778, 0x077D, 0x14023):

Cartridge execution failure: Sample concentration too high. (Zlyhanie vykonania testu kazety: Koncentrácia vzorky je príliš vysoká.) Zopakujte vložením 100 mikrolitrov vzorky do novej kazety (podľa vysvetlenia v návode na použitie).

V tomto prípade sa musí test zopakovať pomocou 100 µl rovnakej vzorky s ekvivalentnými testovacími postupmi, ktoré sú podrobne opísané v časti "Postup" príručky a prispôsobené vstupnému objemu 100 µl vzorky:

- 1. Otvorte obal cyklus kazety QIAstat-Dx Gastrointestinal Panel 2 Cartridge pomocou odtrhávacích pásikov na bočných stranách obalu.
- 2. Vyberte testovaciu kazetu QIAstat-Dx Gastrointestinal Panel 2 Cartridge z obalu.
- 3. Informácie o vzorke manuálne zapíšte alebo umiestnite informačný štítok vzorky na vrchnú časť kazety QIAstat-Dx Gastrointestinal Panel 2 Cartridge. Zabezpečte, aby bol štítok správne umiestnený a neblokoval otvorenie veka.
- 4. Položte kazetu QIAstat-Dx Gastrointestinal Panel 2 Cartridge na rovný, čistý povrch a umiestnite ju tak, aby čiarový kód na štítku smeroval nahor. Otvorte veko vzorky hlavného portu na prednej časti kazety QIAstat-Dx Gastrointestinal Panel 2 Cartridge.
- 5. Dôkladne premiešajte stolicu v transportnom médiu Cary-Blair, napríklad intenzívnym pretrepaním skúmavky 3-krát.
- 6. Otvorte skúmavku s testovanou vzorkou. Použite dodanú prenosovú pipetu na natiahnutie tekutiny. Natiahnite vzorku po prvú plniacu čiaru na pipete (t. j. 100 µl)
- 7. DÔLEŽITÉ: Do pipety neťahajte vzduch, hlien ani iné častice. Ak sa do pipety natiahne vzduch, hlien alebo iné častice, opatrne vytlačte tekutinu vzorky z pipety späť do skúmavky so vzorkou a znovu natiahnite tekutinu.
- 8. Opatrne preneste vzorku do hlavného portu kazety QIAstat-Dx Gastrointestinal Panel 2 Cartridge pomocou dodávanej jednorazovej prenosovej pipety (obrázky [6](#page-23-0) a [7\)](#page-23-1).
- 9. Pevne zatvorte veko hlavného portu, kým neklikne [\(obrázok](#page-24-0) 8).

Od tohto momentu postupujte podľa pokynov opísaných v návode na obsluhu.

## Informácie o objednávaní

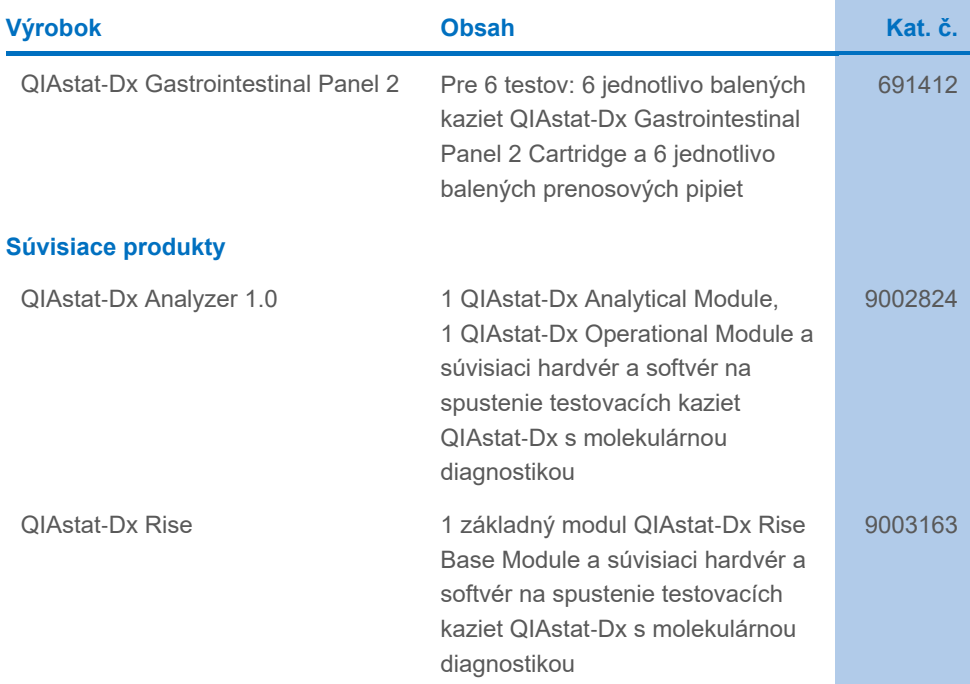

Aktuálne licenčné informácie a právne informácie týkajúce sa výrobku nájdete v sprievodcovi alebo používateľskej príručke k súprave QIAGEN. Sprievodcov a používateľské príručky k súpravám QIAGEN nájdete na adrese **[www.qiagen.com](http://www.qiagen.com/)** alebo o ne môžete požiadať oddelenie technických služieb spoločnosti QIAGEN alebo svojho miestneho distribútora.

# História revízie dokumentu

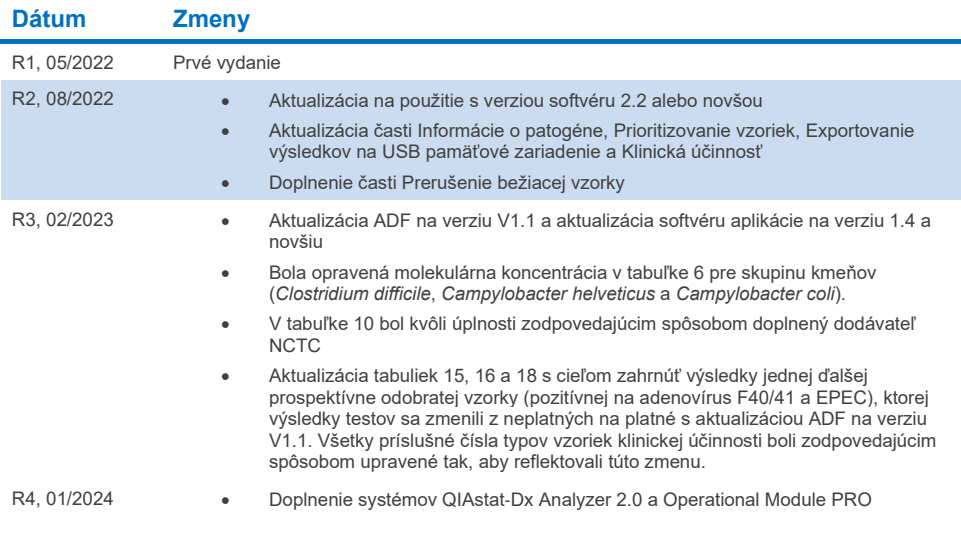

#### **Obmedzená licenčná zmluva pre QIAstat**-**Dx Gastrointestinal Panel 2**

Použitie tohto výrobku predstavuje súhlas kupujúceho alebo používateľa tohto výrobku s nasledovnými podmienkami:

- 1. Produkt sa môže používať výlučne v súlade s protokolmi poskytovanými spolu s produktom a touto príručkou, a môže sa používať výlučne s komponentmi<br>obsiahnutými v súprave. Spoločnosť QIAGEN neudeľuje žiadnu licenciu v rá alebo spájanie komponentov tejto súpravy s akýmikoľvek komponentmi, ktoré netvoria súčasť tejto súpravy s výnimkou ustanovení uvádzaných v protokoloch dodávaných spolu s produktom, tejto príručke a v ďalších protokoloch, ktoré sú dostupné na adres[e www.qiagen.com.](http://www.qiagen.com/) Niektoré z týchto doplnkových protokolov poskytli používatelia QIAGEN pre používateľov QIAGEN. Tieto protokoly neboli podrobne testované ani optimalizované spoločnosťou QIAGEN. Spoločnosť QIAGEN na ne neposkytuje žiadne záruky a neručí za to, že ich použitím nedôjde k porušeniu práv tretích strán.
- 2. Iné než výslovne uvedené licencie spoločnosť QIAGEN neposkytuje žiadnu záruku na to, že táto súprava a/alebo jej použitie neporuší práva tretích strán.
- 3. Táto súprava a jej komponenty sú licenčne poskytnuté na jednorazové použitie a nesmú sa opätovne používať, opravovať ani predávať.
- 4. Spoločnosť QIAGEN sa špecificky zrieka všetkých ostatných (výslovných alebo implicitných) licencií než tých, ktoré sú tu výslovne uvedené.
- 5. Kupujúci a používateľ tejto súpravy súhlasia s tým, že iným osobám neumožnia ani nepovolia vykonať žiadne kroky, ktoré by mohli viesť k akýmkoľvek činnostiam, ktoré sú zakázané vyššie, alebo k ním napomáhať. Spoločnosť QIAGEN môže uplatňovať príslušné zákazy uvádzané v tejto obmedzenej licenčnej zmluve pred akýmkoľvek súdom a bude požadovať všetky náklady na vyšetrovanie a súdne konania (vrátane nákladov na právne zastupovanie) pri každom takomto kroku s cieľom uplatniť ustanovenia tejto obmedzenej licenčnej zmluvy alebo práv duševného vlastníctva súvisiacich so súpravou a/alebo jej komponentmi.

#### Aktualizované licenčné podmienky nájdete n[a www.qiagen.com.](http://www.qiagen.com/)

Ochranné známky: QIAGEN®, Sample to Insight®, QIAstat-Dx® (QIAGEN Group); ZeptoMetrix® (ZeptoMetrix Corporation). Registrované názvy, ochranné známky atď. použité v tomto dokumente sa nesmú považovať za známky nechránené podľa zákona, i keď neboli ako také označené príslušným symbolom. 01/2024 R4 HB-3064-004 © 2023 QIAGEN, všetky práva vyhradené.

Táto strana je zámerne prázdna.

Objednávky **[www.qiagen.com/shop](http://www.qiagen.com/shop)** | Technická podpora **[support.qiagen.com](http://support.qiagen.com/)** | Webová lokalita **[www.qiagen.com](http://www.qiagen.com/)**